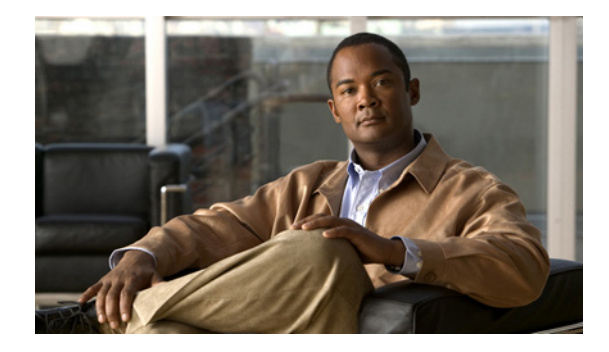

# **Multi-Topology Routing**

#### **First Published: February 27, 2007 Last Updated: June 4, 2007**

Multi-Topology Routing (MTR) allows the configuration of service differentiation through class-based forwarding. MTR supports multiple unicast topologies and a separate multicast topology. A topology is a subset of the underlying network (or base topology) characterized by an independent set of Network Layer Reachability Information (NLRI). A topology can overlap with another or share any subset of the underlying network. MTR provides separate forwarding capabilities on a per topology basis. A separate forwarding table is maintained for each topology, allowing you to broadly apply independent forwarding configurations or add a level of granularity to independent forwarding configurations. MTR can be used, for example, to define separate topologies for voice, video, and data traffic classes.

#### **Finding Feature Information in This Module**

Your Cisco IOS software release may not support all of the features documented in this module. To reach links to specific feature documentation in this module and to see a list of the releases in which each feature is supported, use the ["Feature Information for Multi-Topology Routing" section on page 69](#page-68-0).

#### **Finding Support Information for Platforms and Cisco IOS and Catalyst OS Software Images**

Use Cisco Feature Navigator to find information about platform support and Cisco IOS and Catalyst OS software image support. To access Cisco Feature Navigator, go to [http://www.cisco.com/go/cfn.](http://www.cisco.com/go/cfn) An account on Cisco.com is not required.

# **Contents**

- [Prerequisites for Multi-Topology Routing, page 2](#page-1-0)
- **•** [Restrictions for Multi-Topology Routing, page 2](#page-1-1)
- [Information About Multi-Topology Routing, page 2](#page-1-2)
- **•** [How to Configure Multi-Topology Routing, page 13](#page-12-0)
- **•** [Configuration Examples for Multi-Topology Routing, page 52](#page-51-0)
- [Additional References, page 67](#page-66-0)

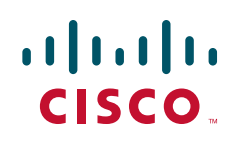

Ι

- [Feature Information for Multi-Topology Routing, page 69](#page-68-0)
- **•** [Glossary, page 72](#page-71-0)

# <span id="page-1-0"></span>**Prerequisites for Multi-Topology Routing**

- You should have a clear understanding of the physical topology and traffic classification in your network before deploying MTR.
- **•** MTR should be deployed consistently throughout the network. Cisco Express Forwarding (CEF) or distributed CEF (dCEF) and IP routing must be enabled on all networking devices.
- We recommend that you deconfigure custom route configurations, such as route summarization and default routes before enabling a topology and that you reapply custom route configuration only after the topology is fully enabled. This recommendation is designed to prevent traffic interruption, as some destinations may be obscured during the transition. It is also a best practice when disabling an existing topology. Custom route configuration is most useful when all of the more specific routes are available in the routing table of the topology.

# <span id="page-1-1"></span>**Restrictions for Multi-Topology Routing**

- **•** Only the IPv4 address family is supported.
- **•** Multiple unicast topologies cannot be configured within a Virtual Routing and Forwarding (VRF) instance. However, multiple unicast topologies and a separate multicast topology can be configured under the global address space, and a separate multicast topology can be configured within a VRF.
- **•** All topologies share a common address space. MTR is not intended to enable address reuse. Configuring address reuse in separate topologies is not supported.
- IP Differentiated Services or IP Precedence can be independently configured in a network where MTR is also deployed. However, MTR requires exclusive use of some subset of the DiffServ Code Point (DSCP) bits in the IP packet header for specific topology traffic. For this reason, simultaneous configuration must be carefully coordinated. Remarking DSCP bits in the IP packet header is not recommended or supported on routers that contain class-specific topologies.
- **•** Distance Vector Multicast Routing Protocol (DVMRP) CLI and functionality are not provided in Cisco IOS software images that provide MTR support.

# <span id="page-1-2"></span>**Information About Multi-Topology Routing**

You should understand the following concepts before configuring MTR in a production network:

- **•** [MTR Overview, page 3](#page-2-0)
- **•** [Unicast Topology Configuration for MTR, page 6](#page-5-0)
- **•** [Multicast Topology Configuration for MTR, page 6](#page-5-1)
- **•** [Routing Protocol Support for MTR, page 7](#page-6-0)
- **•** [BGP Routing Protocol Support for MTR, page 8](#page-7-0)
- **•** [MTR Traffic Classification, page 9](#page-8-0)
- **•** [Network Management Support for MTR, page 10](#page-9-0)
- **•** [ISSU—MTR, page 10](#page-9-2)
- **•** [MTR Deployment Models, page 10](#page-9-1)
- **•** [MTR Deployment Configuration, page 11](#page-10-0)
- **•** [Guidelines for Enabling and Disabling MTR, page 12](#page-11-0)

### <span id="page-2-0"></span>**MTR Overview**

MTR introduces the capability to configure service differentiation through class-based forwarding. There are two primary components to configuring MTR: independent topology configuration and traffic classification configuration.

A topology is defined as a subset of routers and links in a network, for which a separate set of routes is calculated. The entire network itself, for which the usual set of routes is calculated, is known as the base topology. The base topology (or underlying network) is characterized by the NLRI that a router uses to calculate the global routing table to make routing and forwarding decisions. In other words, the base topology is the default routing environment that exists prior to enabling MTR.

Any additional topologies are known as class-specific topologies and are a subset of the base topology. Each class-specific topology carries a class of traffic and is characterized by an independent set of NLRI that is used to maintain a separate Routing Information Base (RIB) and Forwarding Information Base (FIB). This design allows the router to perform independent route calculation and forwarding for each topology.

Within a given router, MTR creates a selection of routes upon which to forward to a given destination. The specific choice of route is based on the class of the packet being forwarded, a class that is an attribute of the packet itself. This design allows packets of different classes to be routed independently from one another. The path that the packet follows is determined by classifiers configured on the routers and interfaces in the network. [Figure 1](#page-2-1) shows the base topology, which is a superset of the red, blue, and green topologies.

<span id="page-2-1"></span>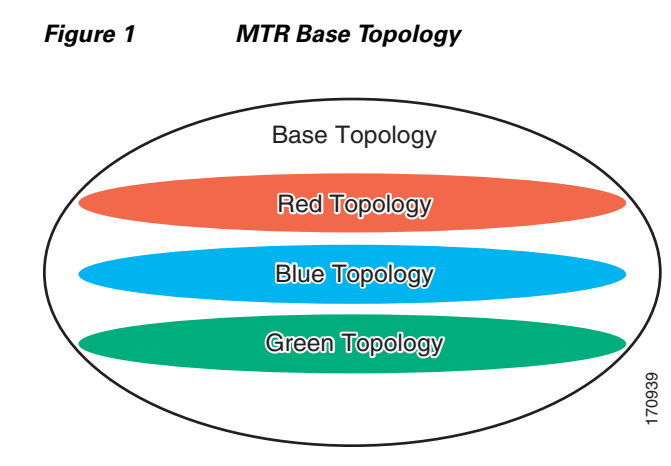

[Figure 2](#page-3-0) shows an MTR-enabled network that is configured using the service separation model. The base topology (shown in black) uses NLRI from all reachable devices in the network. The blue, red, and purple paths each represent a different class-specific topology. Each class-specific topology calculates a separate set of paths through the network. Routing and forwarding are independently calculated based Figure 2 shows an MTR-enabled network that is configured usitopology (shown in black) uses NLRI from all reachable device purple paths each represent a different class-specific topology. Separate set of paths through the n

ן

<span id="page-3-0"></span>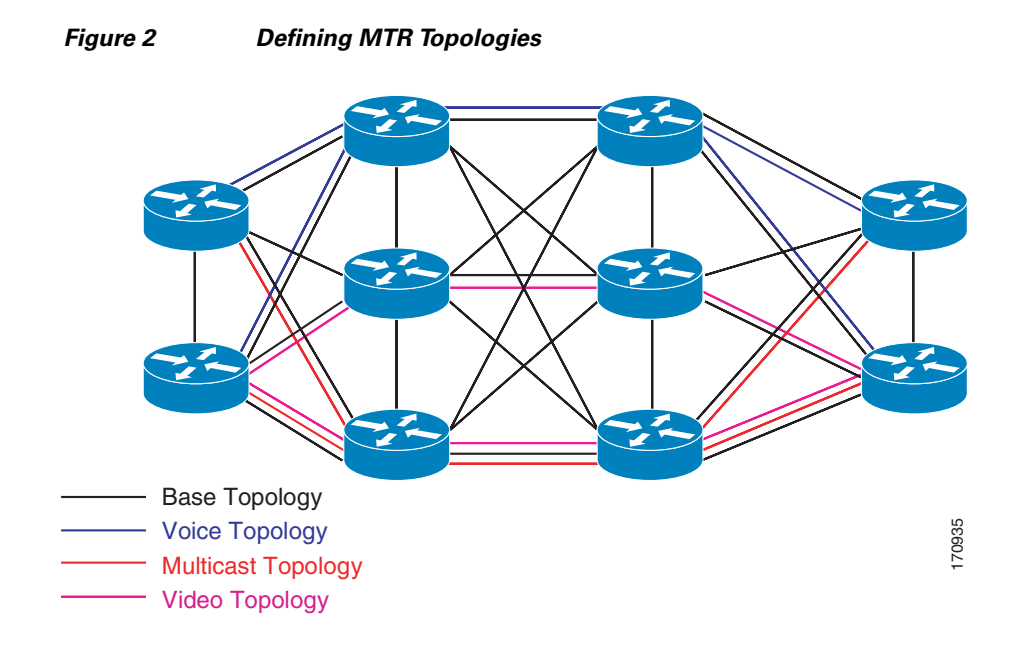

[Figure 3](#page-3-1) shows that the traffic is marked at the network edge. As the traffic traverses the network, the marking is used during classification and forwarding to constrain the traffic to its own colored topology.

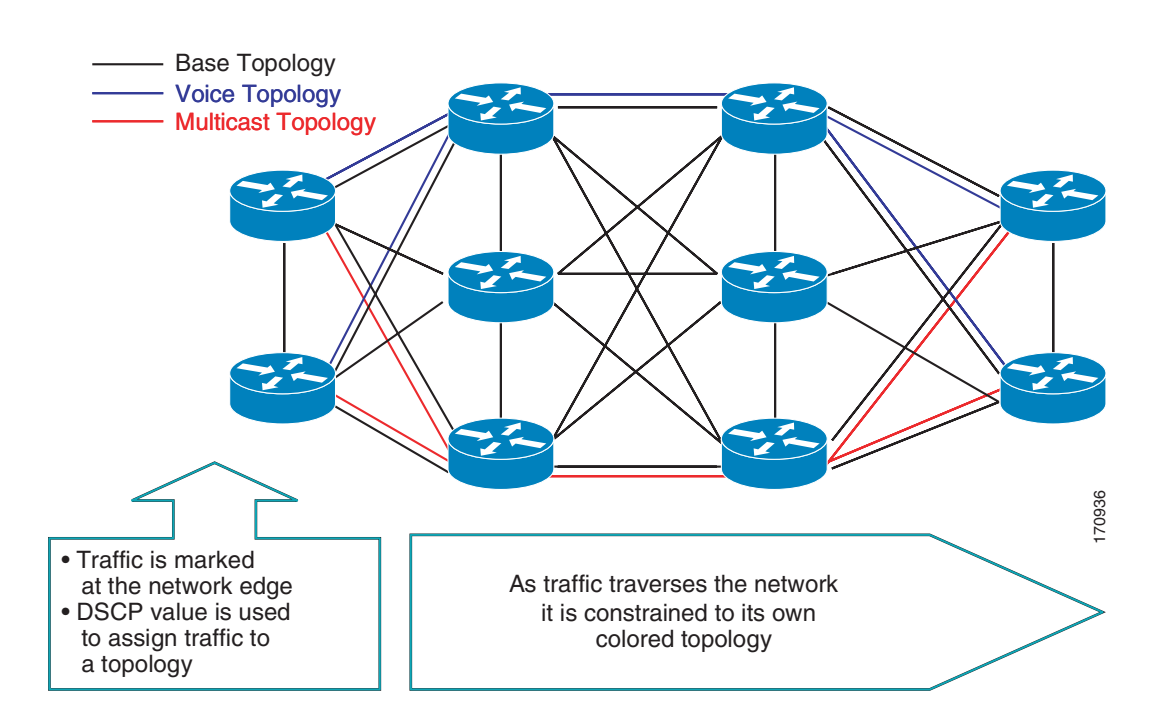

#### <span id="page-3-1"></span>*Figure 3 Traffic Follows Class-Specific Forwarding Paths*

The same topology can have configured backup paths. In [Figure 4](#page-4-0), the preferential path for the voice topology is represented by the solid blue line. In case this path becomes unavailable, MTR can be configured to choose the voice backup path represented by the dotted blue line. Both of these paths represent the same topology and none overlap.

 $\mathbf I$ 

**The State** 

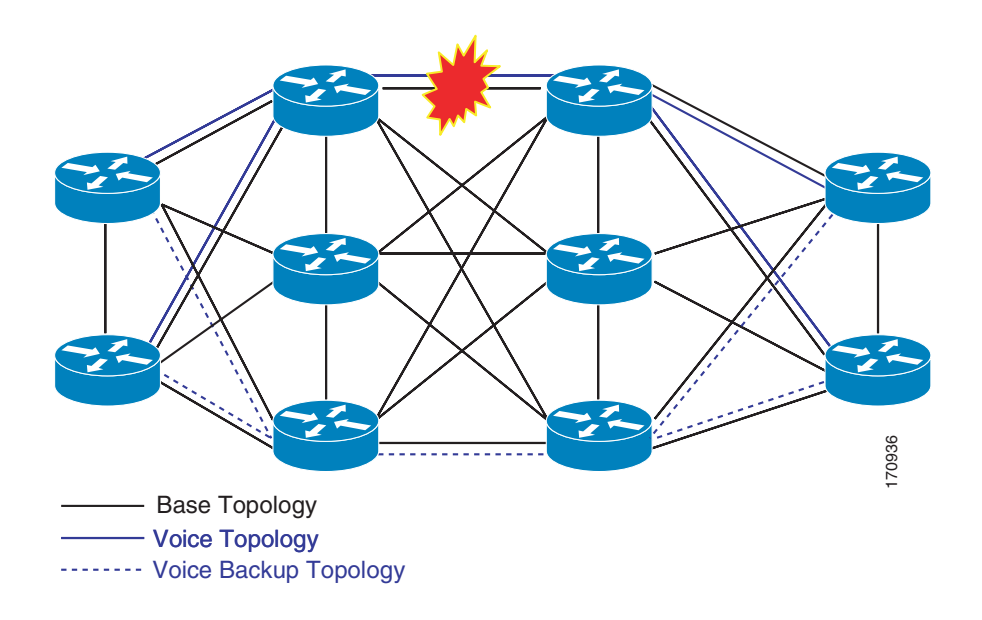

<span id="page-4-0"></span>*Figure 4 MTR Backup Contingencies Within a Topology*

[Figure 5](#page-4-1) shows the MTR forwarding model at the system level. When a packet arrives at the incoming interface, the marking is examined. If the packet marking matches a topology, the associated topology is consulted, the next hop for that topology is determined, and the packet is forwarded. If there is no forwarding entry within a topology, the packet is dropped. If the packet does not match any classifier, it is forwarded to the base topology. The outgoing interface is a function of the colored route table in which the lookup is done.

<span id="page-4-1"></span>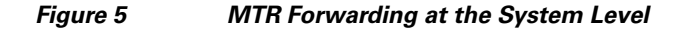

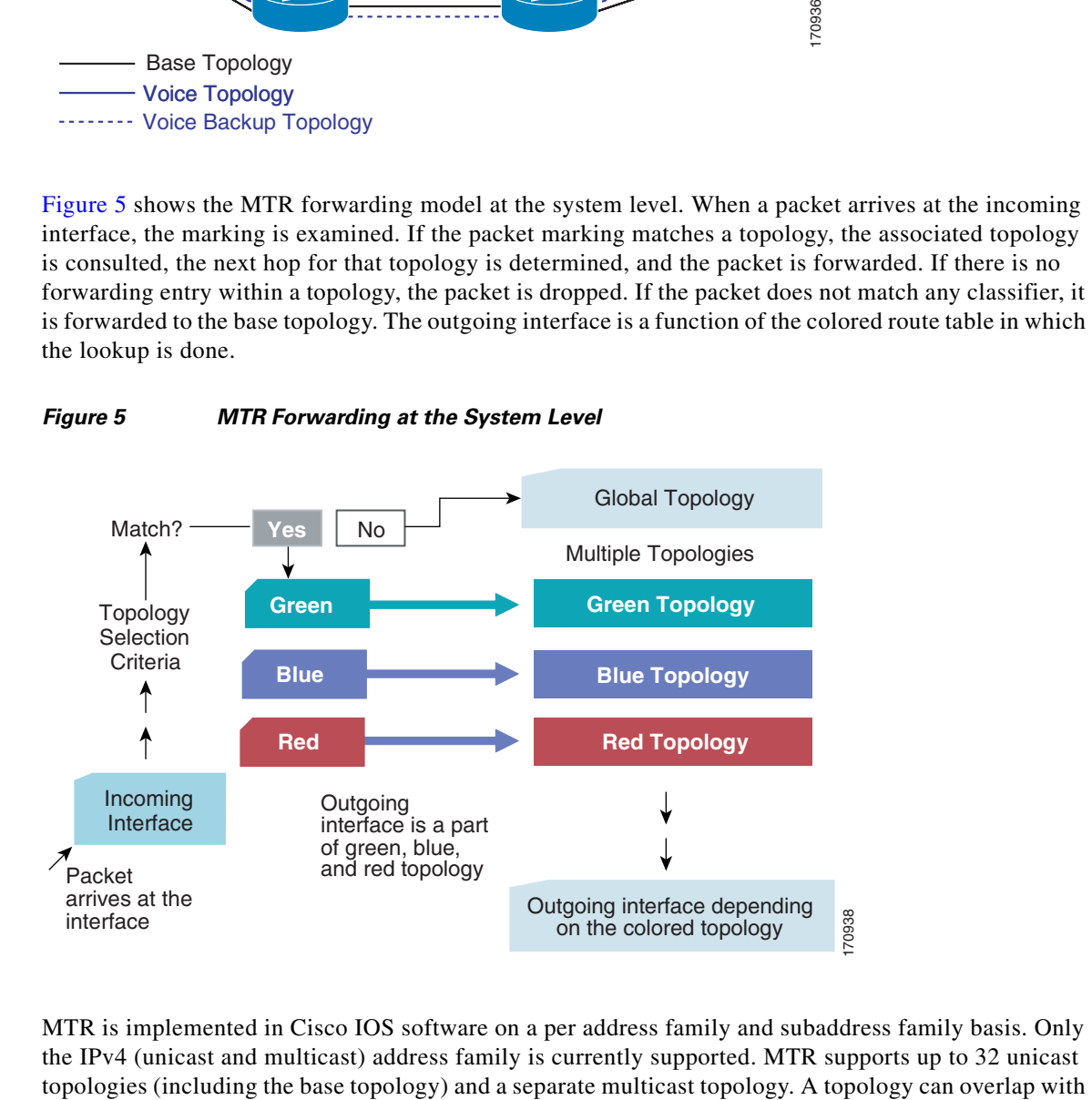

MTR is implemented in Cisco IOS software on a per address family and subaddress family basis. Only the IPv4 (unicast and multicast) address family is currently supported. MTR supports up to 32 unicast

Ι

another or share any subset of the underlying network. Each topology is configured with a unique topology ID. The topology ID is configured under the routing protocol and is used to identify and group NLRI for each topology in updates for a given protocol.

## <span id="page-5-0"></span>**Unicast Topology Configuration for MTR**

Up to 32 unicast topologies can be configured on each router. The topology is first defined by entering the **global-address-family** command in global configuration mode. The address family and optionally the subaddress family are specified in this step. The **topology** subcommand is then entered in global address family configuration mode. This command places the router in address family topology configuration mode. The following global topology configuration parameters are applied in this mode:

- **•** Global interface configuration—The topology can be configured on all interfaces by entering the **all-interfaces** command in address family topology configuration mode. All interfaces are removed from the topology by entering the **no** form of this command, which is the default.
- Forwarding mode—The method that the router uses to look up forwarding entries in the FIB is configured by entering the **forward-base** command. Entering this command enables incremental forwarding mode. Entering the **no** form enables strict forwarding mode, which is the default mode for MTR. In strict forwarding mode, the router will look for a forwarding entry only within the class-specific topology FIB. If an entry is not found, the packet is dropped. In incremental mode, the router will first look in the class-specific topology FIB. If a class-specific forwarding entry is not found, the router will then look in the base topology FIB.
- **•** Maximum route limit—A limit for the number of routes that will be permitted in the topology and installed to the topology RIB is configured by entering the **maximum routes** (MTR) command. This functionality is similar to routing and VPN maximum route features. No limit is the default.

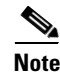

**Note** Per-interface topology configuration parameters override configurations applied in global address family topology configuration mode and router address family topology configuration mode.

### <span id="page-5-1"></span>**Multicast Topology Configuration for MTR**

Cisco IOS software supports legacy (pre-MTR) IP multicast behavior by default. MTR support for IP multicast must be explicitly enabled. Legacy IP multicast uses reverse path forwarding on routes in the unicast RIB (base unicast topology) to build multicast distribution trees (MDTs).

**Note** Legacy DVMRP support is not provided in Cisco IOS software images that provide support for MTR.

MTR introduces a multicast topology that is completely independent from the unicast topology. MTR integration with multicast will allow the user to control the path of multicast traffic in the network.

The multicast topology maintains separate routing and forwarding tables. The following list summarizes MTR multicast support that is integrated into Cisco IOS software:

- **•** Conventional longest match support for multicast routes.
- **•** RPF support for Protocol Independent Multicast (PIM).
- **•** Border Gateway Protocol (BGP) MDT subaddress family identifier (SAFI) support for Inter-AS Virtual Private Networks (VPNs) (SAFI number 66).

**•** Support for static multicast routes is integrated into the **ip route topology** command (modifying the **ip mroute** command).

Multicast support is enabled by configuring the **ip multicast-routing** command in global configuration mode, as in pre-MTR software. MTR support for multicast is enabled by configuring the **ip multicast rpf multitopology** command. The **global-address-family** command is entered with the IPv4 address family and multicast subaddress family. The **topology** command is then entered with the **base** keyword. The following global topology configuration parameters are applied in this mode:

- **•** Topology route replication—The **route-replicate** command is used to replicate (copy) routes from another multicast topology RIB. Routes can be replicated from the unicast base topology or a class-specific topology. However, route replication cannot be configured from a class-specific topology that is configured to forward the base topology (incremental forwarding).
- **•** Unicast topology RPF— The **use-topology** command configures the multicast topology to perform RPF checks on routes in a unicast topology RIB. The base unicast or a class-specific topology can be specified. The RIB of the base multicast topology is not used when this command is enabled.

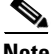

**Note** Only a single multicast topology is currently supported. Support for multiple multicast topologies will be provided in a future development phase.

### <span id="page-6-0"></span>**Routing Protocol Support for MTR**

IP routing must be enabled on the router in order for MTR to operate. MTR supports static and dynamic routing in Cisco IOS software. Dynamic routing can be enabled per-topology to support inter-domain and intra-domain routing. Route calculation and forwarding are independent for each topology. MTR support is integrated into Cisco IOS software for the following protocols:

- **•** Border Gateway Protocol (BGP)
- **•** Enhanced Interior Gateway Routing Protocol (EIGRP)
- **•** Integrated Intermediate System-to-Intermediate System (IS-IS)
- **•** Open Shortest Path First (OSPF)

Per-topology configuration is applied under the router address family configuration of the global routing process (router configuration mode). The address family and subaddress family are specified when entering address-family configuration mode. The topology name and topology ID are specified under the address-family configuration by entering the **topology** command.

Each topology is configured with a unique topology ID. The topology ID is configured under the routing protocol and is used to identify and group NLRI for each topology in updates for a given protocol. In OSPF, EIGRP, and IS-IS, the topology ID is entered during the first configuration of the **topology** command for a class-specific topology. In BGP, the topology ID is configured by entering the **bgp tid** command under the topology configuration.

Class-specific topologies can be configured with different metrics than the base topology. Interface metrics configured on the base topology can be inherited by the class-specific topology. Inheritance occurs if no explicit inheritance metric is configured in the class-specific topology.

BGP support is configured only in router configuration mode. IGP support is configured in router configuration mode and/or interface configuration mode.

By default, interfaces are not included in non-base topologies. For routing protocol support for EIGRP, IS-IS, and OSPF, explicit configuration of a non-base topology on an interface is required. The default behavior can be overridden by using the **all-interfaces** command in address family topology

Ι

configuration mode. The **all-interfaces** command causes the non-base topology to be configured on all interfaces of the router that are part of the default address space or the VRF in which the topology is configured.

### <span id="page-7-0"></span>**BGP Routing Protocol Support for MTR**

Before using BGP to support MTR, you should be familiar with the following concepts:

- **•** [BGP Network Scope, page 8](#page-7-1)
- **•** [MTR CLI Hierarchy Under BGP, page 8](#page-7-2)
- **•** [BGP Sessions for Class-Specific Topologies, page 9](#page-8-1)
- **•** [Topology Translation Using BGP, page 9](#page-8-2)
- **•** [Topology Import Using BGP, page 9](#page-8-3)

### <span id="page-7-1"></span>**BGP Network Scope**

A new configuration hierarchy, named scope, has been introduced into the BGP protocol. To implement MTR for BGP, the scope hierarchy is required, but the scope hierarchy is not limited to MTR use. The scope hierarchy introduces some new configuration modes such as router scope configuration mode. Router scope configuration mode is entered by configuring the **scope** command in router configuration mode, and a collection of routing tables is created when this command is entered. BGP commands configured under the scope hierarchy are configured for a single network (globally), or on a per-VRF basis, and are referred to as scoped commands. The scope hierarchy can contain one or more address families.

### <span id="page-7-2"></span>**MTR CLI Hierarchy Under BGP**

The BGP CLI has been modified to provide backwards compatibility for pre-MTR BGP configuration and to provide a hierarchical implementation of MTR. Router configuration mode is backwards compatible with the pre-address family and pre-MTR configuration CLI. Global commands that affect all networks are configured in this configuration mode. For address-family and topology configuration, general session commands and peer templates can be configured to be used in the address-family or topology configuration modes.

After any global commands are configured, the scope is defined either globally or for a specific VRF. Address family configuration mode is entered by configuring the **address-family** command in router scope configuration mode or router configuration mode. Unicast is the default address family if no subaddress family (SAFI) is specified. MTR supports only the IPv4 address family with a SAFI of unicast or multicast. Entering address family configuration mode from router configuration mode configures BGP to use pre-MTR-based CLI. This configuration mode is backwards compatible with pre-existing address family configurations. Entering address family configuration mode from router scope configuration mode configures the router to use the hierarchical CLI that supports MTR. Address family configuration parameters that are not specific to a topology are entered in this address family configuration mode.

BGP topology configuration mode is entered by configuring the **topology** (BGP) command in address family configuration mode. Up to 32 topologies (including the base topology) can be configured on a router. The topology ID is configured by entering the **bgp tid** command. All address family and subaddress family configuration parameters for the topology are configured here.

**Note** Configuring a scope for a BGP routing process removes CLI support for pre-MTR-based configuration.

The following shows the hierarchy levels that are used when configuring BGP for MTR implementation:

```
router bgp <autonomous-system-number>
! Global commands
scope {global | vrf <vrf-name>}
  ! Scoped commands
 address-family {<afi>} [<safi>]
   ! Address family specific commands
  topology {<topology-name> | base}
    ! topology specific commands
```
### <span id="page-8-1"></span>**BGP Sessions for Class-Specific Topologies**

MTR is configured under BGP on a per-session basis. The base unicast and multicast topologies are carried in the global (default) session. A separate session is created for each class-specific topology that is configured under a BGP routing process. Each session is identified by its topology ID. BGP performs a best-path calculation individually for each class-specific topology. A separate RIB and FIB are maintained for each session.

### <span id="page-8-2"></span>**Topology Translation Using BGP**

Depending on the design and policy requirements for your network, you may need to install routes from a class-specific topology on one router in a class-specific topology on a neighboring router. Topology translation functionality using BGP provides support for this operation. Topology translation is BGP neighbor-session based. The **neighbor translate-topology** command is configured using the IP address and topology ID from the neighbor.

The topology ID identifies the class-specific topology of the neighbor. The routes in the class-specific topology of the neighbor are installed in the local class-specific RIB. BGP performs a best-path calculation on all installed routes and installs these routes into the local class-specific RIB. If a duplicate route is translated, BGP will select and install only one instance of the route per standard BGP best-path calculation behavior.

### <span id="page-8-3"></span>**Topology Import Using BGP**

Topology import functionality using BGP is similar to topology translation. The difference is that routes are moved between class-specific topologies on the same router using BGP. This function is configured by entering the **import topology** command. The name of the class-specific topology or base topology is specified when entering this command. Best-path calculations are run on the imported routes before they are installed into the topology RIB. This command also includes a **route-map** keyword to allow you to filter routes that are moved between class-specific topologies.

### <span id="page-8-0"></span>**MTR Traffic Classification**

MTR cannot be enabled on a router until traffic classification has been configured, even if only one class-specific topology has been configured. Traffic classification is used to configure topology specific forwarding behaviors when multiple topologies are configured on the same router. Traffic classification must be applied consistently throughout the network. Class-specific packets are associated with the corresponding topology table forwarding entries.

Ι

Traffic classification is configured using the Modular QoS CLI (MQC). MTR traffic classification is similar to QoS traffic classification. However, there is an important distinction. MTR traffic classification is defined globally for each topology, rather than at the interface level as in Quality of Service (QoS).

A subset of DSCP bits is used to encode classification values in the IP packet header. A class map is configured to define the traffic class by entering the **class-map** command in global configuration mode. Only the **match-any** keyword is supported for MTR. The traffic class is associated with a policy by configuring the **policy-map type class-routing ipv4 unicast** command in global configuration mode. The policy is activated for the topology by configuring the **service-policy type class-routing** command in global address family configuration mode. When configured, the service policy is associated with all interfaces on the router.

Some of the same goals can be achieved through QoS configuration, to which MTR provides a more powerful and flexible alternative. MTR traffic classification and IP Differentiated Services or IP Precedence-based traffic classification can be configured in the same network. However, MTR requires exclusive use of some subset of the DSCP bits in the IP packet header for specific topology traffic. In a network where MTR and QoS traffic classification are configured, simultaneous configuration must be carefully coordinated.

### <span id="page-9-0"></span>**Network Management Support for MTR**

Standard network management utilities, such as ping and traceroute, have been enhanced to support MTR. You can configure a standard or extended ping using the topology name in place of a hostname or IP address. Traceroute has been similarly enhanced. Context-based Simple Network Management Protocol (SNMP) functionality has been integrated into Cisco IOS software and can be used to support MTR.

### <span id="page-9-2"></span>**ISSU—MTR**

All protocols and applications that support MTR and that also support In Service Software Upgrade (ISSU) have extended their ISSU support to include the MTR functionality. See the *[Cisco IOS In Service](http://www.cisco.com/en/US/docs/ios/ha/configuration/guide/ha-inserv_updg.html)  [Software Upgrade Process](http://www.cisco.com/en/US/docs/ios/ha/configuration/guide/ha-inserv_updg.html)* module for information on ISSU-capable protocols and applications.

ISSU allows a high-availability (HA) system to run in Stateful Switchover (SSO) mode even when different versions of Cisco IOS software are running on the active and standby Route Processors (RPs). This feature allows the system to switch over to a secondary RP that is running upgraded (or downgraded) software and to continue forwarding packets without session loss and with minimal or no packet loss.

This feature is enabled by default.

### <span id="page-9-1"></span>**MTR Deployment Models**

The base topology is the superset of all topologies in the network. It is defined by NLRI for all reachable routers regardless of the deployment model that is used. MTR can be deployed using the service separation MTR model shown in [Figure 6,](#page-10-1) or it can deployed using the overlapping MTR model shown in [Figure 7.](#page-10-2) Each of these models represent a different approach to deploying MTR. However, these models are not mutually exclusive. Any level of variation of a combined model can be deployed.

### **Service Separation MTR Model**

[Figure 6](#page-10-1) shows the service separation model where no colored topologies (except for the base) overlap with each other. In the service separation model, each class of traffic is constrained to its own exclusive topology. This model restricts the given class of traffic to a subset of the network. This model is less configuration intensive because no topology-specific metrics need to be configured.

<span id="page-10-1"></span>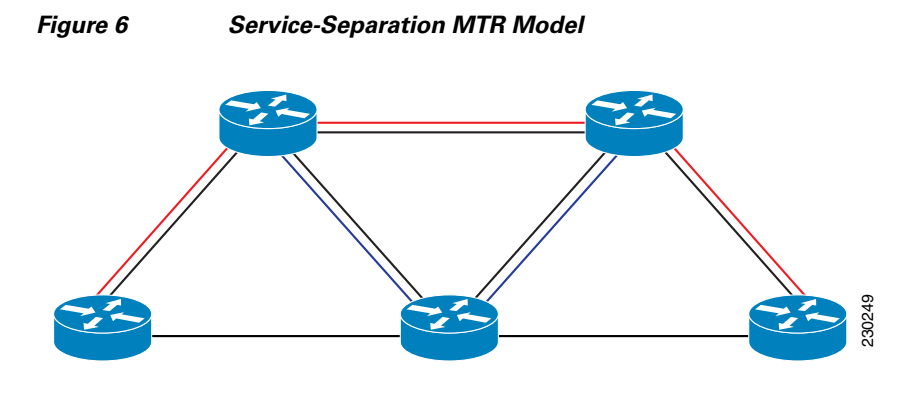

### **Overlapping MTR Model**

In the overlapping MTR model, all topologies are configured to run over all routers in the network. This model provides the highest level of redundancy. All classes of traffic may use all links. Per-topology metrics are then configured to bias different classes of traffic to use different parts of the network. The redundancy that this model provides, however, makes it more configuration intensive. [Figure 7](#page-10-2) shows the red and gray topologies. All topologies are configured to run over all network routers. In this model, per-topology metrics are configured to bias the preferred routes for each topology.

<span id="page-10-2"></span>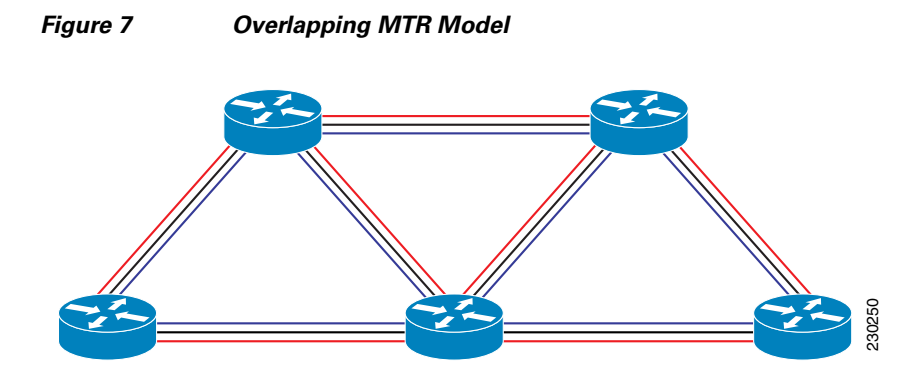

### <span id="page-10-0"></span>**MTR Deployment Configuration**

I

MTR supports both full and incremental deployment configurations. To support these options, MTR provides two different, configurable forwarding rules. For full deployment, MTR supports a (default) longest-match lookup in only the forwarding table of the corresponding class-specific topology. If no route is found, the packet is dropped. For incremental deployment, MTR supports a longest- match lookup first in the forwarding table for the corresponding class-specific topology, and subsequently, in the base topology if no class-specific entry is found. The former forwarding rule is known as "strict mode," the latter as "incremental mode."

Ι

### **Full Deployment**

Strict forwarding mode is the default forwarding mode in MTR. In this mode, the router will look for a forwarding route only in the class-specific FIB. If no forwarding route is found, the packet is dropped. In this mode, the router performs a longest match look up for the topology FIB entry. This mode is designed for full deployment, where MTR is enabled on every router in the network or every router in the topology. Strict forwarding mode should be enabled after an incremental deployment transition has been completed or when all routers in the network or topology are MTR enabled. Strict forwarding mode can be enabled after incremental forwarding mode by entering the **no** form of the **forward-base** command.

#### **Incremental Deployment**

Incremental forwarding mode is designed to support transitional or incremental deployment of MTR, where there are routers in the network that are not MTR enabled. In this mode, the router will look for a forwarding entry first in the class-specific FIB. If an entry is not found, the router will then look for the longest match in the base topology FIB. If an entry is found in the base topology FIB, the packet will be forwarded on the base topology. If a forwarding entry is not found in the base topology FIB, the packet is dropped.

This mode is designed to preserve connectivity during an incremental deployment of MTR and is recommended to be used only during migration (the transition from a non-MTR to MTR enabled network). Class-specific traffic for a given destination is forwarded over contiguous segments of the class-specific topology containing that destination; otherwise it is forwarded over the base topology.

This forwarding mode can also be enabled to support mixed networks where some routers are not configured to run MTR. Incremental forwarding mode is enabled by entering the **forward-base** command in address family topology configuration mode.

### <span id="page-11-0"></span>**Guidelines for Enabling and Disabling MTR**

The section provides guidelines and procedures for enabling or disabling MTR in a production network. These guidelines assume that all participating networking devices are running a software image that supports MTR. They are designed to prevent major traffic interruptions due to misconfiguration and to minimize temporary transitional effects that can occur when introducing or removing a topology from a network. The procedures described below must be implemented in the order that they are described.

First, create a class-specific topology on all networking devices and enable incremental forwarding mode by entering the **forward-base** command in the address family topology configuration. Incremental forwarding should be configured whenever a topology is introduced or removed from the network. The topology is defined as a global container at this stage. No routing or forwarding can occur within the topology. Routing protocol support should not be configured.

Second, configure classification rules for the class-specific topology. Classification must be consistently applied on all routers in the topology; each router has identical classifier configuration. The topology is activated when a valid classification configuration is attached to the global topology configuration. Reachability can be verified, for interfaces and networking devices that are in the same topology and configured with identical classification, using ping and trace route.

Third, configure routing protocol support and/or static routing. The routers in the topology should be configured one at a time. This configuration includes interface, router process, and routing protocol-specific metrics and filters.

You should enable routing in the topology using a physical pattern in a contiguous manner relative to a single starting point. For example, you should configure all interfaces on a single router, and then all interfaces on each adjacent router. You should follow this pattern until the task is complete. The starting point can be on the edge or core of the network. This recommendation is designed to increase the likelihood that class-specific traffic is forwarded on the same paths in the incremental topology during as it is on the full topology when MTR is completely deployed.

Incremental forwarding should be disabled (if your network design requires strict forwarding mode) only after routing has been configured on all routers in a given topology. At this stage, MTR is fully operational. Class-specific traffic is forwarded only over devices within the topology. Traffic that is not classified or destined for the topology is dropped.

When disabling a topology, you should reenable incremental forwarding mode. You should remove custom route configuration, such as route summarization and default routes before disabling a topology, and you should reapply custom route configuration only after the topology is reenabled. This recommendation is designed to prevent traffic interruption, as some destinations may be obscured during the transition. Custom route configuration is most useful when all of the more specific routes are available in the routing table of the topology.

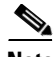

**Note** These recommendations apply only when a given classifier is enabled or disabled for a given topology. All other MTR configuration, including interface and routing protocol specific configuration (other than the topology ID) may be modified dynamically as necessary.

# <span id="page-12-0"></span>**How to Configure Multi-Topology Routing**

This section contains the following tasks:

- **•** [Configuring a Unicast Topology for MTR, page 14](#page-13-0)
- **•** [Configuring a Multicast Topology for MTR, page 16](#page-15-0)
- **•** [Configuring MTR Traffic Classification, page 19](#page-18-0)
- **•** [Activating an MTR Topology Using OSPF, page 22](#page-21-0)
- **•** [Activating an MTR Topology Using EIGRP, page 26](#page-25-0)
- **•** [Activating an MTR Topology Using IS-IS, page 27](#page-26-0)
- **•** [Activating an MTR Topology Using BGP, page 29](#page-28-0)
- **•** [Importing Routes from an MTR Topology Using BGP, page 34](#page-33-0)
- **•** [Configuring an MTR Topology in Interface Configuration Mode, page 37](#page-36-0)
- **•** [Activating an MTR Topology in Interface Configuration Mode Using OSPF, page 39](#page-38-0)
- **•** [Activating an MTR Topology in Interface Configuration Mode Using EIGRP, page 41](#page-40-0)
- [Activating an MTR Topology in Interface Configuration Mode Using IS-IS, page 43](#page-42-0)
- **•** [Configuring SNMP Support for MTR, page 45](#page-44-0)
- **•** [Enabling and Monitoring MTR Topology Statistics Accounting, page 49](#page-48-0)
- **•** [Testing Network Connectivity for MTR, page 51](#page-50-0)

ו

### <span id="page-13-0"></span>**Configuring a Unicast Topology for MTR**

Perform this task to configure a unicast topology. Only Steps 1 through 4 are required to complete this task. The remaining steps are optional.

### **MTR Scaling Characteristics**

For each new topology that you configure on a router, you increase the total number of routes from the global routing table by the number of routes that are in each new topology [base+topology(*n*)]. If the router carries a large global routing table, and you plan to add a significant number of routes through MTR topology configuration, you can configure the **maximum routes** (MTR) command in address family topology configuration mode to limit the number of routes that the router will accept for a given topology and install into the corresponding RIB.

### **Prerequisites**

**•** IP routing and CEF must be enabled.

### **Restrictions**

**•** Only the IPv4 address family (multicast and unicast) is currently supported.

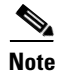

**Note** Support for other address families will be added in future development phases.

#### **SUMMARY STEPS**

- **1. enable**
- **2. configure terminal**
- **3. global-address-family ipv4** [**multicast** | **unicast**]
- **4. topology** {**base** | *topology-name*}
- **5. all-interfaces**
- **6. forward-base**
- **7. maximum routes** *number* [*threshold* [**reinstall** *threshold*] | **warning-only**]
- **8. shutdown**
- **9. end**
- **10. show topology** [**cache** [*topology-id*] | **ha** | [[**detail** | **interface** | **lock** | **router**] [**all** | **ipv4** | **ipv6** | **vrf**  *vpn*-*instance*]]]

### **DETAILED STEPS**

 $\mathbf{I}$ 

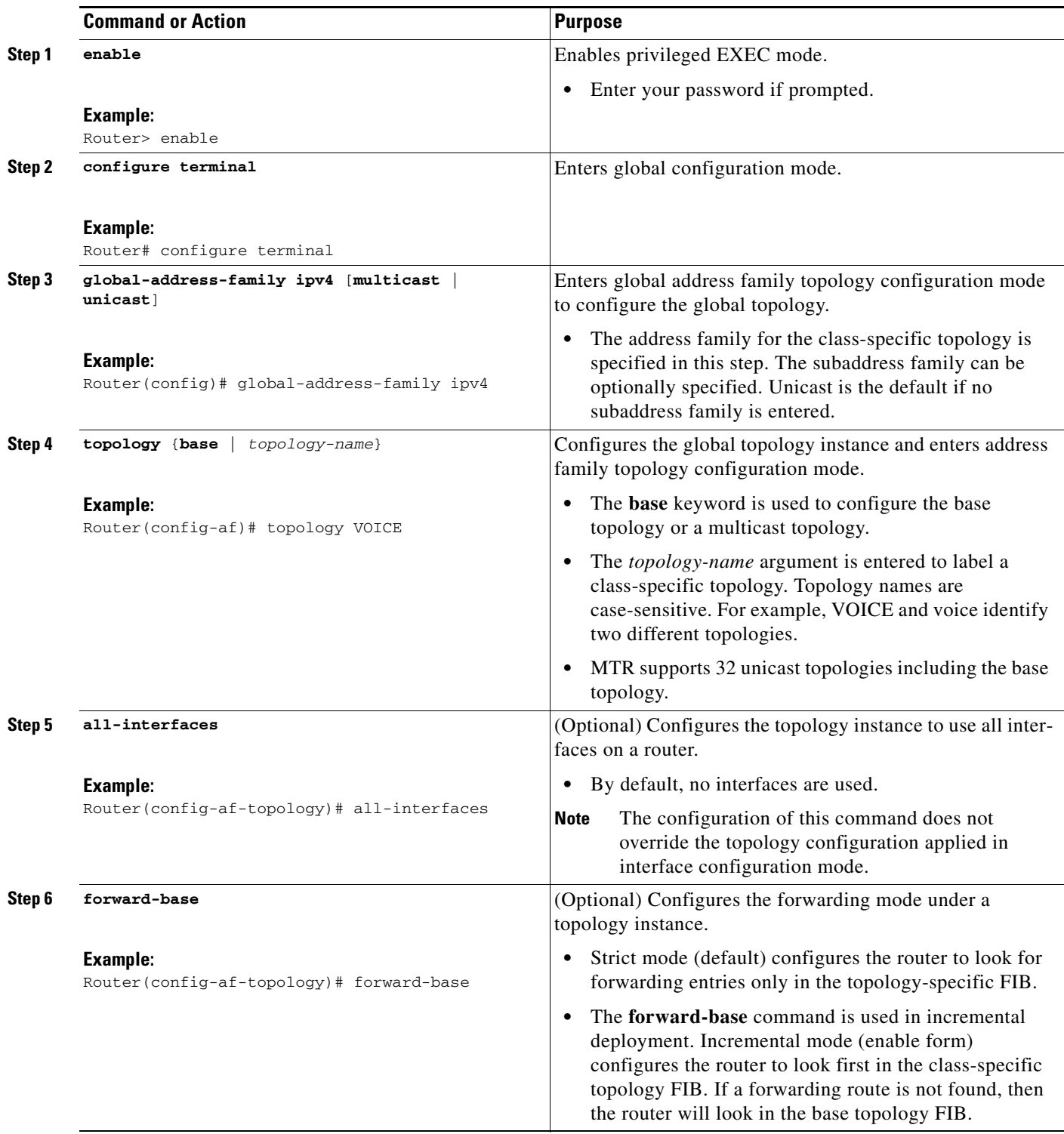

 $\mathbf{r}$ 

ן

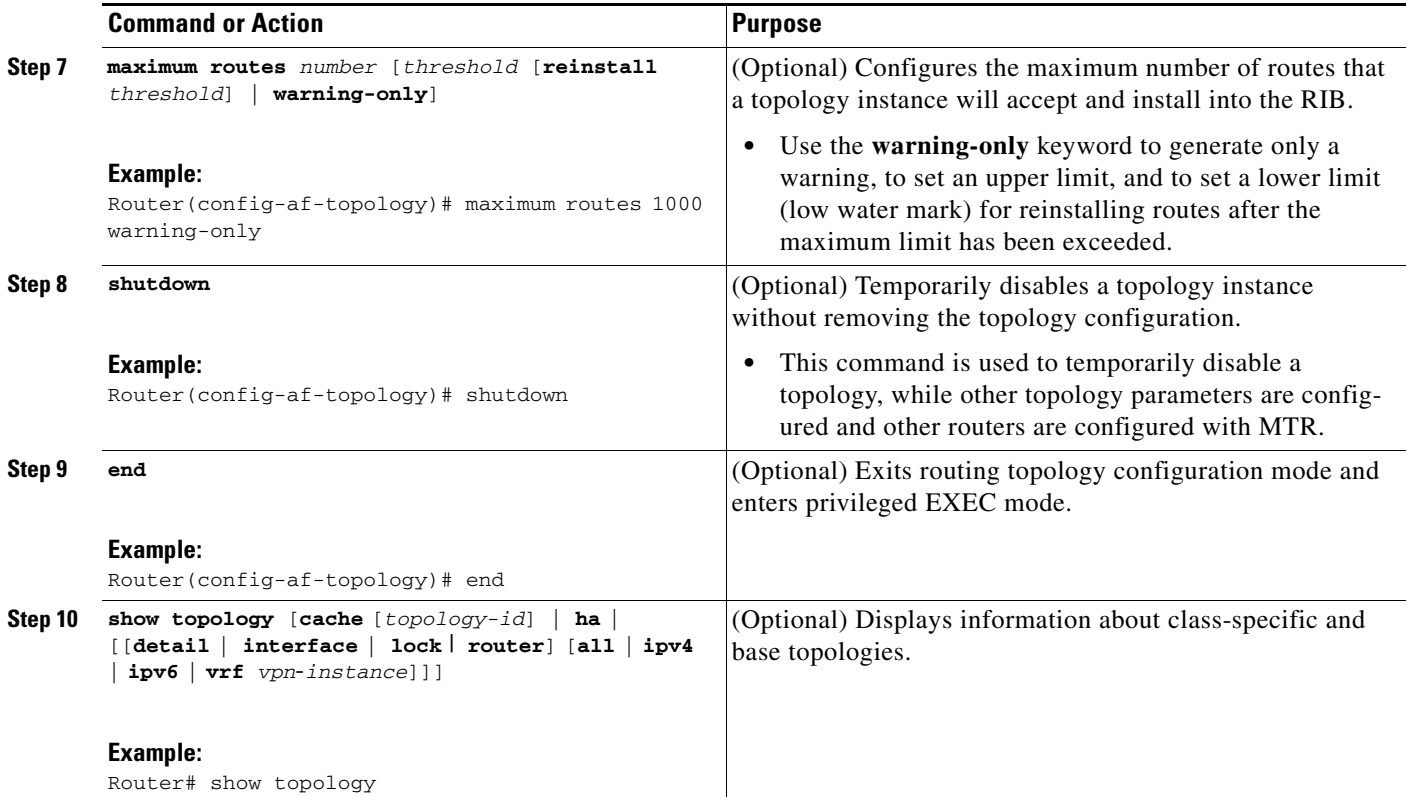

### **What to Do Next**

Repeat this task for each unicast topology instance that you need to create. Proceed to ["Configuring a](#page-15-0)  [Multicast Topology for MTR" section on page 16](#page-15-0) to configure a multicast topology.

### <span id="page-15-0"></span>**Configuring a Multicast Topology for MTR**

Cisco IOS software supports legacy (pre-MTR) multicast behavior by default. Perform this task to configure a multicast topology. Only Steps 1 through 6 are required to complete this task. The remaining steps are optional.

### **Prerequisites**

**•** IP routing and Cisco Express Forwarding (CEF) must be enabled.

### **Restrictions**

- **•** Distance Vector Multicast Routing Protocol (DVMRP) CLI and functionality are not provided in Cisco IOS software images that provide MTR support.
- **•** Only the IPv4 address family (multicast and unicast) is supported.
- **•** Only a single multicast topology can be configured, and only the **base** keyword can be entered when the multicast topology is created in Step 6.

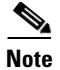

**Note** Support for multiple multicast topologies will be added in a future development phase.

#### **SUMMARY STEPS**

 $\overline{\phantom{a}}$ 

- **1. enable**
- **2. configure terminal**
- **3. ip multicast-routing** [**vrf** *name*]
- **4. ip multicast rpf multitopology**
- **5. global-address-family ipv4** [**multicast** | **unicast**]
- **6. topology** {**base** | *topology-name*}
- **7. route-replicate from** {**multicast** | **unicast**} [**topology** {**base** | *name*}] *protocol* [**route-map** *name* | **vrp** *name*]
- **8. use-topology unicast** {**base** | *topology-name*}
- **9. shutdown**
- **10. end**
- **11. show topology** [**cache** [*topology-id*] | **ha** | [[**detail** | **interface** | **lock** | **router**] [**all** | **ipv4** | **ipv6** | **vrf**  *vpn*-*instance*]]

 $\mathsf I$ 

### **DETAILED STEPS**

H

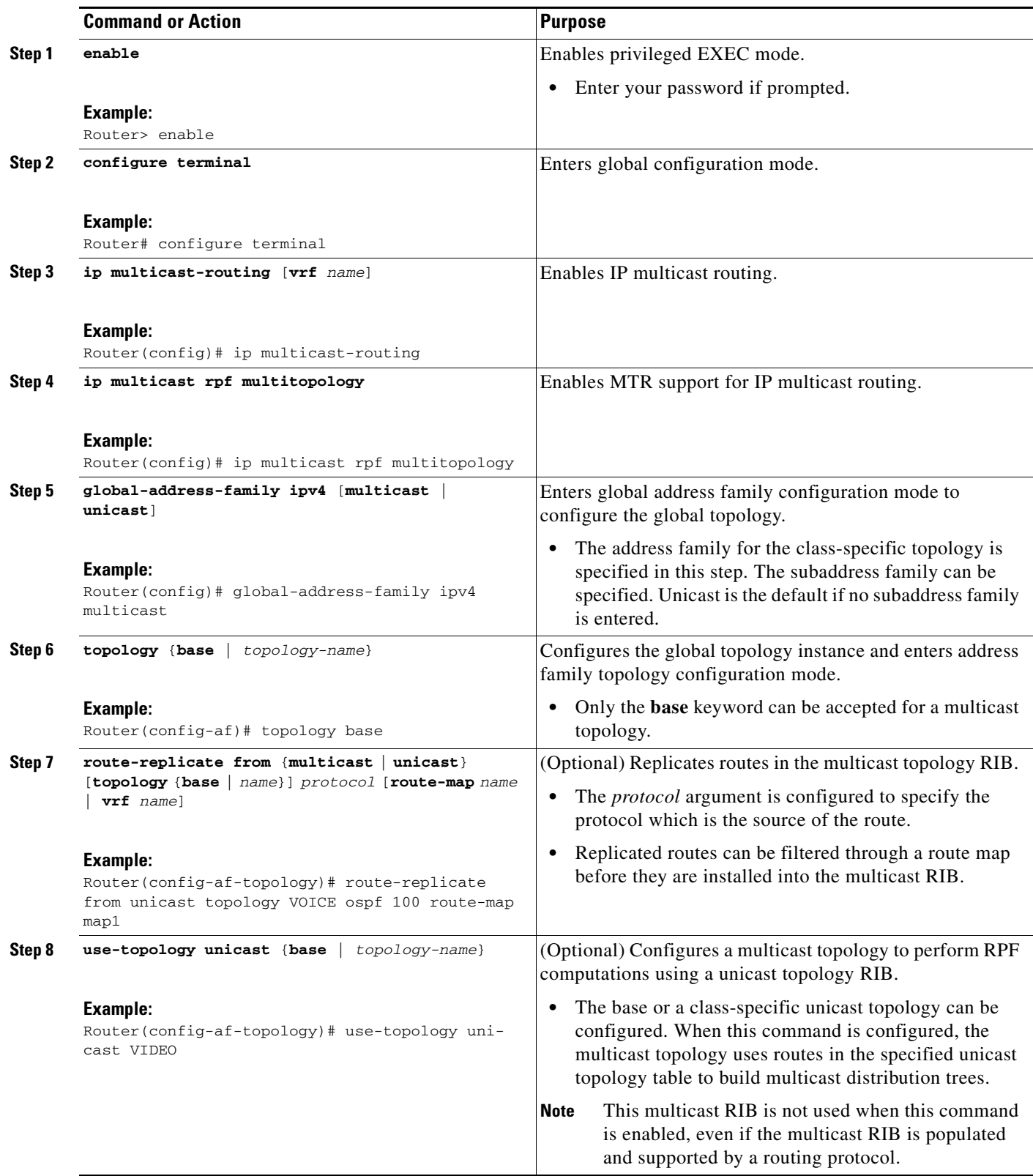

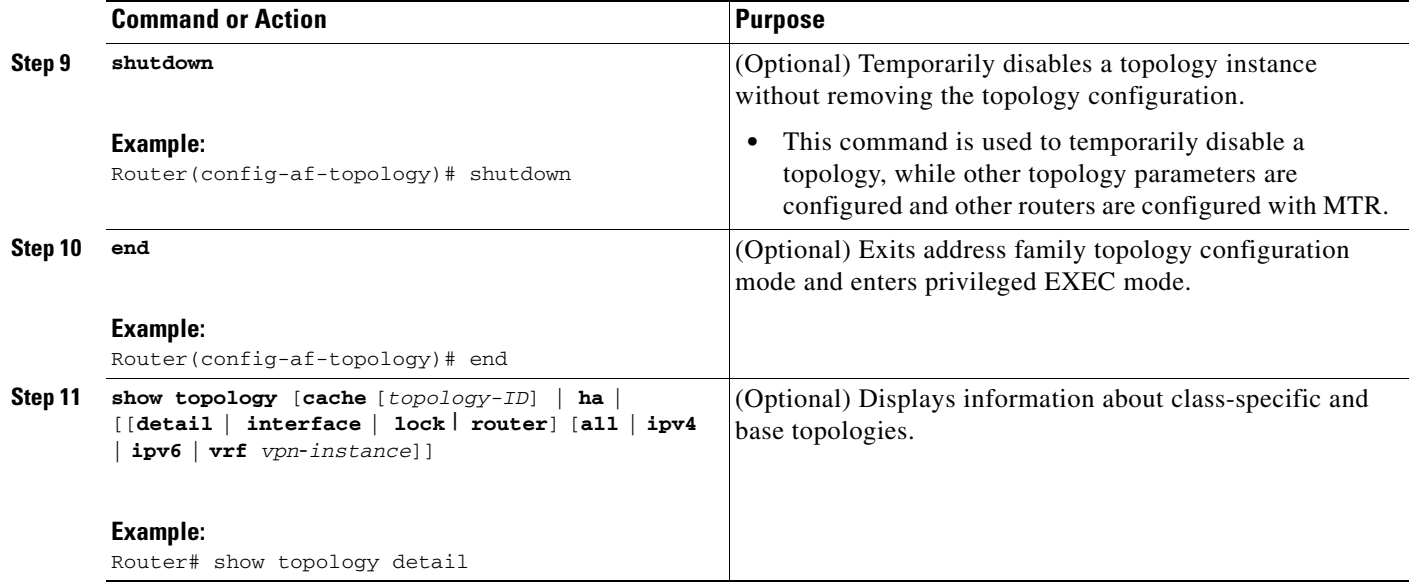

### **What to Do Next**

The topology is not activated until classification is configured. Proceed to the ["Configuring MTR Traffic](#page-18-0)  [Classification" section on page 19](#page-18-0) to configure classification for a class-specific topology.

### <span id="page-18-0"></span>**Configuring MTR Traffic Classification**

Perform this task to define MTR traffic classification. Traffic classification is used to associate different classes of traffic with different topologies when multiple topologies are configured on the same router. MTR traffic classification is similar to QoS traffic classification and is configured using the MQC.

The **service-policy type class-routing** command is used to attach a service policy to a policy map for topology traffic classification. The service policy is activated for the topology after the **service-policy type class-routing** command is entered, enabling traffic classification. Following the correct order of the commands in this task is very important. Ensure that all configuration that affects traffic classification is complete before entering the **service-policy type class-routing** command.

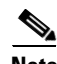

 $\mathbf I$ 

**Note** Traffic classification is defined globally for each topology, rather than at the interface level as in QoS.

It is also important that all routers throughout the network have the same definition of classifiers and the same sequencing of classifiers.

### **MTR and QoS Traffic Classification in the Same Network**

MTR traffic classification and IP Differentiated Services or IP Precedence based traffic classification can be configured in the same network. However, MTR requires exclusive use of the DSCP bits in the IP packet header for specific topology traffic. In a network where MTR and QoS traffic classification is configured, simultaneous configuration must be carefully coordinated.

Before configuring MTR traffic classification, you should be familiar with all the concepts documented in the ["MTR Traffic Classification" section on page 9](#page-8-0).

ו

### **Prerequisites**

**•** A topology must be defined globally before traffic classification can be configured.

### <span id="page-19-0"></span>**Restrictions**

- MTR classification values must be unique for each topology. An error message will be generated if you attempt to configure overlapping values.
- **•** A topology cannot be placed in the shutdown state if it is referenced by any active policy map.
- **•** A subset of DSCP bits is used to encode classification values in the IP packet header. Certain DSCP values are reserved. These DSCP values are commonly used by routing software components for purposes unrelated to MTR (for example, OSPF, BFD, and/or SNMP). Using these values for MTR classification is likely to interfere with correct operation of the router and is strongly discouraged. These values include:
	- **–** DSCP 48 (cs6)
	- **–** DSCP 16 (cs2)

#### **SUMMARY STEPS**

- **1. enable**
- **2. configure terminal**
- **3. class-map match-any** *class-map-name*
- **4. match** [**ip**] **dscp** *dscp-value* [*dscp-value dscp-value dscp-value dscp-value dscp-value dscp-value dscp-value*]
- **5. exit**
- **6. policy-map type class-routing ipv4 unicast** *policy-map-name*
- **7. class** {*class-name* | **class-default**}
- **8. select-topology** *topology-name*
- **9. exit**
- **10. global-address-family ipv4** [**multicast** | **unicast**]
- **11. service-policy type class-routing** *policy-map-name*
- **12. end**
- **13. show topology detail**
- **14. show policy-map type class-routing ipv4 unicast** [**interface** [*interface-type interface-number*]]
- **15. show mtm table**

### **DETAILED STEPS**

 $\mathbf{I}$ 

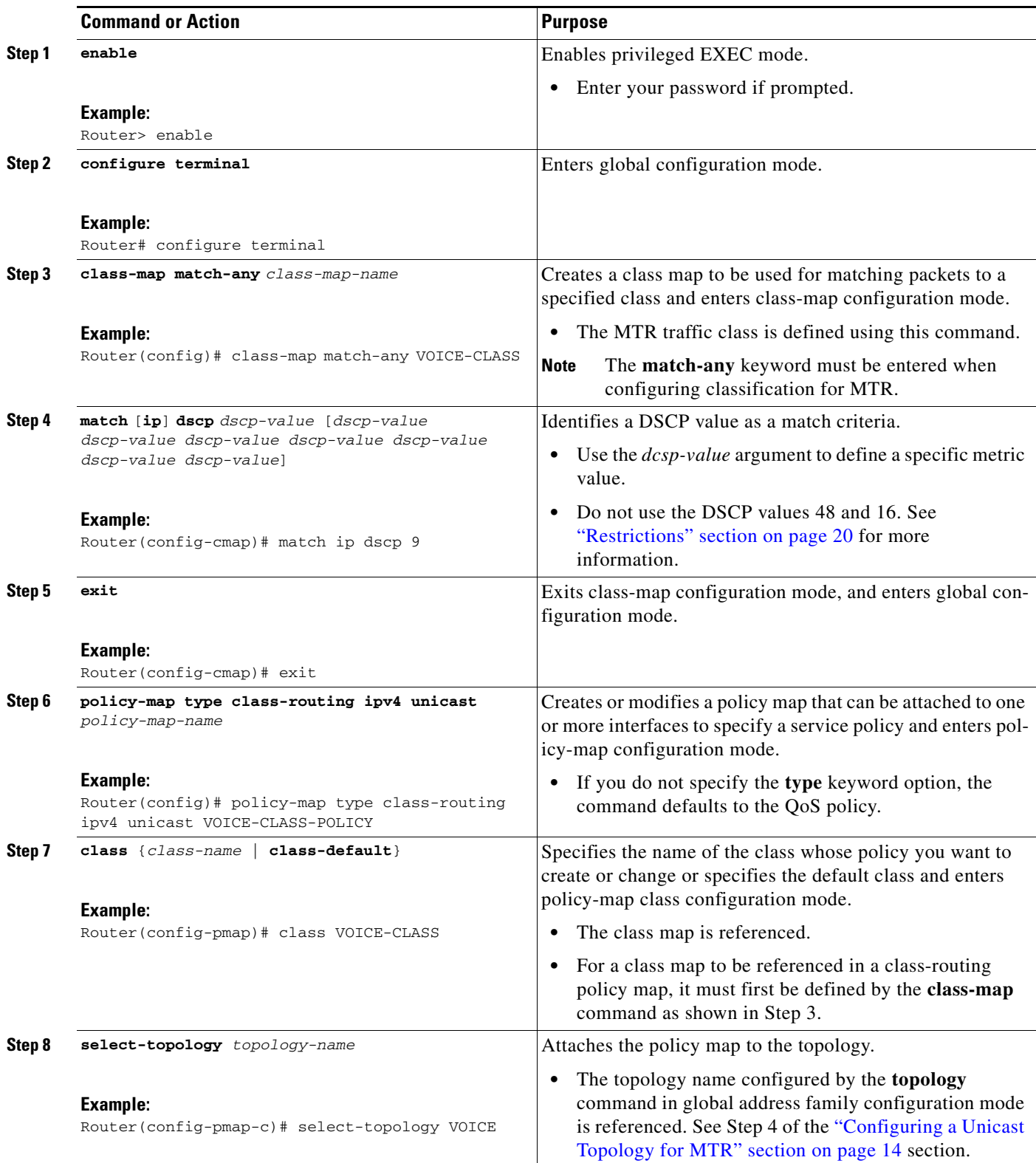

 $\blacksquare$ 

 $\mathsf I$ 

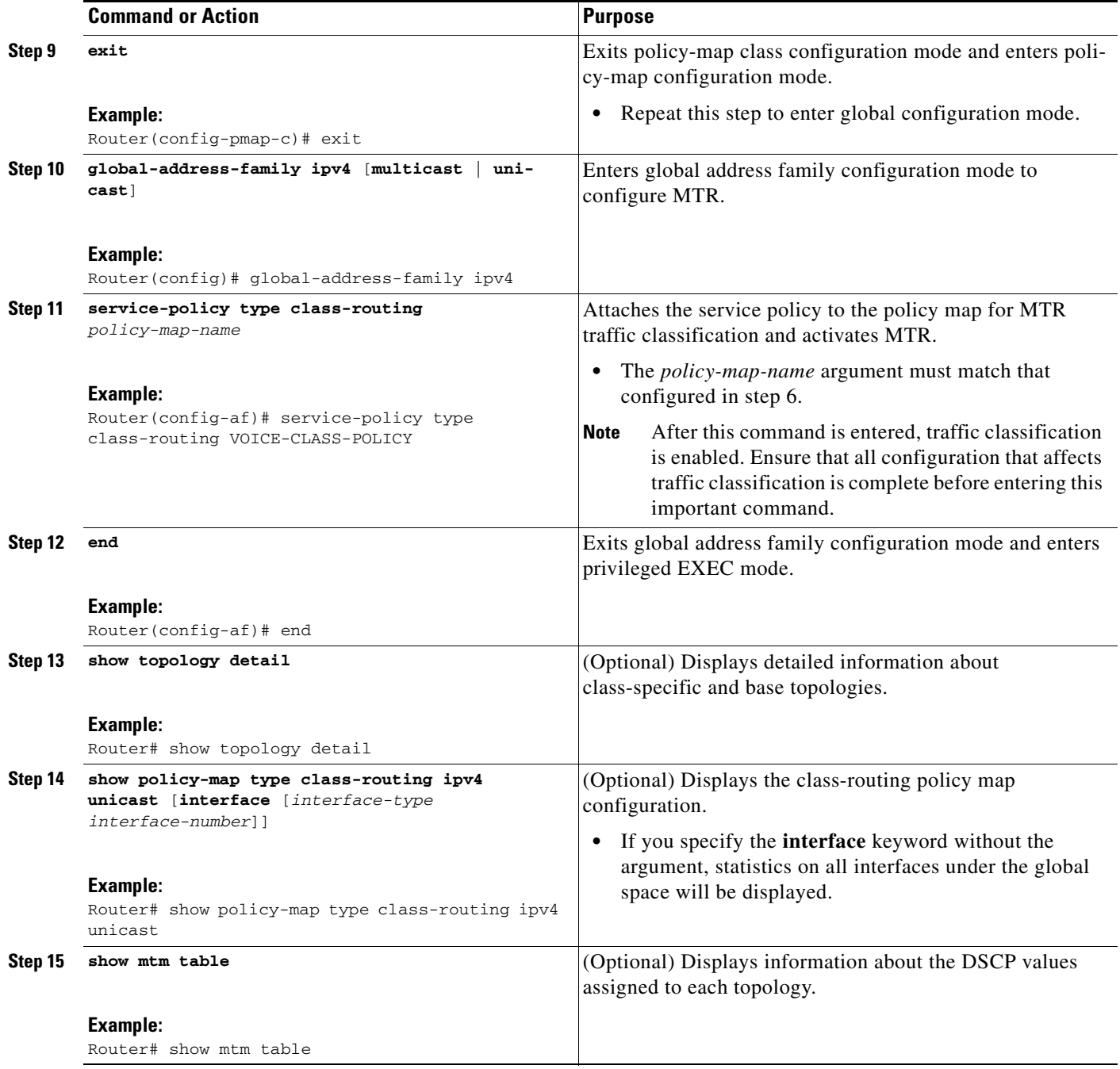

### **What to Do Next**

The next four tasks show how to enable MTR support under a routing protocol. Proceed to ["Activating](#page-21-0)  [an MTR Topology Using OSPF" section on page 22](#page-21-0) to enable routing protocol support.

## <span id="page-21-0"></span>**Activating an MTR Topology Using OSPF**

Perform this task to configure OSPF for an MTR topology. Only MTR commands are shown in this task.

a ka

Before using OSPF to support MTR, you should be familiar with the concepts documented in the ["Routing Protocol Support for MTR" section on page 7](#page-6-0).

### **Prerequisites**

- **•** A global topology configuration has been configured and activated.
- **•** IP routing and CEF must be enabled.
- Check your OSPF router configuration and enter the topology-aware router configuration commands in router address family configuration mode.

Several OSPF router configuration commands need to be topology-aware. Before you configure OSPF MTR, you need to enter these commands in router address family configuration mode if they are used in your original OSPF router configuration.

- **• area** *area-id* **default-cost** *cost*
- **• area** *area-id* **filter-list prefix** {*prefix-list-name* **in** | **out**}
- **•** *area area-id* **nssa** [**default-information-originate** [**metric** *metric-number*] [*metric-type*]] | [**no-redistribution**] | [**no-summary**] [**metric**] [*metric-type*]] [**translate type7 suppress-fa**]
- **• area** *area-id* **range** *ip-address mask* [**advertise** | **not-advertise**] [**cost** *cost*]
- **• area** *area-id* **stub** [**no-summary**]
- **• area** *transit-area-id* **virtual-link** *transit-router-id* **topology disable**
- **• default-information originate** [**always**] [**metric** *metric-value*] [**metric-type** *type-value*] [**route-map map-name**]
- **• default-metric** *metric-value*
- **• discard-route** [**external** | **internal**]
- **• distance ospf** {**external** *dist1* | **inter-area** *dist2* | **intra-area** *dist3*}
- **• distribute-list in (IP)**
- **• distribute-list out (IP)**
- **• max-metric router-lsa** [**on-startup** {*seconds* | **wait-for-bgp**}]
- **• maximum-paths** *maximum maximum-paths* {[*number-of-paths*] [**import** *number-of-paths*] | [**import** *number-of-paths*]}
- **• neighbor** *ip-address* [**cost** *number*]
- **• redistribute** *protocol* [*process-id*] {**level-1** | **level-1-2** | **level-2**} [*as-number*] [**metric** {*metric-value* | **transparent**}] [*metric-type type-value*] [**match** {**external** | **internal** | **nssa-external**}] [**tag** tag-value] [**route-map** *map-tag*] [**subnets**]
- **• summary-address** {**ip-address** *mask* | **prefix** *mask*} [**not-advertise**] [**tag** *tag*]
- **• timers throttle spf** *spf-start spf-hold spf-max-wait*
- **• traffic-share min across-interfaces**

### **Restrictions**

 $\mathbf I$ 

Only the IPv4 address family (multicast and unicast) is supported.

 $\mathsf I$ 

### **SUMMARY STEPS**

- **1. enable**
- **2. configure terminal**
- **3. router ospf** *process-id* [**vrf** *vrf-name*]
- **4. address-family ipv4** [**multicast** | **unicast**]
- **5. topology** {**base** | *topology-name* **tid** *number*}
- **6. end**
- **7. show ip ospf** [*process-id* ] **topology-info** [**multicast**] [**topology** {*topology-name |* **base**}]

### **DETAILED STEPS**

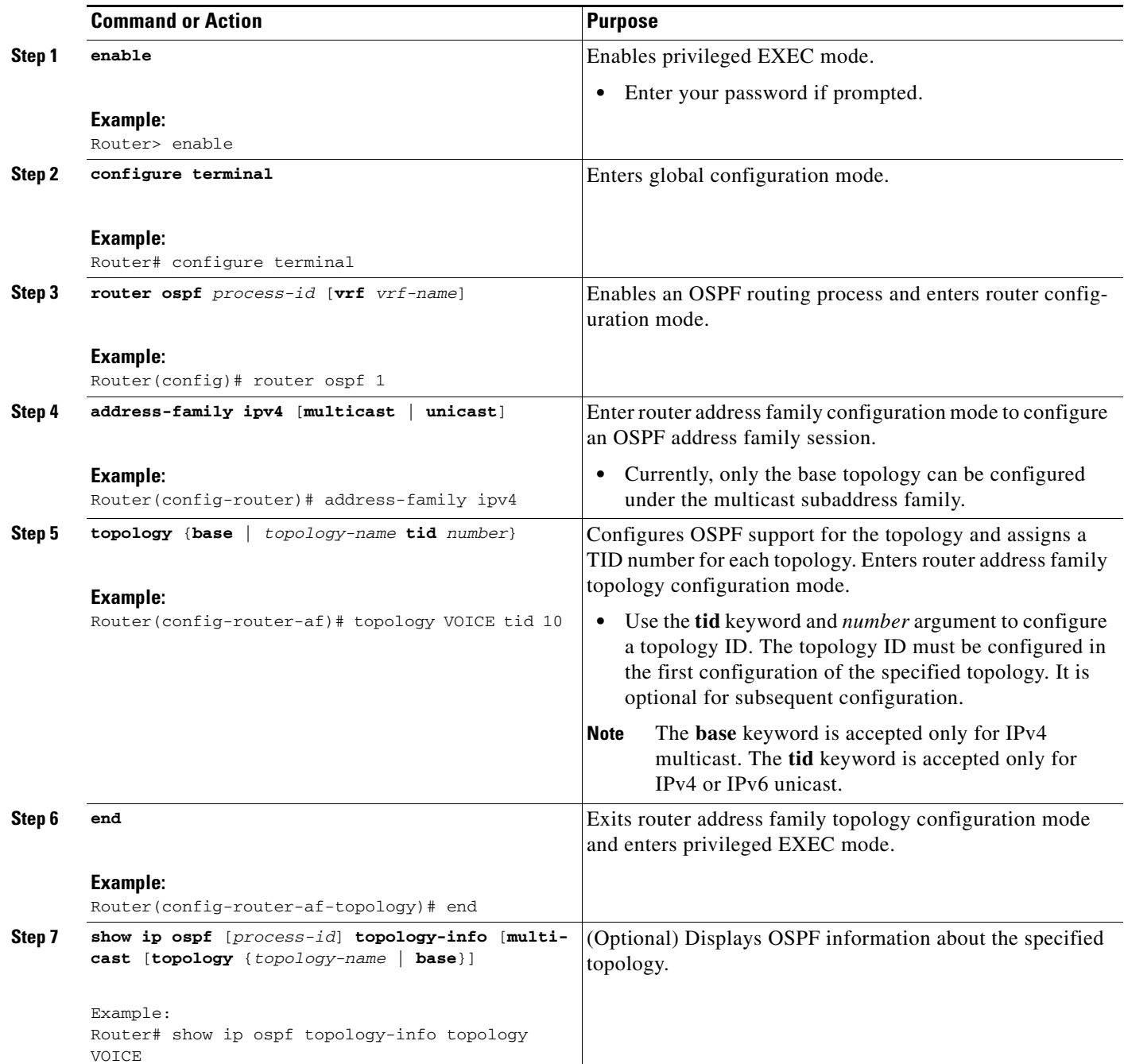

### **What to Do Next**

 $\overline{\phantom{a}}$ 

If an EIGRP topology configuration is required, proceed to the next task. If an IS-IS topology configuration is required proceed to the ["Activating an MTR Topology Using IS-IS" section on page 27](#page-26-0).

ן

### <span id="page-25-0"></span>**Activating an MTR Topology Using EIGRP**

Perform this task to configure EIGRP for an MTR topology. Only MTR commands are shown in this task.

Before using EIGRP to support MTR, you should be familiar with the concepts documented in the ["Routing Protocol Support for MTR" section on page 7](#page-6-0).

### **Prerequisites**

- **•** A global topology configuration has been configured and activated.
- **•** IP routing and CEF must be enabled.

### **Restrictions**

- **•** Only the IPv4 address family is currently supported.
- **•** Graceful restart in EIGRP will only work for base topologies. All other service topologies will reset with new adjacencies.

### **SUMMARY STEPS**

- **1. enable**
- **2. configure terminal**
- **3. router eigrp** *name*
- **4. address-family ipv4** [**unicast** | **multicast** | **vrf** *vrf-name*] **autonomous-system** *as-number*
- **5. topology** {**base** | *topology-name* **tid** *number*}
- **6. end**
- **7. show ip protocols topology** *name* [**summary**]
- **8. show ip eigrp topology** *name*

#### **DETAILED STEPS**

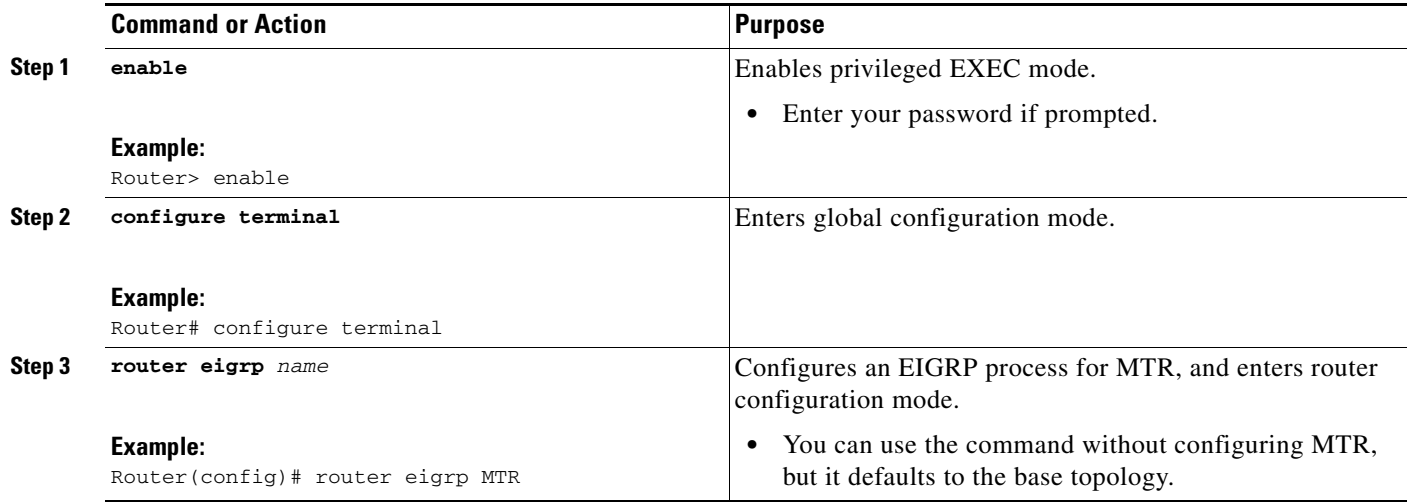

a ka

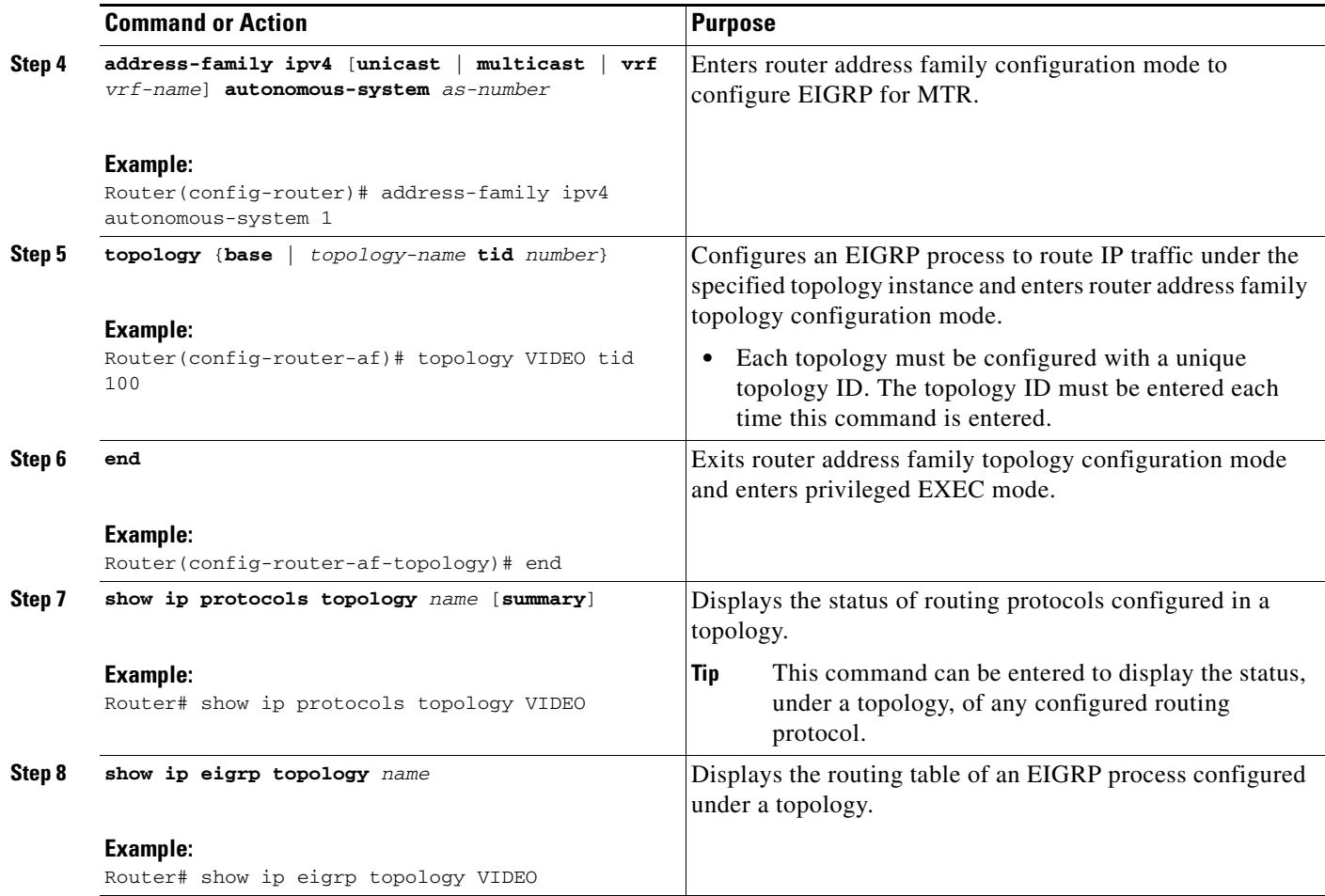

### **What to Do Next**

 $\Gamma$ 

If an IS-IS topology configuration is required, proceed to the next task. If a BGP topology configuration is required, proceed to ["Activating an MTR Topology Using BGP" section on page 29.](#page-28-0)

### <span id="page-26-0"></span>**Activating an MTR Topology Using IS-IS**

Once a global MTR topology has been configured and activated, you can configure MTR support for IS-IS. To configure MTR for IS-IS, you must perform two tasks. You must activate an MTR topology on an IS-IS router. You must also configure the MTR topology to globally configure all interfaces using the **all-interfaces** address family topology configuration command, or you must configure the IS-IS topology in interface configuration mode to configure only IS-IS interfaces. The order in which you perform the two tasks does not matter. This section describes the task to enable an MTR topology on an IS-IS router and enable support for IPv4 unicast and multicast address families. Only MTR commands are shown in this task.

Before using IS-IS to support MTR, you should be familiar with the concepts documented in the ["Routing Protocol Support for MTR" section on page 7](#page-6-0).

 $\mathbf I$ 

### **Prerequisites**

- **•** A global topology configuration has been configured and activated.
- **•** IP routing and CEF must be enabled.

### **Restrictions**

**•** Only the IPv4 address family (multicast and unicast) and IPv6address family unicast are supported. For information about configuring Multitopology IS-IS for IPV6, see the *[Implementing IS-IS for](http://www.cisco.com/en/US/docs/ios/ipv6/configuration/guide/ip6-is-is.html)  [IPv6](http://www.cisco.com/en/US/docs/ios/ipv6/configuration/guide/ip6-is-is.html)* section of the *Cisco IOS IPv6 Configuration Guide*.

#### **SUMMARY STEPS**

- **1. enable**
- **2. configure terminal**
- **3. router isis** [*tag*]
- **4. net**
- **5. metric-style**
- **6. address-family ipv4** [**multicast** | **unicast**]
- **7. topology** *topology-name* **tid** *number*
- **8. end**
- **9. show isis neighbors detail**

#### **DETAILED STEPS**

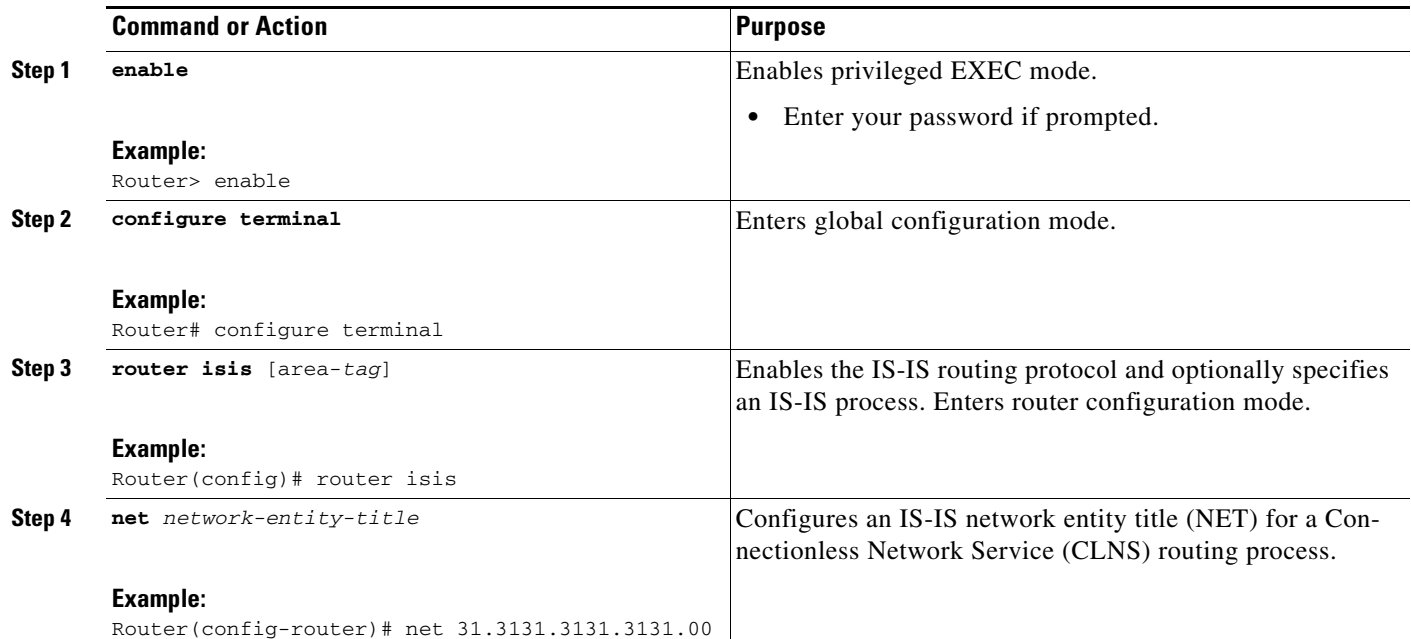

 $\mathbf{I}$ 

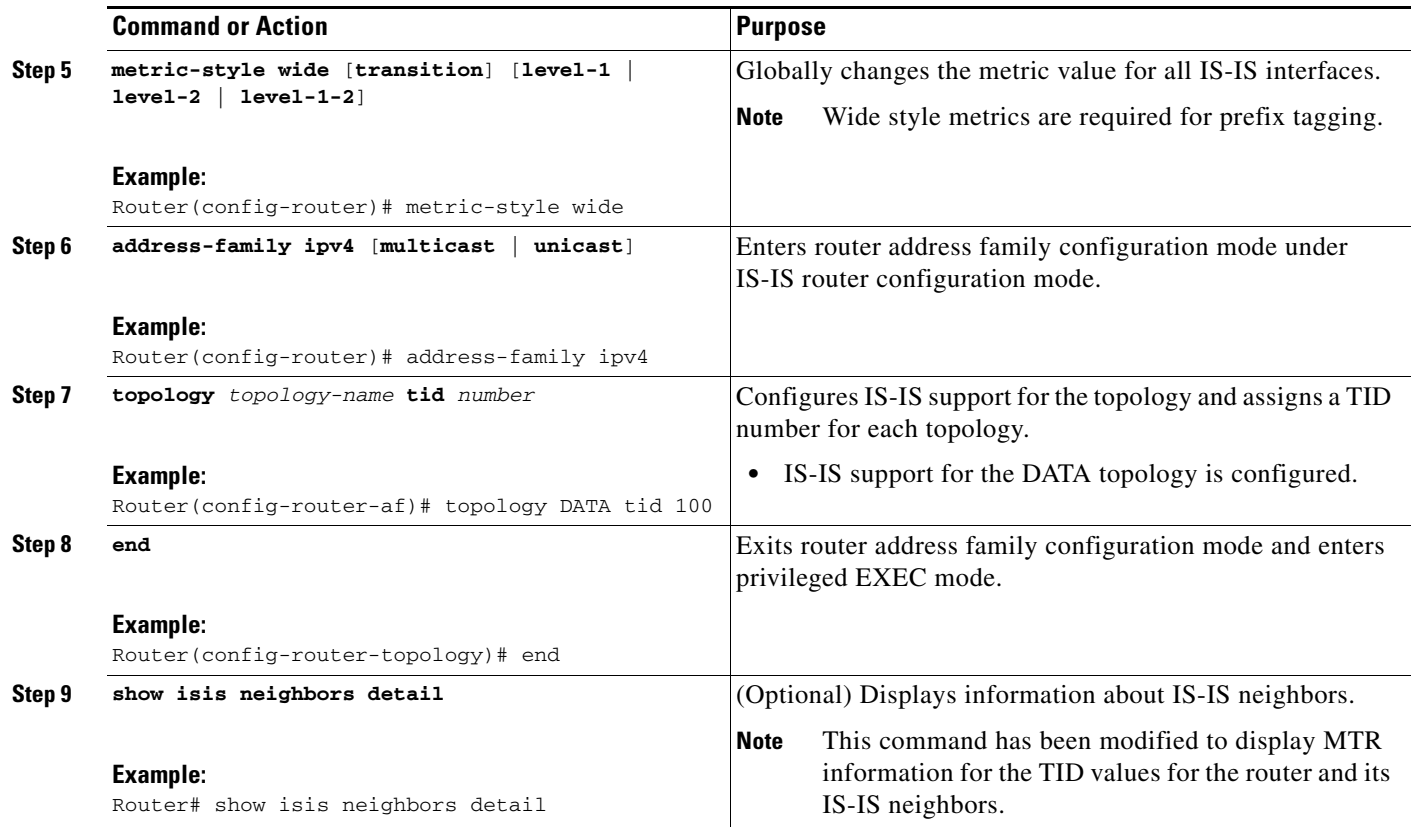

### **What to Do Next**

 $\Gamma$ 

If a BGP topology configuration is required, proceed to ["Activating an MTR Topology Using BGP"](#page-28-0)  [section on page 29](#page-28-0).

### <span id="page-28-0"></span>**Activating an MTR Topology Using BGP**

Perform this task to activate an MTR topology inside an address family using BGP. This task is configured on Router B in [Figure 8](#page-29-0) and must also be configured on Router D and Router E. In this task, a scope hierarchy is configured to apply globally and a neighbor is configured under router scope configuration mode. Under the IPv4 unicast address family, an MTR topology that applies to video traffic is activated for the specified neighbor. There is no interface configuration mode for BGP topologies.

Ι

<span id="page-29-0"></span>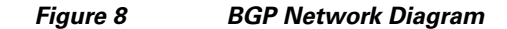

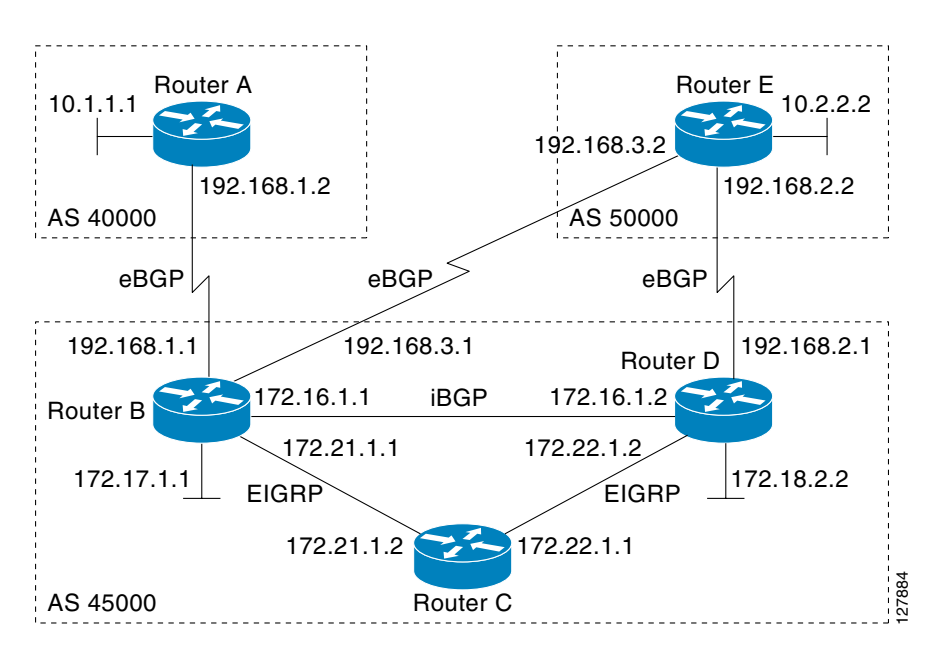

The BGP CLI has been modified to provide backwards compatibility for pre-MTR BGP configuration and to provide a hierarchical implementation of MTR. A new configuration hierarchy, named scope, has been introduced into the BGP protocol. To implement MTR for BGP, the scope hierarchy is required, but the scope hierarchy is not limited to MTR use. The scope hierarchy introduces some new configuration modes such as router scope configuration mode. Router scope configuration mode is entered by configuring the **scope** command in router configuration mode, and a collection of routing tables is created when this command is entered. The following shows the hierarchy levels that are used when configuring BGP for MTR implementation:

```
router bgp <autonomous-system-number>
 ! Global commands
 scope {global | vrf <vrf-name>}
 ! Scoped commands
  address-family {<afi>} [<safi>]
   ! Address family specific commands
   topology {<topology-name> | base}
    ! Topology specific commands
```
Before using BGP to support MTR, you should be familiar with all the concepts documented in the ["BGP](#page-7-0)  [Routing Protocol Support for MTR" section on page 8](#page-7-0).

#### **Prerequisites**

- **•** A global MTR topology configuration has been configured and activated.
- **•** IP routing and CEF are enabled.

### **Restrictions**

- Redistribution within a topology is permitted. Redistribution from one topology to another is not permitted. This restriction is designed to prevent routing loops. You can use topology translation or topology import functionality to move routes from one topology to another.
- **•** Only the IPv4 address family (multicast and unicast) is supported.

• Only a single multicast topology can be configured, and only the base topology can be specified if a multicast topology is created.

#### **SUMMARY STEPS**

 $\mathbf I$ 

- **1. enable**
- **2. configure terminal**
- **3. router bgp** *autonomous-system-number*
- **4. scope** {**global** | **vrf** *vrf-name*}
- **5. neighbor** {*ip-address* | *peer-group-name*} **remote-as** *autonomous-system-number*
- **6. neighbor** {*ip-address* | *peer-group-name*} **transport** {**connection-mode** {**active** | **passive**} | **path-mtu-discovery** | **multi-session** | **single-session**}
- **7. address-family ipv4** [**mdt** | **multicast** | **unicast**]
- **8. topology** {**base** | *topology-name*}
- **9. bgp tid** *number*
- **10. neighbor** {*ip-address*} **activate**
- **11. neighbor** {*ip-address* | *peer-group-name*} **translate-topology** *number*
- **12. end**
- **13. clear ip bgp topology** {**\*** | *topology-name*} {*as-number* | **dampening** [*network-address* [*network-mask*]] | **flap-statistics** [*network-address* [*network-mask*]] | **peer-group** *peer-group-name* | **table-map** | **update-group** [*number* | *ip-address*]} [**in** [**prefix-filter**] | **out** | **soft** [**in** [**prefix-filter**] | **out**]]
- **14. show ip bgp topology** {**\*** | *topology-name*} **summary**

 $\mathsf I$ 

### **DETAILED STEPS**

H

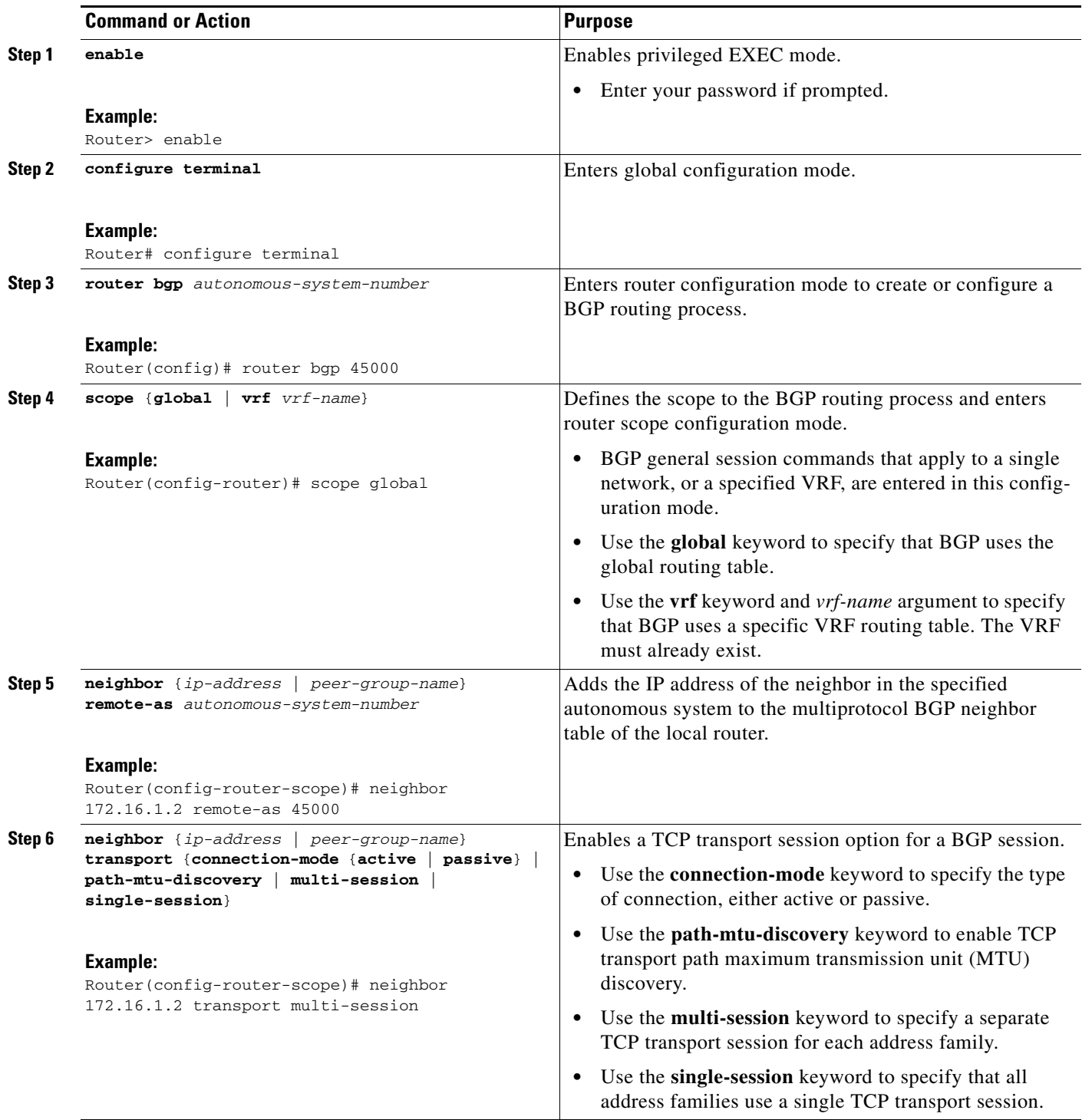

 $\mathbf{I}$ 

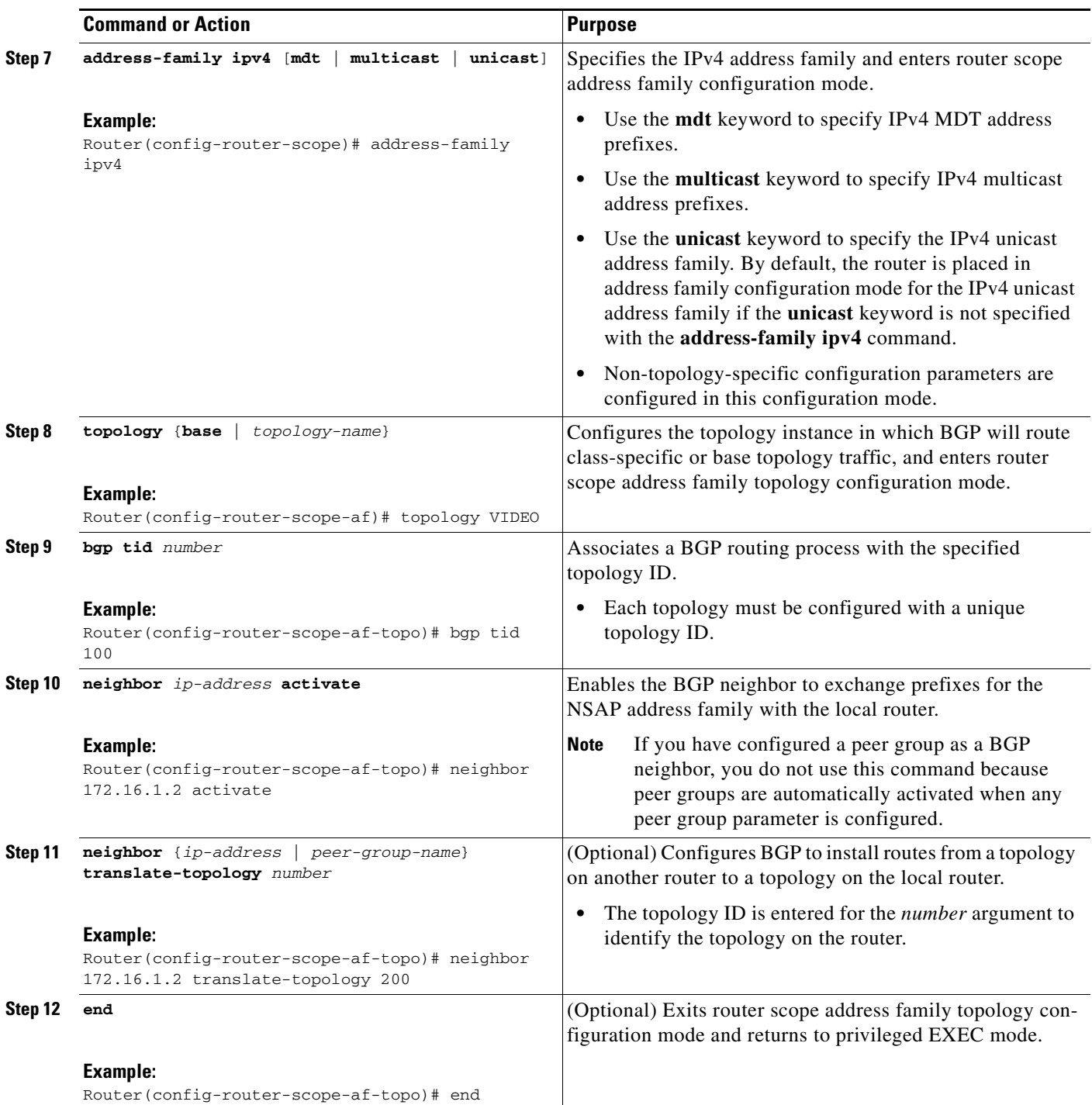

 $\mathbf{r}$ 

ן

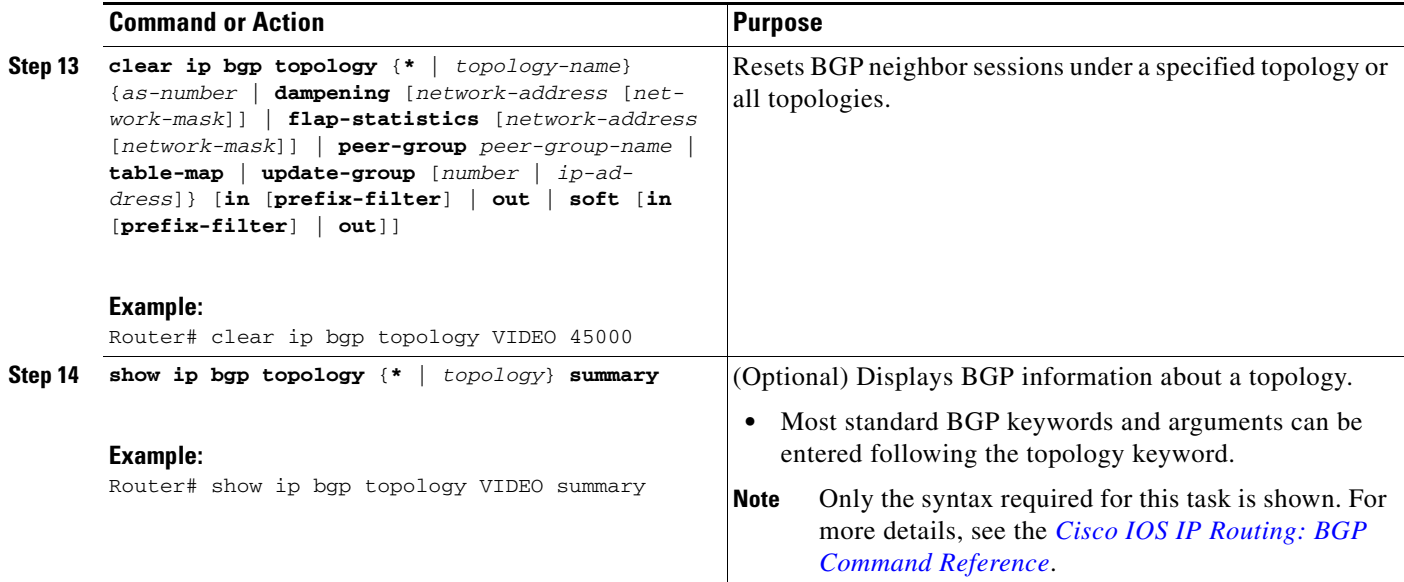

### **Examples**

The following example shows summary output for the **show ip bgp topology** command and the VIDEO topology:

Router# **show ip bgp topology VIDEO summary**

BGP router identifier 192.168.3.1, local AS number 45000 BGP table version is 1, main routing table version 1

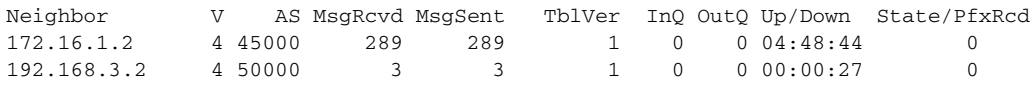

### **What to Do Next**

Repeat this task for every topology that you want to enable, and repeat this configuration on all neighbor routers that are to use the topologies. If you want to import routes from one MTR topology to another on the same router, proceed to the next task.

### <span id="page-33-0"></span>**Importing Routes from an MTR Topology Using BGP**

Perform this task to import routes from one MTR topology to another on the same router, when multiple topologies are configured on the same router. In this task, a prefix list is defined to permit prefixes from the 10.2.2.0 network, and this prefix list is used with a route map to filter routes moved from the imported topology. A global scope is configured, address family IPv4 is entered, the VIDEO topology is specified, the VOICE topology is imported, and the routes are filtered using the route map named 10NET.

### **Prerequisites**

- **•** A global topology configuration has been configured and activated.
- **•** IP routing and CEF are enabled.

### **Restrictions**

- **•** Redistribution within a topology is permitted. Redistribution from one topology to another is not permitted. This restriction is designed to prevent routing loops from occurring. You can use topology translation or topology import functionality to move routes from one topology to another.
- **•** Only the IPv4 address family (multicast and unicast) is supported.
- Only a single multicast topology can be configured, and only the base topology can be specified if a multicast topology is created.

#### **SUMMARY STEPS**

 $\mathbf I$ 

- **1. enable**
- **2. configure terminal**
- **3. ip prefix-list** *list-name* [**seq** *seq-value*] {**deny** *network***/***length* | **permit** *network***/***length*} [**ge** *ge-value*] [**le** *le-value*]
- **4. route-map** *map-name* [**permit** | **deny**] [*sequence-number*]
- **5. match ip address** {*access-list-number* [*access-list-number*... | *access-list-name*...] | *access-list-name* [*access-list-number*... | *access-list-name*] | **prefix-list** *prefix-list-name* [*prefix-list-name*...]}
- **6. exit**
- **7. router bgp** *autonomous-system-number*
- **8. scope** {**global** | **vrf** *vrf-name*}
- **9. address-family ipv4** [**mdt** | **multicast** | **unicast**]
- **10. topology** {**base** | *topology-name*}
- **11. import topology** {**base** | *topology-name*} [**route-map** *map-name*]
- **12. end**

 $\mathsf I$ 

### **DETAILED STEPS**

H

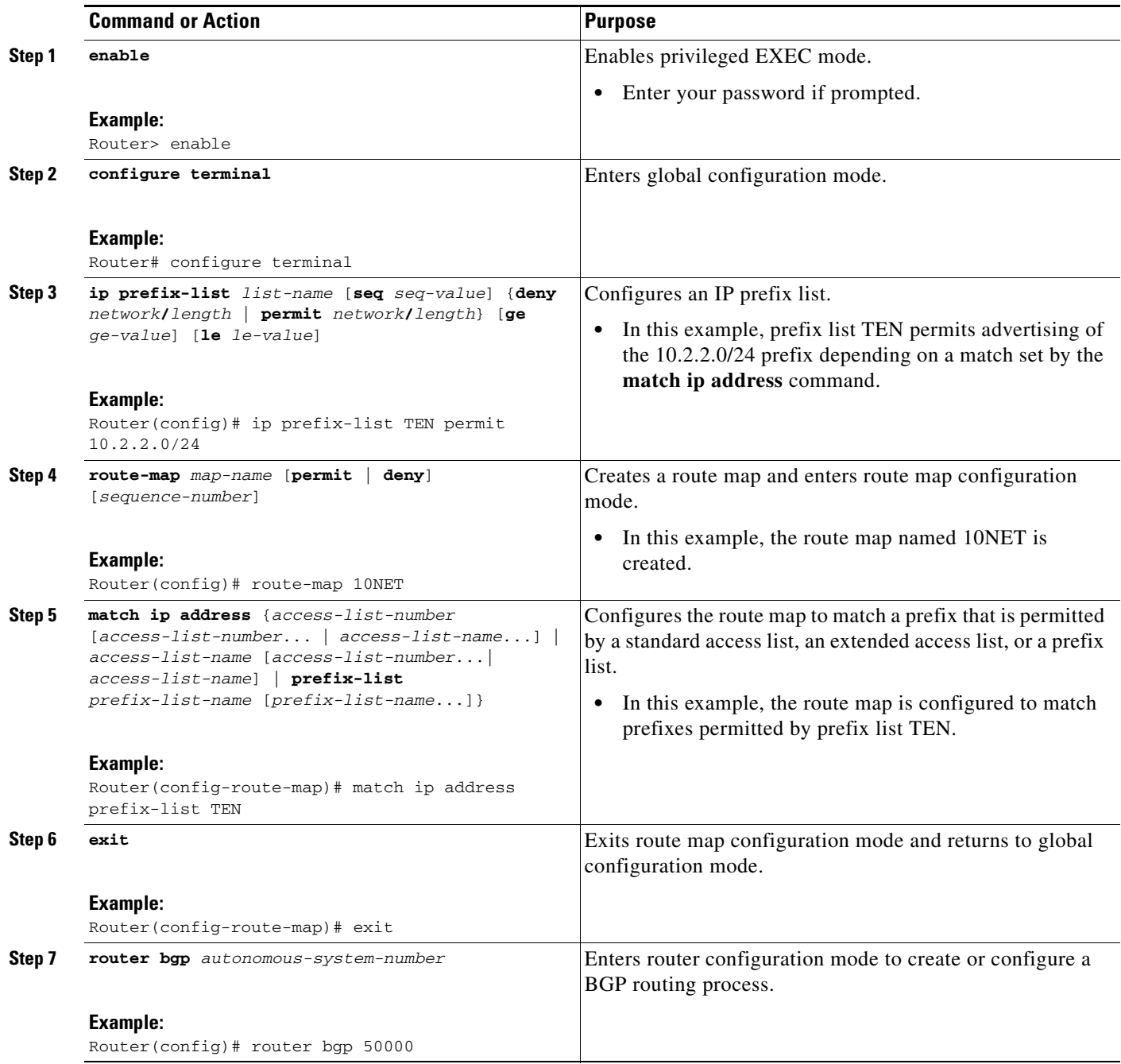
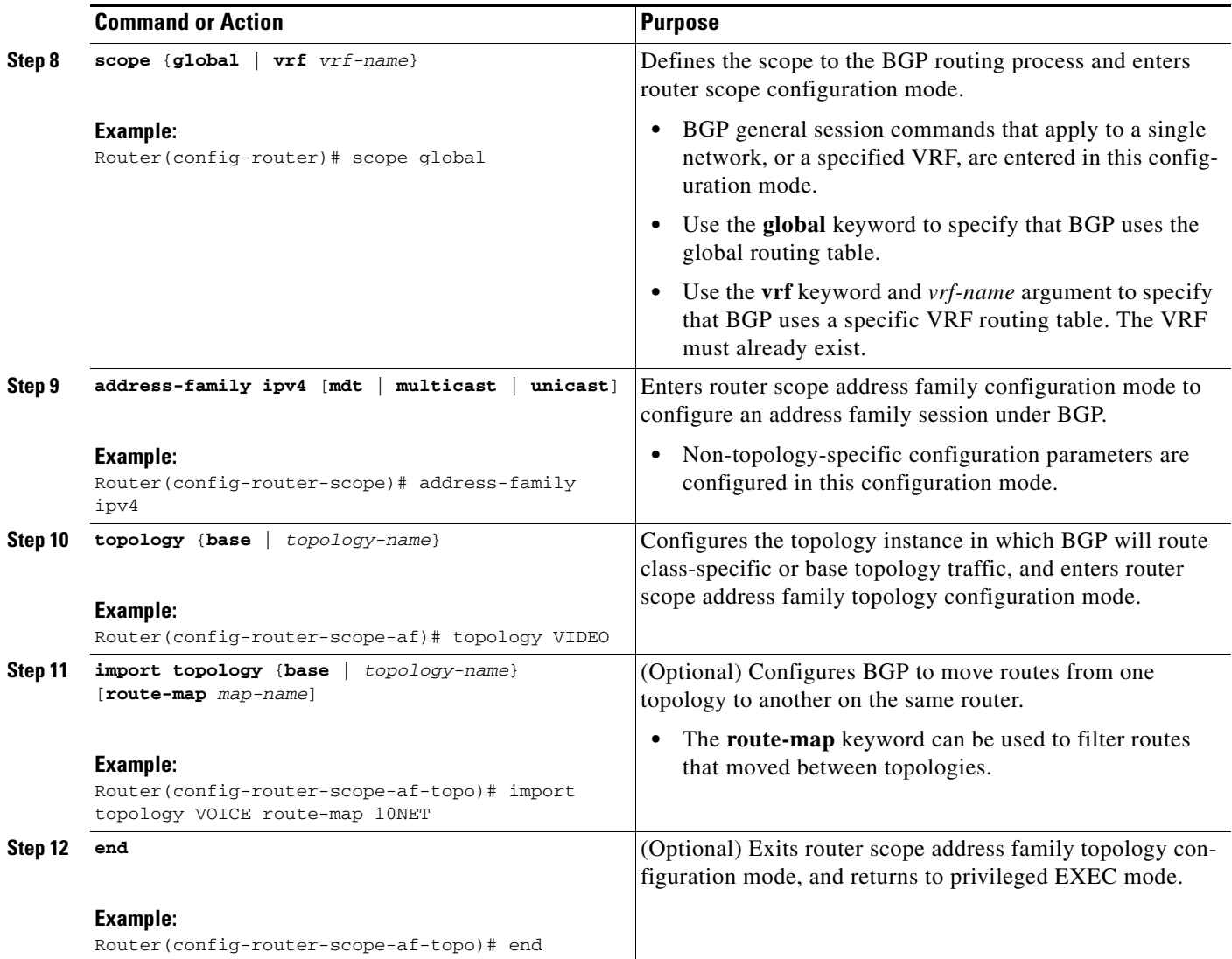

# **Configuring an MTR Topology in Interface Configuration Mode**

Perform this task to configure an MTR topology in interface configuration mode. The configuration of an MTR topology in interface configuration mode allows you to enable or disable MTR on a per-interface basis. By default, a class-specific topology does not include any interfaces.

Individual interfaces can be included or excluded by configuring the **topology** (interface) command. The address family and topology (base or class-specific) are specified when entering this command. The subaddress family can be optionally specified. If no subaddress family is specified, the unicast subaddress family is used by default.

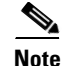

 $\mathbf I$ 

**Note** Interfaces cannot be excluded from the base topology by design. However, an Interior Gateway Protocol (IGP) can be excluded from an interface in a base topology configuration.

ן

All interfaces on a router are included globally in a topology by entering the **all-interfaces** command in routing topology configuration mode. Per-interface topology configuration applied with the **topology** (interface) command overrides global interface configuration.

## **Per-Interface Routing**

IGP routing and metric configurations can be applied in interface topology configuration mode. Per interface metrics and routing behaviors can be configured for each IGP. Interface configuration mode IGP commands are documented in the configuration section for each routing protocol.

### **Prerequisites**

A topology must be defined globally before per-interface topology configuration can be configured.

### **Restrictions**

Only the IPv4 address family is currently supported.

- **1. enable**
- **2. configure terminal**
- **3. interface** *type number*
- **4. topology ipv4** [**multicast** | **unicast**] {*topology-name* [**disable**] | **base**}
- **5. end**

#### **DETAILED STEPS**

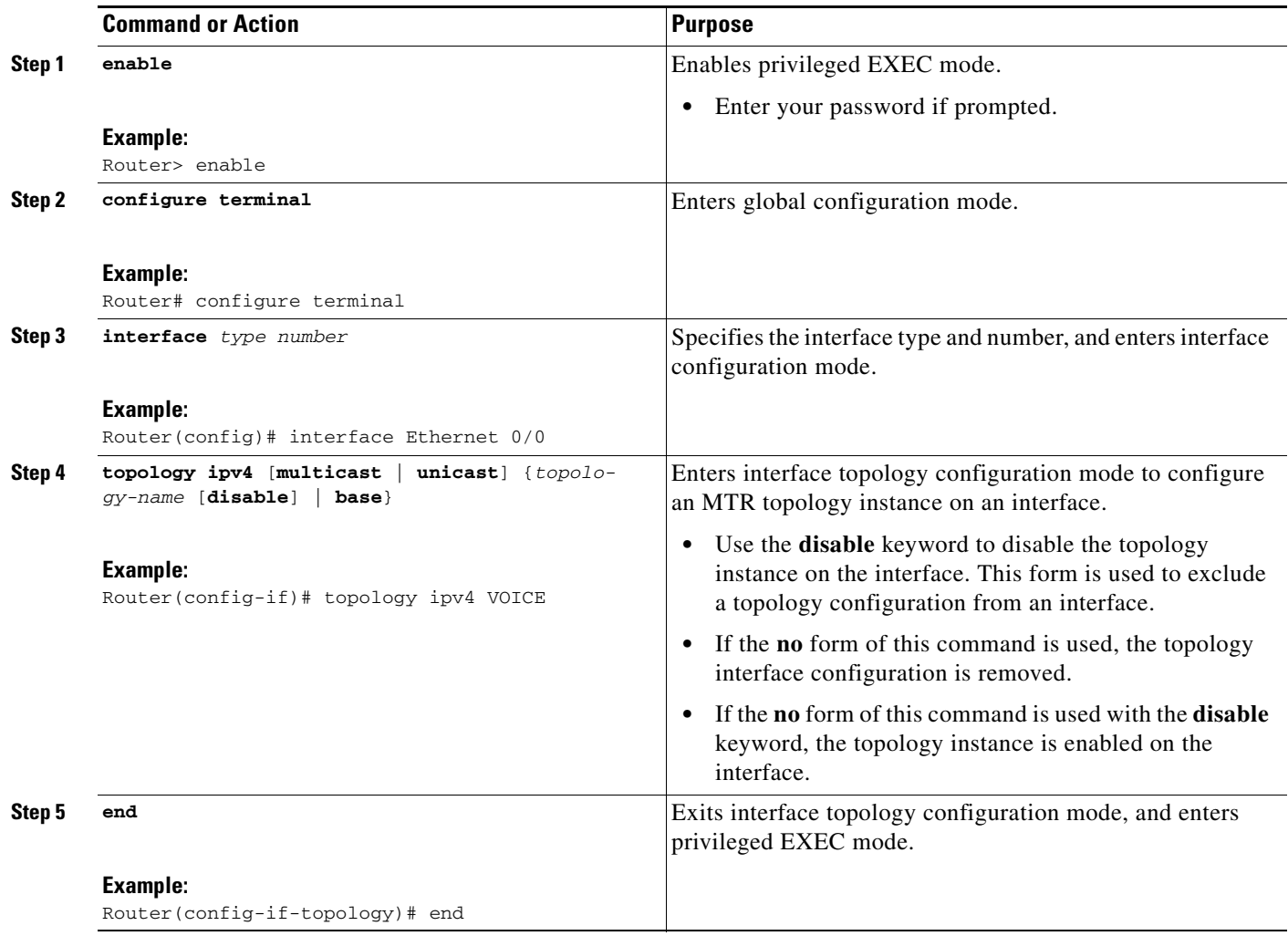

### **What to Do Next**

 $\Gamma$ 

The next three tasks show how to activate an MTR topology and various routing protocol features in interface configuration mode. Proceed to the next task for more information.

# <span id="page-38-0"></span>**Activating an MTR Topology in Interface Configuration Mode Using OSPF**

Perform this task to configure OSPF features used in MTR in interface configuration mode. Configuring a topology in interface configuration mode allows you to enable or disable MTR on per-interface basis. By default, a class-specific topology does not include any interfaces.

### **OSPF Interface Topology Configuration**

Interface mode OSPF configurations for a class-specific topology are applied in interface topology configuration mode. In this mode, you can configure an interface cost or disable OSPF routing on the interface without removing the interface from the global topology configuration.

Ι

### **Prerequisites**

A topology must be defined globally before per-interface topology configuration can be configured.

### **Restrictions**

Only the IPv4 address family is currently supported.

#### **SUMMARY STEPS**

- **1. enable**
- **2. configure terminal**
- **3. interface** *type number*
- **4. topology ipv4** [**multicast** | **unicast**] {*topology-name* [**disable**] | **base**}
- **5. ip ospf cost** *number*
- **6. ip ospf topology disable**
- **7. end**
- **8. show ip ospf** [*process-id*] **interface** [*interface*-*type interface-number*] [**brief**] [**multicast**] [**topology** {*topology-name |* **base**}]

#### **Command or Action Command or Action Purpose Step 1 enable Example:** Router> enable Enables privileged EXEC mode. **•** Enter your password if prompted. **Step 2 configure terminal Example:** Router# configure terminal Enters global configuration mode. **Step 3 interface** *type number*  **Example:** Router(config)# interface Ethernet 0/0 Specifies the interface type and number, and enters interface configuration mode. **Step 4 topology ipv4** [**multicast** | **unicast**] {*topology-name* [**disable**] | **base**} **Example:** Router(config-if)# topology ipv4 VOICE Enters interface topology configuration mode to configure MTR. **Note** Entering this command with the **disable** keyword disables the topology instance on the interface. This form is used to exclude a topology configuration from an interface. **Step 5 ip ospf cost** *number* **Example:** Router(config-if-topology)# ip ospf cost 100 Applies a cost to the interface in a topology instance. **•** The lowest cost number has the highest preference.

#### **DETAILED STEPS**

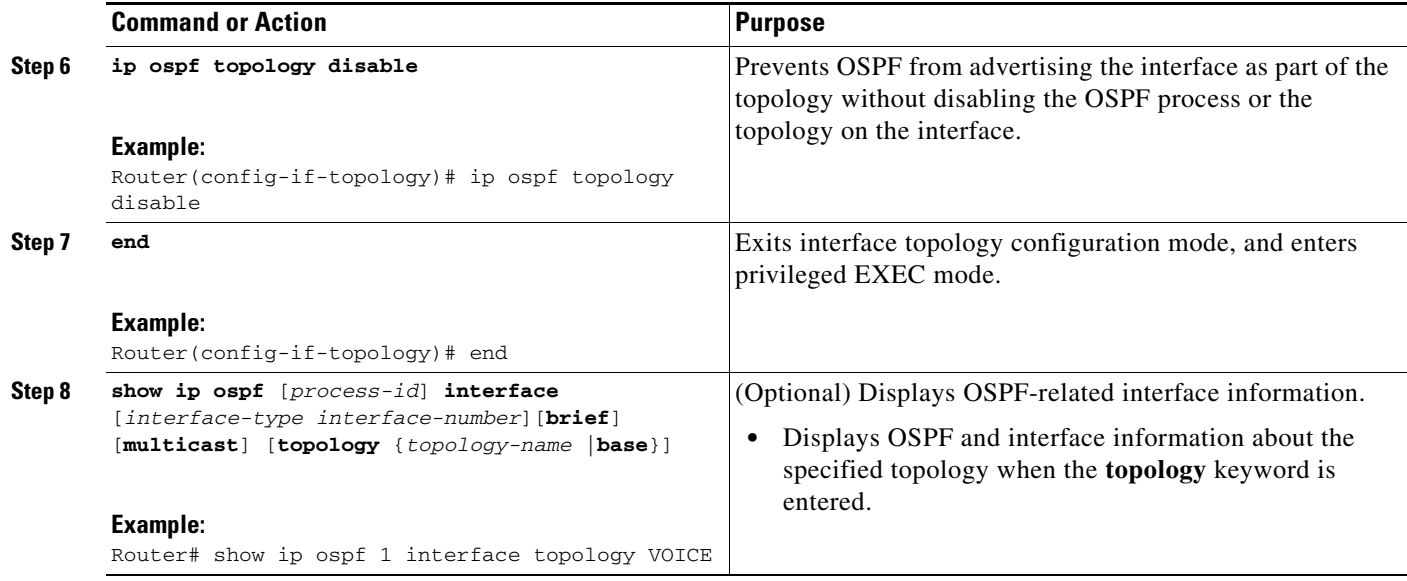

# <span id="page-40-0"></span>**Activating an MTR Topology in Interface Configuration Mode Using EIGRP**

Perform this task to configure EIGRP features used in MTR in interface configuration mode. Configuring a topology in interface configuration mode allows you enable or disable MTR on per-interface basis. By default, a class-specific topology does not include any interfaces.

### **EIGRP Interface Topology Configuration**

Interface mode EIGRP configurations for a class-specific topology are applied in interface topology configuration mode. In this mode, you can configure various EIGRP features.

### **Prerequisites**

IP routing and CEF must be enabled.

## **Restrictions**

Only the IPv4 address family is currently supported.

#### **SUMMARY STEPS**

 $\mathbf I$ 

- **1. enable**
- **2. configure terminal**
- **3. interface** *type number*
- **4. topology ipv4** [**multicast** | **unicast**] {*topology-name* [**disable**] | **base**}
- **5. eigrp** *as-number* **delay** *value*
- **6. eigrp** *as-number* **next-hop-self**
- **7. eigrp** *as-number* **shutdown**

 $\mathsf I$ 

- **8. eigrp** *as-number* **split-horizon**
- **9. eigrp** *as-number* **summary-address** *ip-address wildcard-mask* [**distance**]
- **10. end**
- **11. show ip eigrp topology** *name* **interfaces**

#### **DETAILED STEPS**

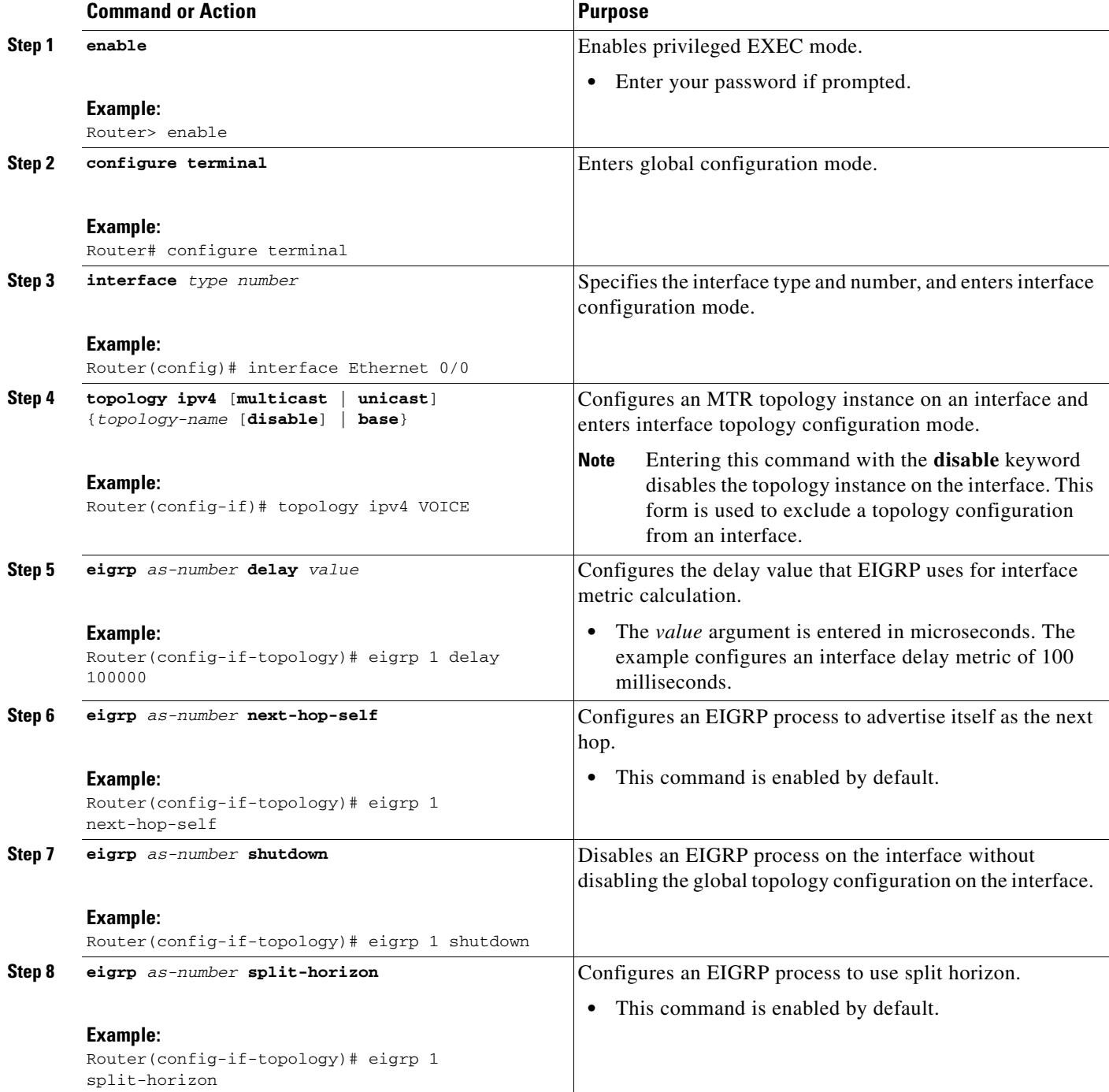

a ka

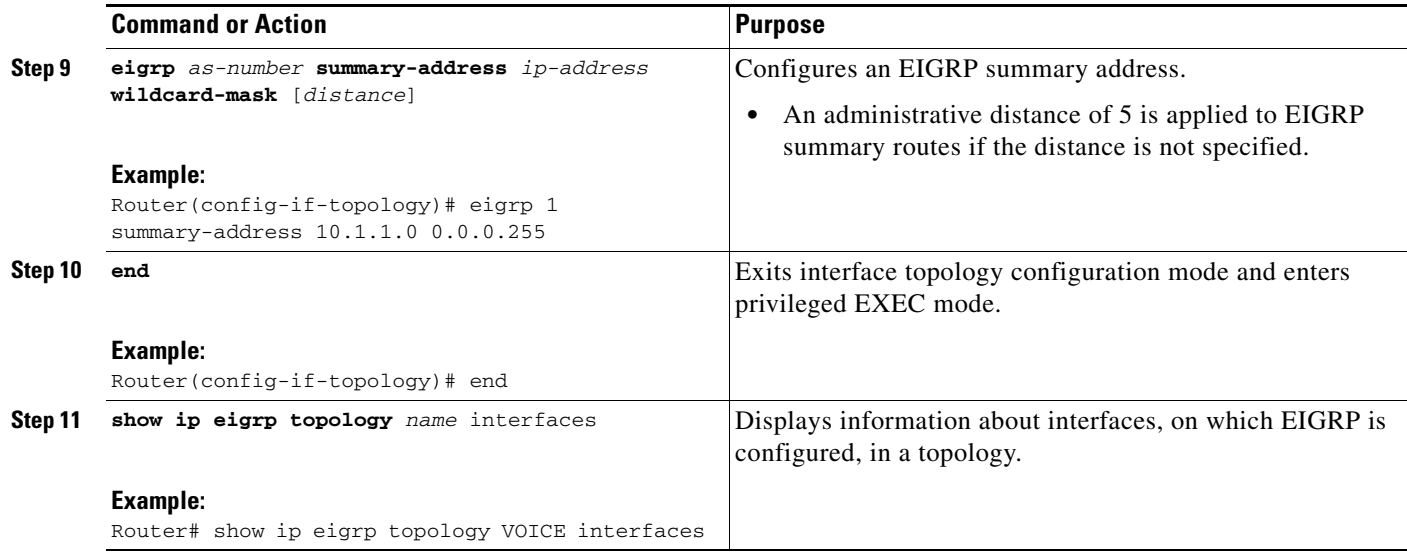

# <span id="page-42-0"></span>**Activating an MTR Topology in Interface Configuration Mode Using IS-IS**

Perform this task to configure IS-IS features used in MTR in interface configuration mode. Configuring a topology in interface configuration mode allows you to enable or disable MTR on per-interface basis. By default, a class-specific topology does not include any interfaces.

### **IS-IS Interface Topology Configuration**

Interface mode IS-IS configurations for a class-specific topology are applied in interface topology configuration mode. By using the interface configuration mode, you can configure an interface cost or disable IS-IS routing on the interface without removing the interface from the global topology configuration.

### **Prerequisites**

A topology must be defined globally before per-interface topology configuration can be configured.

#### **SUMMARY STEPS**

 $\mathbf I$ 

- **1. enable**
- **2. configure terminal**
- **3. interface**
- **4. ip address** *ip-address mask* [**secondary**]
- **5. ip router isis**
- **6. topology ipv4** [**multicast** | **unicast**] {*topology-name* [**disable** | **base**]}
- **7. isis topology disable**
- **8. topology ipv4** [**multicast** | **unicast**] {*topology-name* [**disable** | **base**]}
- **9. end**

 $\mathsf I$ 

### **DETAILED STEPS**

H

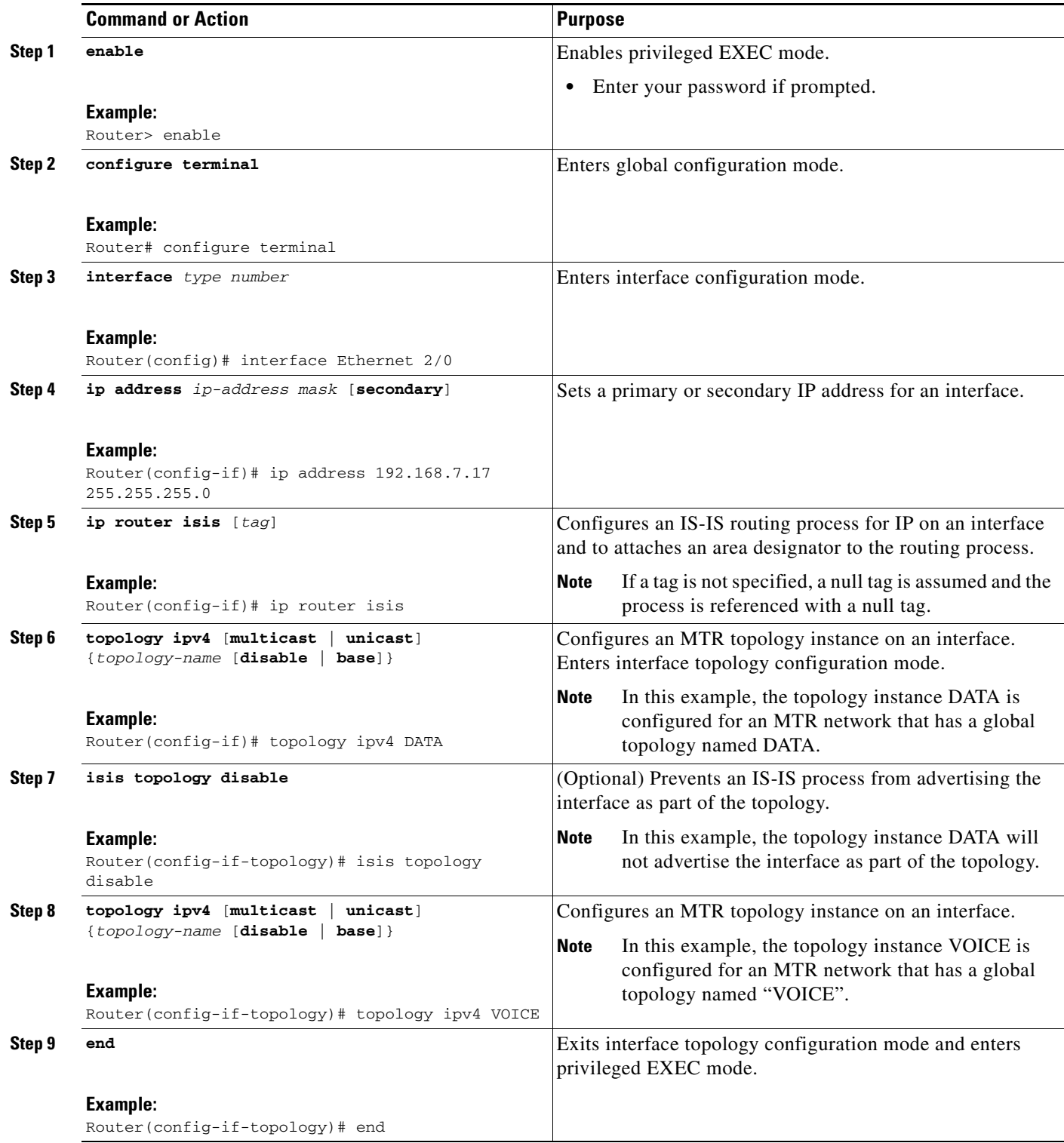

a ka

# <span id="page-44-1"></span>**Configuring SNMP Support for MTR**

This section contains the following tasks:

- **•** [Associating an SNMP Context with a VRF for MTR, page 45](#page-44-0)
- **•** [Associating an SNMP Context with a Data Topology for MTR, page 46](#page-45-0)
- **•** [Associating an SNMP Context with a Routing Protocol for MTR, page 47](#page-46-0)

### **SNMP Context Mapping for MTR**

Context-based Simple Network Management Protocol (SNMP) support has been integrated into Cisco IOS software. SNMP support for MTR leverages context-based SNMP to extend support for existing MIBs from representing the management information for just the base topology to representing the same information for multiple topologies.

The SNMP agent software component on the router can be configured to pass a context string to existing MIB access functions. Network management applications can provide these context strings in SNMP transactions to direct those transactions to a specific virtual private network (VPN) routing and forwarding (VRF) instance, a specific topology, and/or routing protocol instance. The SNMP infrastructure on the receiving router verifies that a context string is defined for the router, and that the accompanying internal identifier is defined for that context string, before passing on the context string and internal identifier to the MIB access function.

## <span id="page-44-0"></span>**Associating an SNMP Context with a VRF for MTR**

In the following task, the context name will be associated with the specified VRF.

#### **Prerequisites**

I

**•** SNMP must be enabled on the router.

- **1. enable**
- **2. configure terminal**
- **3. ip vrf** *vrf-name*
- **4. snmp context** *context-name*
- **5. end**
- **6. show snmp context mapping**

 $\mathbf I$ 

#### **DETAILED STEPS**

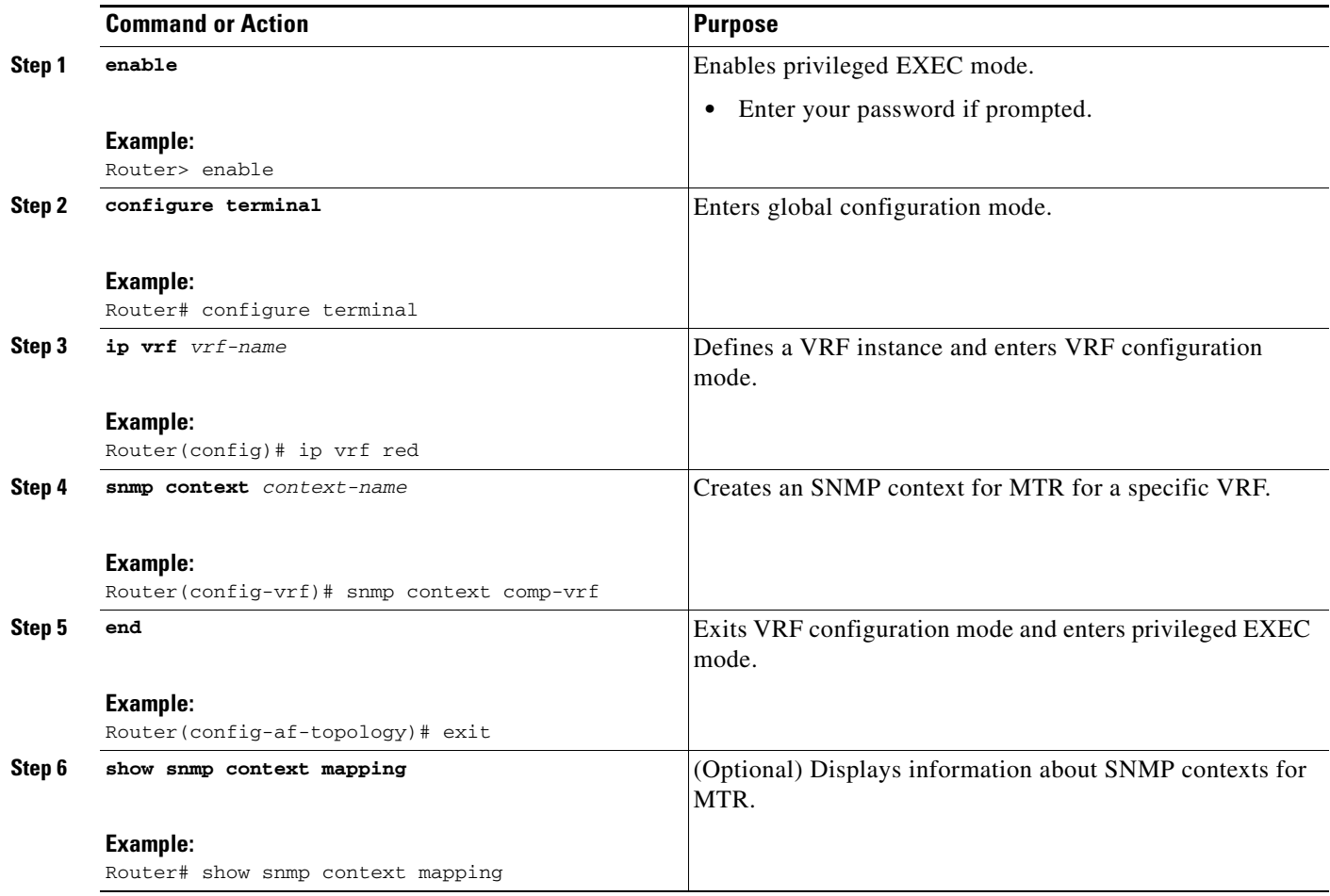

## <span id="page-45-0"></span>**Associating an SNMP Context with a Data Topology for MTR**

In the following task, the context name will be associated with the specified topology.

#### **Prerequisites**

**•** SNMP must be enabled.

- **1. enable**
- **2. configure terminal**
- **3. global-address-family ipv4** [**multicast** | **unicast**]
- **4. topology** {**base** | *topology-name*}
- **5. snmp context** *context-name*
- **6. end**
- **7. show snmp context mapping**

### **DETAILED STEPS**

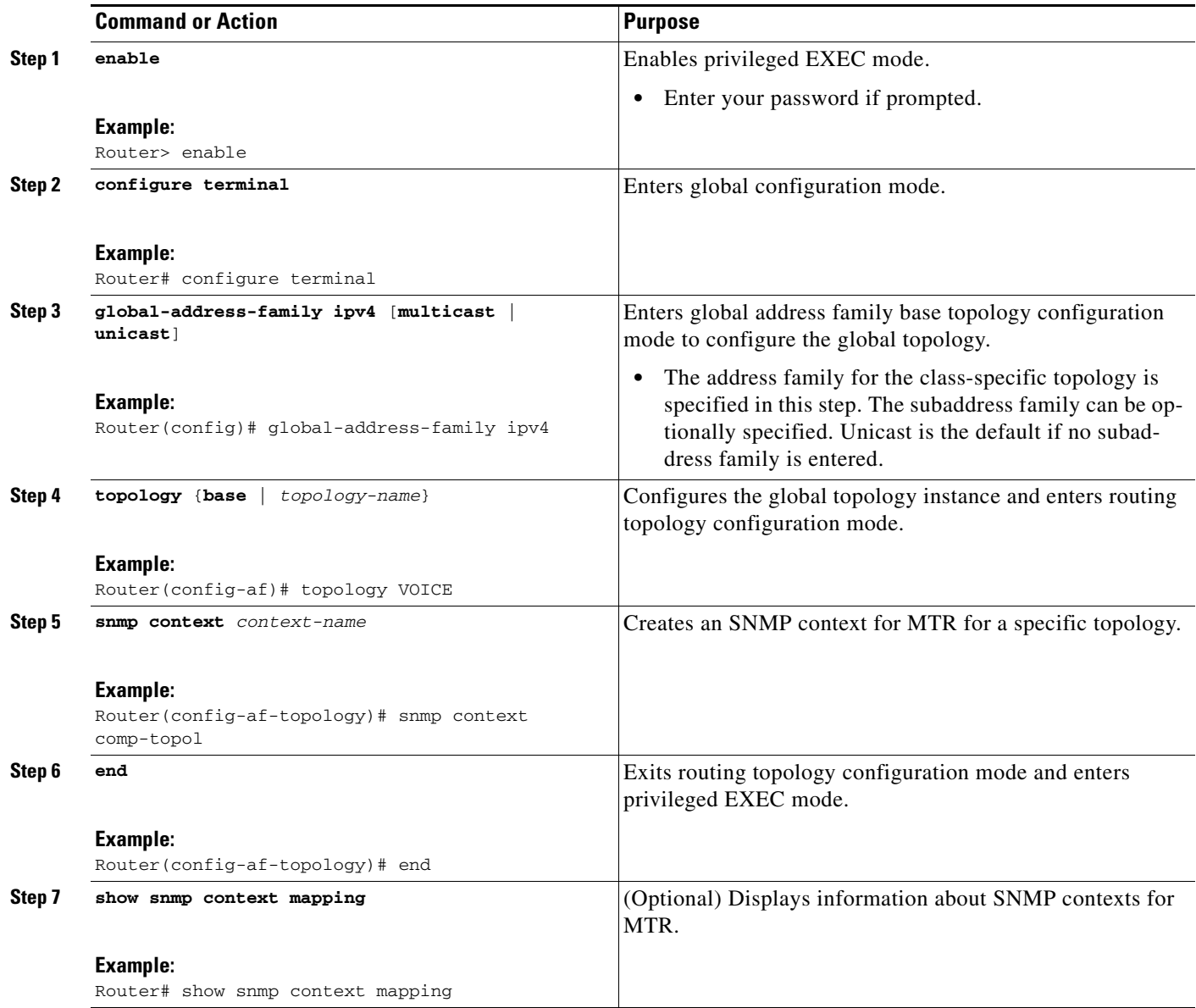

# <span id="page-46-0"></span>**Associating an SNMP Context with a Routing Protocol for MTR**

In the following task, the context name will be associated with the specified routing protocol instance.

### **Prerequisites**

 $\overline{\phantom{a}}$ 

**•** SNMP must be enabled.

- **1. enable**
- **2. configure terminal**

 $\mathsf I$ 

- **3. router ospf** *process-id* [**vrf** *vrf-name*]
- **4. snmp context** *context-name*
- **5. address-family ipv4** [**multicast** | **unicast**]
- **6. topology** {**base** | *topology-name* **tid** *number*}
- **7. snmp context** *context-name*
- **8. end**
- **9. show snmp context mapping**

#### **DETAILED STEPS**

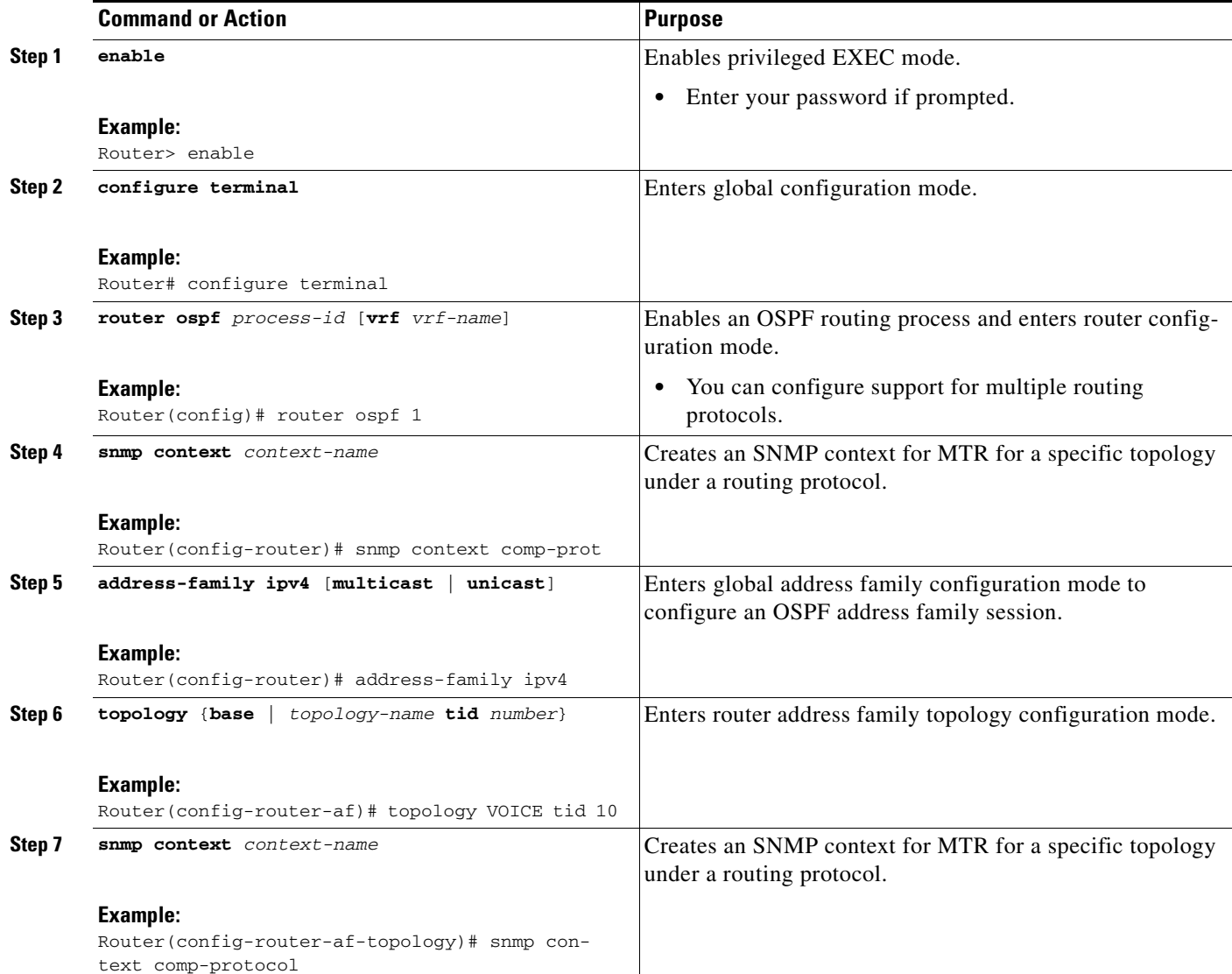

a ka

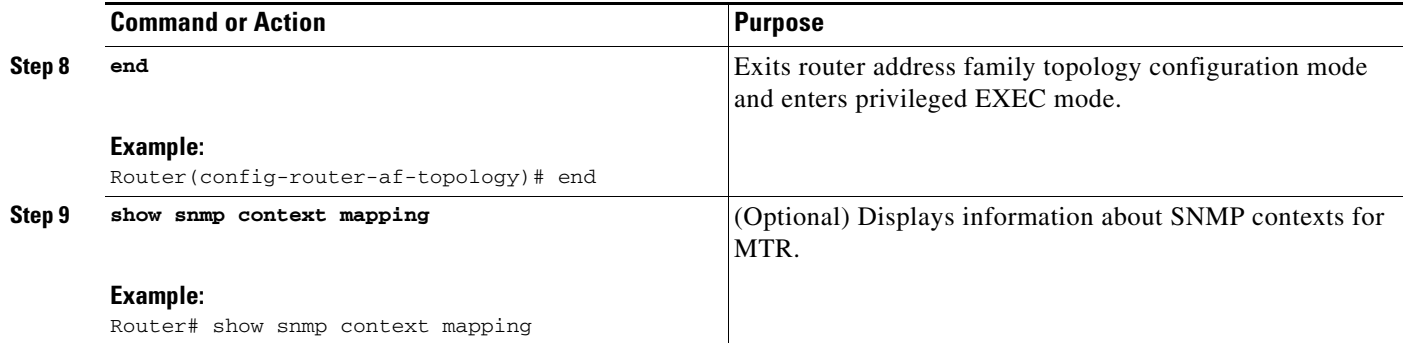

# **Enabling and Monitoring MTR Topology Statistics Accounting**

This section contains the following tasks related to managing MTR statistics:

- **•** [Enabling Topology Statistics Accounting for MTR, page 49](#page-48-0)
- **•** [Monitoring Interface and Topology IP Traffic Statistics for MTR, page 50](#page-49-0)

# <span id="page-48-0"></span>**Enabling Topology Statistics Accounting for MTR**

This section describes how to enable topology statistics accounting on all of the interfaces in the global address family for all IPv4 unicast topologies in the default VRF instance and how to enable topology accounting for all IPv4 unicast topologies in the VRF instance associated with a particular interface.

#### **Prerequisites**

 $\mathbf I$ 

**•** CEF must be enabled.

- **1. enable**
- **2. configure terminal**
- **3. global-address-family ipv4** [**multicast** | **unicast**]
- **4. topology-accounting**
- **5. exit**
- **6. interface** *type number*
- **7. ip topology-accounting**
- **8. end**

 $\mathsf I$ 

#### **DETAILED STEPS**

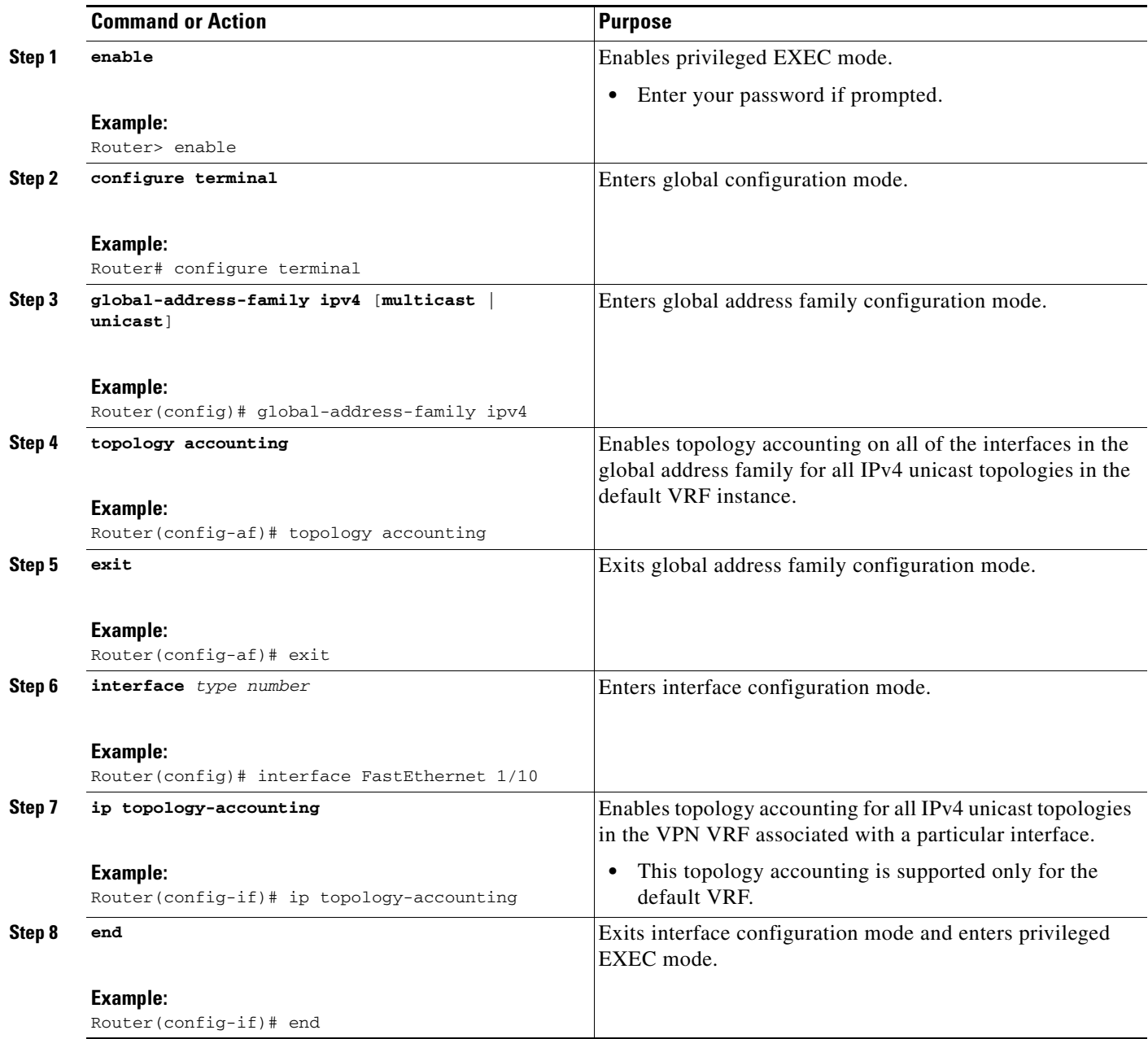

## <span id="page-49-0"></span>**Monitoring Interface and Topology IP Traffic Statistics for MTR**

This section describes how to display and clear IP traffic statistics.

- **1. enable**
- **2. show ip interface** [*type number*] [**topology** {*name* | **all** | **base**}] [**stats**]
- **3. show ip traffic** [**topology** {*name* | **all** | **base**}]
- **4. clear ip interface** [*type number*] [**topology** {*name* | **all** | **base**}] [**stats**]
- **5. clear ip traffic** [**topology** {*name* | **all** | **base**}]

#### **DETAILED STEPS**

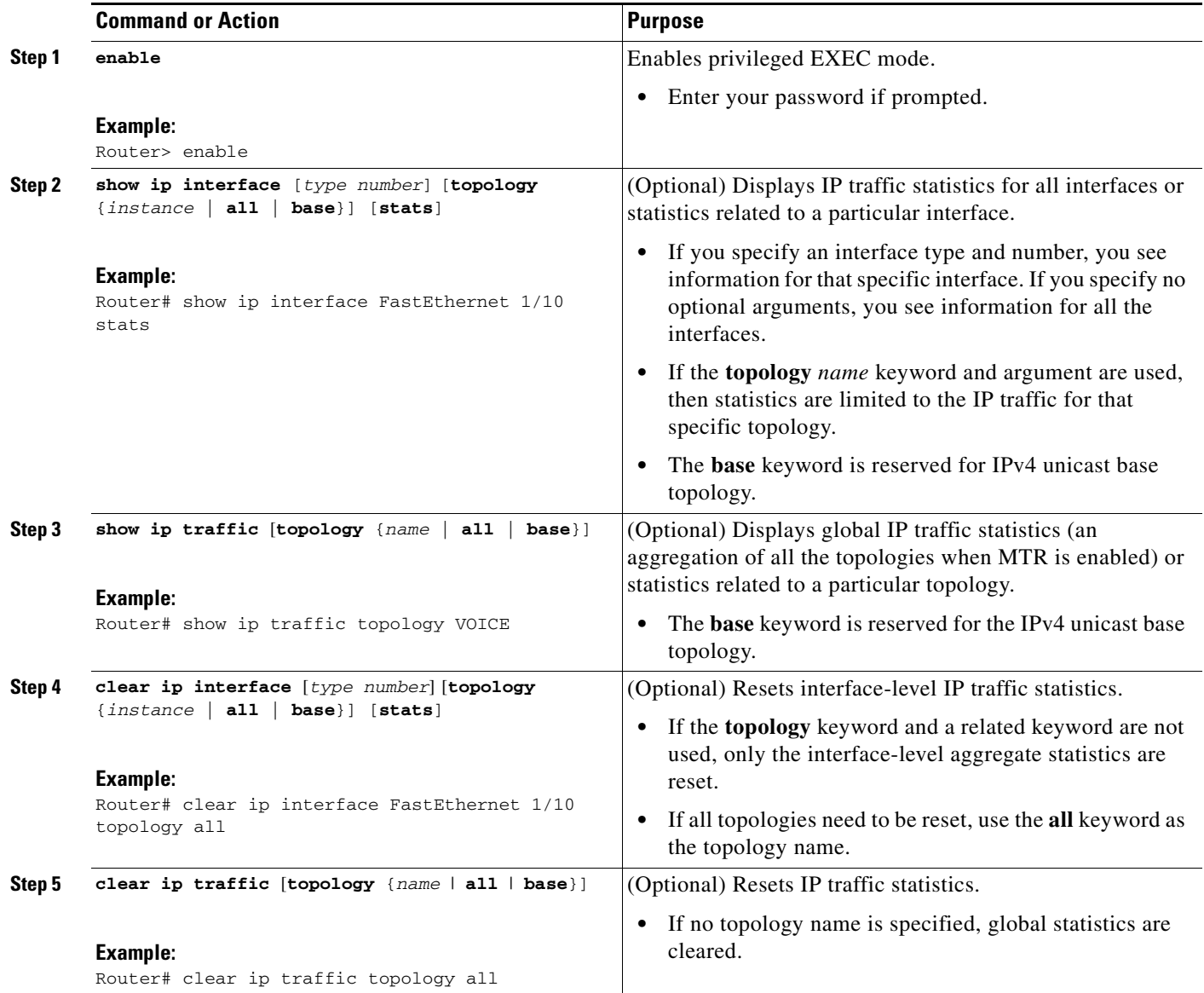

# **Testing Network Connectivity for MTR**

Ping and traceroute have been enhanced to support MTR in Cisco IOS Release 12.2(33)SRB. You can configure a standard or extended ping using the topology name in place of a hostname or IP address. Traceroute has been similarly enhanced.

#### **SUMMARY STEPS**

 $\overline{\phantom{a}}$ 

**1. enable**

ן

- **2. ping** [**vrf** *vrf-name* | **topology** *topology-name*] *protocol* [*target-address*] [*source-address*]
- **3. traceroute** [**vrf** *vrf-name* | **topology** *topology-name*] [*protocol*] *destination*

#### **DETAILED STEPS**

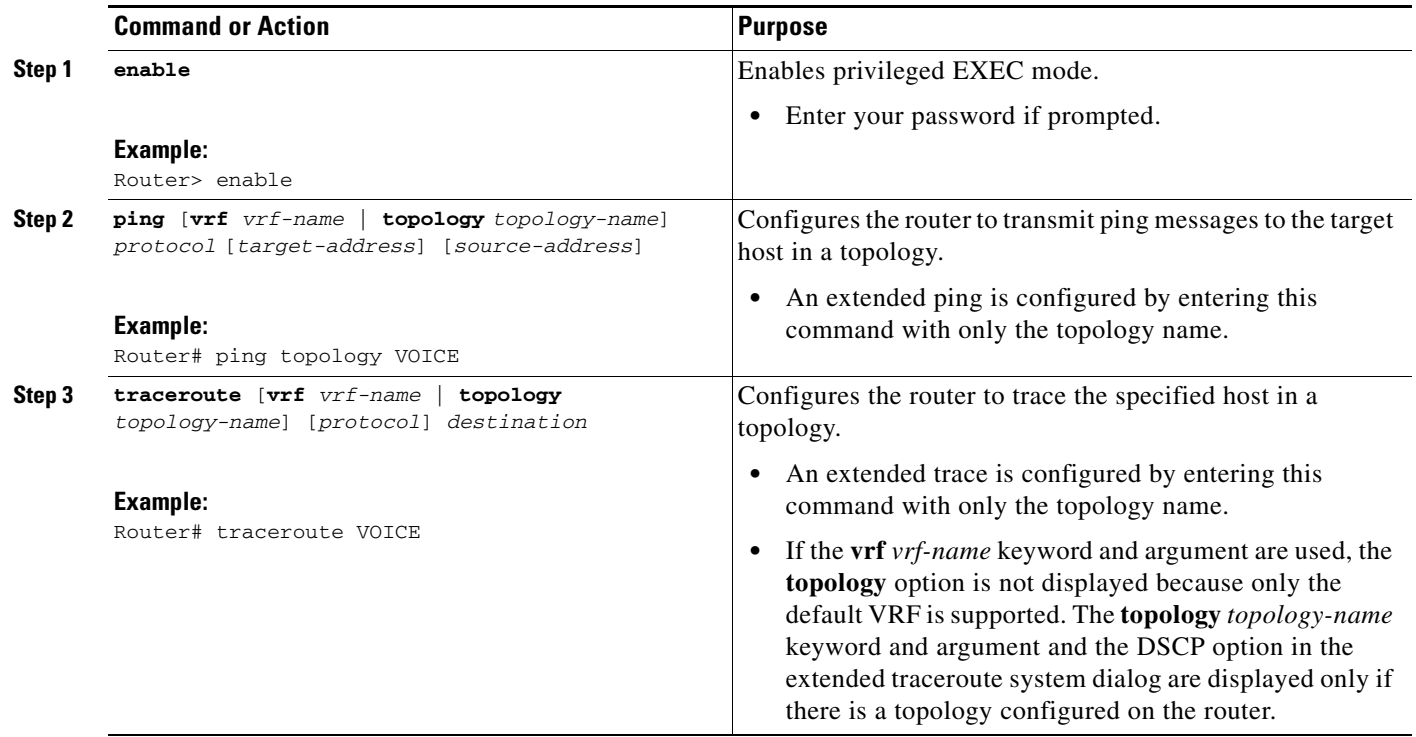

# **Configuration Examples for Multi-Topology Routing**

This section provides the following example configurations for MTR:

- **•** [Unicast Topology for MTR: Examples, page 53](#page-52-0)
- **•** [Multicast Topology for MTR: Examples, page 54](#page-53-0)
- **•** [MTR Traffic Classification: Examples, page 56](#page-55-0)
- **•** [Activating an MTR Topology Using OSPF: Examples, page 57](#page-56-0)
- **•** [Activating an MTR Topology Using EIGRP: Examples, page 58](#page-57-0)
- **•** [Activating an MTR Topology Using IS-IS: Examples, page 59](#page-58-0)
- **•** [Activating an MTR Topology Using BGP: Examples, page 61](#page-60-0)
- **•** [Importing Routes from an MTR Topology Using BGP: Example, page 63](#page-62-2)
- **•** [MTR Topology in Interface Configuration Mode: Examples, page 63](#page-62-0)
- **•** [MTR OSPF Topology in Interface Configuration Mode: Examples, page 63](#page-62-1)
- **•** [MTR EIGRP Topology in Interface Configuration Mode: Examples, page 64](#page-63-0)
- **•** [MTR IS-IS Topology in Interface Configuration Mode: Examples, page 65](#page-64-0)
- **[SNMP Support for MTR: Examples, page 65](#page-64-1)**

a ka

- **•** [Monitoring Interface and Topology IP Traffic Statistics: Examples, page 66](#page-65-0)
- **•** [Testing Network Connectivity for MTR: Examples, page 66](#page-65-1)

# <span id="page-52-0"></span>**Unicast Topology for MTR: Examples**

The section contains the following configuration examples:

- **•** [Global Interface Configuration Example, page 53](#page-52-1)
- **•** [Incremental Forwarding Configuration Example, page 53](#page-52-2)
- **•** [Unicast Topology Verification Example, page 53](#page-52-3)

### <span id="page-52-1"></span>**Global Interface Configuration Example**

The following example creates a topology instance named VOICE. This topology is configured to use all operational interfaces on the router. Per the default forwarding rule (strict), only packets destined for routes in the VOICE topology RIB are forwarded. Packets that do not have a topology-specific forwarding entry are dropped.

```
global-address-family ipv4 
  topology VOICE 
  all-interfaces
 end
```
### <span id="page-52-2"></span>**Incremental Forwarding Configuration Example**

The following example creates a topology instance named VIDEO. This topology is configured to accept and install a maximum of 1000 routes in the VIDEO topology RIB. Incremental forwarding mode is configured so that the router forwards packets over the base topology if no forwarding entry is found in the class-specific RIB.

```
global-address-family ipv4
 topology VIDEO 
 forward-base 
 maximum routes 1000 90 
 end
```
### <span id="page-52-3"></span>**Unicast Topology Verification Example**

The output of the **show topology detail** command displays information about class-specific and base topologies. This information includes the address family, associated interfaces, interface and topology status, topology name, and associated VRF.

```
Router# show topology detail
```

```
Topology: base
  Address-family: ipv4
  Associated VPN VRF is default
  Topology state is UP
  Associated interfaces:
     Ethernet0/0, operation state: UP
    Ethernet0/1, operation state: DOWN
    Ethernet0/2, operation state: DOWN
     Ethernet0/3, operation state: DOWN
    Loopback0, operation state: UP
```
 $\overline{\phantom{a}}$ 

```
Topology: VIDEO
  Address-family: ipv4
  Associated VPN VRF is default
  Topology state is UP
  Topology fallback is enabled
  Topology maximum route limit 1000, warning limit 90% (900)
  Associated interfaces:
Topology: VOICE
   Address-family: ipv4
  Associated VPN VRF is default
  Topology state is UP
  Topology is enabled on all interfaces
   Associated interfaces:
     Ethernet0/0, operation state: UP
     Ethernet0/1, operation state: DOWN
     Ethernet0/2, operation state: DOWN
     Ethernet0/3, operation state: DOWN
     Loopback0, operation state: UP
Topology: base
  Address-family: ipv4 multicast
  Associated VPN VRF is default
  Topology state is DOWN
  Route Replication Enabled:
     from unicast all
   Associated interfaces:
```
## <span id="page-53-0"></span>**Multicast Topology for MTR: Examples**

This section contains the following configuration examples:

- [Route Replication Configuration Example, page 54](#page-53-1)
- **•** [Using a Unicast RIB for Multicast RPF Configuration Example, page 55](#page-54-0)
- **•** [Multicast Verification Example, page 55](#page-54-1)

### <span id="page-53-1"></span>**Route Replication Configuration Example**

The following example enables multicast support for MTR and configures a separate multicast topology:

```
ip multicast-routing
ip multicast rpf multitopology
!
global-address-family ipv4 multicast
 topology base
end
```
The following example configures the multicast topology to replicate OSPF routes from the VOICE topology. The routes are filtered through the BLUE route map before they are installed in the multicast routing table.

```
ip multicast-routing
ip multicast rpf multitopology
!
access-list 1 permit 192.168.1.0 0.0.0.255
!
route-map BLUE
match ip address 1
```

```
exit 
!
global-address-family ipv4 multicast
 topology base
 route-replicate from unicast topology VOICE ospf route-map BLUE
```
### <span id="page-54-0"></span>**Using a Unicast RIB for Multicast RPF Configuration Example**

The following example configures the multicast topology to perform RPF calculations on routes in the VIDEO topology RIB to build multicast distribution trees:

```
ip multicast-routing
ip multicast rpf multitopology
!
global-address-family ipv4 multicast
 topology base
use-topology unicast VIDEO
 end
```
#### <span id="page-54-1"></span>**Multicast Verification Example**

I

The following example shows that the multicast topology is configured to replicate routes from the RIB of the VOICE topology:

```
Router# show topology detail 
Topology: base
   Address-family: ipv4
   Associated VPN VRF is default
   Topology state is UP
   Associated interfaces:
     Ethernet0/0, operation state: UP
     Ethernet0/1, operation state: DOWN
     Ethernet0/2, operation state: DOWN
     Ethernet0/3, operation state: DOWN
     Loopback0, operation state: UP
Topology: VIDEO
   Address-family: ipv4
   Associated VPN VRF is default
   Topology state is UP
   Topology fallback is enabled
   Topology maximum route limit 1000, warning limit 90% (900)
   Associated interfaces:
Topology: VOICE
   Address-family: ipv4
   Associated VPN VRF is default
   Topology state is UP
   Topology is enabled on all interfaces
   Associated interfaces:
     Ethernet0/0, operation state: UP
     Ethernet0/1, operation state: DOWN
     Ethernet0/2, operation state: DOWN
     Ethernet0/3, operation state: DOWN
     Loopback0, operation state: UP
Topology: base
   Address-family: ipv4 multicast
   Associated VPN VRF is default
   Topology state is DOWN
```
Ι

```
 Multicast multi-topology mode is enabled.
 Route Replication Enabled:
   from unicast topology VOICE all route-map BLUE
 Associated interfaces:
```
# <span id="page-55-0"></span>**MTR Traffic Classification: Examples**

The following example configures classification and activates MTR for two topologies:

```
global-address-family ipv4 
topology VOICE 
 all-interfaces
  exit
 topology VIDEO 
  forward-base 
 maximum routes 1000 90 
 exit
exit
class-map match-any VOICE-CLASS
match ip dscp 9
exit
class-map match-any VIDEO-CLASS
match ip dscp af11
exit
policy-map type class-routing ipv4 unicast MTR
class VOICE-CLASS
 select-topology VOICE 
 exit
class VIDEO-CLASS
 select-topology VIDEO
 exit 
 exit
global-address-family ipv4
 service-policy type class-routing MTR 
end
```
The following example displays detailed information about the VOICE and VIDEO topologies:

```
Router# show topology detail
```

```
Topology: base
  Address-family: ipv4
  Associated VPN VRF is default
  Topology state is UP
  Associated interfaces:
     Ethernet0/0, operation state: UP
     Ethernet0/1, operation state: DOWN
     Ethernet0/2, operation state: DOWN
     Ethernet0/3, operation state: DOWN 
     Loopback0, operation state: UP
Topology: VIDEO
   Address-family: ipv4
  Associated VPN VRF is default
   Topology state is UP
  Topology fallback is enabled
  Topology maximum route limit 1000, warning limit 90% (900)
  Associated interfaces:
Topology: VOICE
  Address-family: ipv4
   Associated VPN VRF is default
```

```
 Topology state is UP
  Topology is enabled on all interfaces
  Associated interfaces:
    Ethernet0/0, operation state: UP
    Ethernet0/1, operation state: DOWN
    Ethernet0/2, operation state: DOWN
    Ethernet0/3, operation state: DOWN
    Loopback0, operation state: UP
Topology: base
  Address-family: ipv4 multicast
  Associated VPN VRF is default
  Topology state is DOWN
  Multicast multi-topology mode is enabled.
  Route Replication Enabled:
    from unicast topology VOICE all route-map BLUE
  Associated interfaces:
   Ethernet0/0, operation state: UP
    Ethernet0/1, operation state: DOWN
    Ethernet0/2, operation state: DOWN
    Ethernet0/3, operation state: DOWN
    Loopback0, operation state: UP
```
The following example displays the classification values for the VOICE and VIDEO topologies:

```
Router# show mtm table
MTM Table for VRF: default, ID:0
Topology Address Family Associated VRF Topo-ID
base ipv4 default 0
VOICE 1994 default 2051
Classifier: ClassID:3
DSCP: cs1 
DSCP: 9 
VIDEO ipv4 default 2054
Classifier: ClassID:4
DSCP: af11
```
# <span id="page-56-0"></span>**Activating an MTR Topology Using OSPF: Examples**

The following example configures the VOICE topology in an OSPF routing process and sets the priority of the VOICE topology to the highest priority:

```
router ospf 1
  address-family ipv4
   topology VOICE tid 10
   priority 127
  end
```
 $\mathbf I$ 

In the following example, the **show ip ospf** command is used with the **topology-info** and **topology** keywords to display OSPF information about the topology named VOICE.

```
Router# show ip ospf 1 topology-info topology VOICE
```

```
OSPF Router with ID (1.0.0.1) (Process ID 1) 
VOICE Topology (MTID 66)
```
Ι

```
Topology priority is 64 
Redistributing External Routes from, 
isis 
Number of areas transit capable is 0 
Initial SPF schedule delay 5000 msecs 
Minimum hold time between two consecutive SPFs 10000 msecs 
Maximum wait time between two consecutive SPFs 10000 msecs 
Area BACKBONE(0) (Inactive) 
SPF algorithm last executed 16:45:18.984 ago 
SPF algorithm executed 3 times 
Area ranges are 
Area 1 
SPF algorithm last executed 00:00:21.584 ago 
SPF algorithm executed 1 times 
Area ranges are
```
# <span id="page-57-0"></span>**Activating an MTR Topology Using EIGRP: Examples**

The following example activates the VIDEO topology using EIGRP:

```
router eigrp MTR 
address-family ipv4 autonomous-system 1
 network 10.0.0.0 0.0.0.255 
  topology VIDEO tid 10
  redistribute connected 
  end
```
Router# **show ip protocols topology VIDEO** 

The following example displays the status of routing protocols configured in the VIDEO topology. EIGRP information is shown in the output.

```
*** IP Routing is NSF aware ***
Routing Protocol is "eigrp 1"
  Outgoing update filter list for all interfaces is not set
   Incoming update filter list for all interfaces is not set
  Default networks flagged in outgoing updates
  Default networks accepted from incoming updates
  EIGRP metric weight K1=1, K2=0, K3=1, K4=0, K5=0
  EIGRP maximum hopcount 100
  EIGRP maximum metric variance 1
  Redistributing: eigrp 1
  EIGRP graceful-restart disabled
  EIGRP NSF-aware route hold timer is 240s
  Topologies : 100(VOICE) 0(base) 
  Automatic network summarization is in effect
  Maximum path: 4
  Routing for Networks:
  Routing Information Sources:
    Gateway Distance Last Update
   Distance: internal 90 external 170
```
The following example shows the EIGRP routing table configured under the VIDEO topology:

Router# **show ip eigrp topology VIDEO**

EIGRP-IPv4 Topology Table for AS(1)/ID(1.1.1.2) Routing Table: VOICE Codes: P - Passive, A - Active, U - Update, Q - Query, R - Reply,

 $\mathbf I$ 

```
 r - reply Status, s - sia Status 
P 10.1.1.0/24, 1 successors, FD is 281600
         via Connected, Ethernet0/0
```
# <span id="page-58-0"></span>**Activating an MTR Topology Using IS-IS: Examples**

The following example configures the MTR topologies DATA and VIDEO and configures IS-IS support for MTR. The DATA and VIDEO topologies are enabled on three IS-IS neighbors in a network.

#### **Router1**

```
global-address-family ipv4
 topology DATA
 topology VOICE
 end
interface Ethernet 0/0
ip address 192.168.128.2 255.255.255.0
ip router isis
 topology ipv4 DATA
 isis topology disable
 topology ipv4 VOICE
 end
router isis
net 33.3333.3333.3333.00
metric-style wide
address-family ipv4
 topology DATA tid 100
  topology VOICE tid 200
  end
Router2
global-address-family ipv4
 topology DATA
 topology VOICE
 all-interfaces
 forward-base
  maximum routes 1000 warning-only
 shutdown
  end
interface Ethernet 0/0
 ip address 192.168.128.1 255.255.255.0
 ip router isis
 topology ipv4 DATA
 isis topology disable
  topology ipv4 VOICE
  end
interface Ethernet 1/0
 ip address 192.168.130.1 255.255.255.0
 ip router isis
 topology ipv4 DATA
 isis topology disable
  topology ipv4 VOICE
  end
router isis
net 32.3232.3232.3232.00
```
ן

```
metric-style wide
address-family ipv4
topology DATA tid 100
 topology VOICE tid 200
 end
```
#### **Router 3**

```
global-address-family ipv4
topology DATA
 topology VOICE
 all-interfaces
  forward-base
 maximum routes 1000 warning-only
 shutdown
  end
interface Ethernet 1/0
ip address 192.168.131.1 255.255.255.0
ip router isis
topology ipv4 DATA
 isis topology disable
  topology ipv4 VOICE
  end
router isis
net 31.3131.3131.3131.00
metric-style wide
address-family ipv4
 topology DATA tid 100
  topology VOICE tid 200
  end
```
Entering the **show isis neighbors detail** command verifies topology translation with the IS-IS neighbor Router1:

Router# **show isis neighbors detail**

```
System Id Type Interface IP Address State Holdtime Circuit Id
R1 L2 Et0/0 192.168.128.2 UP 28 R5.01 
 Area Address(es): 33
 SNPA: aabb.cc00.1f00 
 State Changed: 00:07:05
 LAN Priority: 64
 Format: Phase V
 Remote TID: 100, 200
 Local TID: 100, 200
```
# <span id="page-60-0"></span>**Activating an MTR Topology Using BGP: Examples**

This section contains the following configuration examples:

- **•** [BGP Topology Translation Configuration, page 61](#page-60-1)
- **•** [BGP Scope Global and VRF Configuration, page 61](#page-60-2)
- **•** [BGP Topology Verification, page 62](#page-61-0)

#### <span id="page-60-1"></span>**BGP Topology Translation Configuration**

The following example configures BGP in the VIDEO topology and configures topology translation with the 192.168.2.2 neighbor:

```
router bgp 45000
 scope global
 neighbor 172.16.1.1 remote-as 50000 
 neighbor 192.168.2.2 remote-as 55000
 neighbor 172.16.1.1 transport multi-session
 neighbor 192.168.2.2 transport multi-session
  address-family ipv4 
   topology VIDEO 
    bgp tid 100
     neighbor 172.16.1.1 activate 
    neighbor 192.168.2.2 activate 
    neighbor 192.168.2.2 translate-topology 200
     end
clear ip bgp topology VIDEO 50000
```
### <span id="page-60-2"></span>**BGP Scope Global and VRF Configuration**

I

The following example shows how to configure a global scope for a unicast topology and also for a multicast topology. After exiting the router scope configuration mode, a scope is configured for the VRF named DATA.

```
router bgp 45000 
 scope global
 bgp default ipv4-unicast
  neighbor 172.16.1.2 remote-as 45000 
 neighbor 192.168.3.2 remote-as 50000 
  address-family ipv4 unicast 
  topology VOICE 
  bgp tid 100 
   neighbor 172.16.1.2 activate 
   exit 
  address-family ipv4 multicast 
   topology base 
    neighbor 192.168.3.2 activate 
    exit 
   exit 
  exit 
 scope vrf DATA 
  neighbor 192.168.1.2 remote-as 40000 
  address-family ipv4 
   neighbor 192.168.1.2 activate 
   end
```
 $\mathsf{l}$ 

#### <span id="page-61-0"></span>**BGP Topology Verification**

The following example shows summary output for the **show ip bgp topology** command. Information is displayed about BGP neighbors configured to use the MTR topology named VIDEO.

```
Router# show ip bgp topology VIDEO summary
```
BGP router identifier 192.168.3.1, local AS number 45000 BGP table version is 1, main routing table version 1

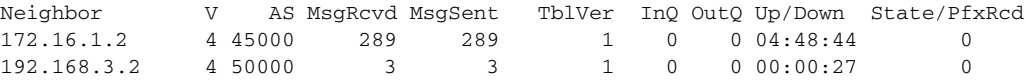

The following partial output displays BGP neighbor information under the VIDEO topology:

```
Router# show ip bgp topology VIDEO neighbors 172.16.1.2
```
BGP neighbor is 172.16.1.2, remote AS 45000, internal link BGP version 4, remote router ID 192.168.2.1 BGP state = Established, up for 04:56:30 Last read 00:00:23, last write 00:00:21, hold time is 180, keepalive interval is 60 seconds Neighbor sessions: 1 active, is multisession capable Neighbor capabilities: Route refresh: advertised and received(new) Message statistics, state Established: InQ depth is 0 OutQ depth is 0 Sent Rcvd Opens: 1 1 Notifications: 0 0 0 Updates: 0 0 Keepalives: 296 296 Route Refresh: 0 0 0 Total: 297 297 Default minimum time between advertisement runs is 0 seconds For address family: IPv4 Unicast topology VIDEO Session: 172.16.1.2 session 1 BGP table version 1, neighbor version 1/0 Output queue size : 0 Index 1, Offset 0, Mask 0x2 1 update-group member Topology identifier: 100 . . . Address tracking is enabled, the RIB does have a route to 172.16.1.2 Address tracking requires at least a /24 route to the peer Connections established 1; dropped 0 Last reset never Transport(tcp) path-mtu-discovery is enabled Connection state is ESTAB, I/O status: 1, unread input bytes: 0 Minimum incoming TTL 0, Outgoing TTL 255 Local host: 172.16.1.1, Local port: 11113 Foreign host: 172.16.1.2, Foreign port: 179 . . .

a ka

# <span id="page-62-2"></span>**Importing Routes from an MTR Topology Using BGP: Example**

The following example shows how to configure an access list to be used by a route map named BLUE to filter routes imported from the MTR topology named VOICE. Only routes with the prefix 192.168.1.0 are imported.

```
access-list 1 permit 192.168.1.0 0.0.0.255 
route-map BLUE
match ip address 1
exit
router bgp 50000 
scope global
 neighbor 10.1.1.2 remote-as 50000
 neighbor 172.16.1.1 remote-as 60000
  address-family ipv4 
    topology VIDEO 
    bgp tid 100
     neighbor 10.1.1.2 activate 
     neighbor 172.16.1.1 activate 
     import topology VOICE route-map BLUE 
     end
clear ip bgp topology VIDEO 50000
```
# <span id="page-62-0"></span>**MTR Topology in Interface Configuration Mode: Examples**

The following example disables the VOICE topology on Ethernet interface 0/0.

```
interface Ethernet 0/0
 topology ipv4 VOICE disable
```
# <span id="page-62-1"></span>**MTR OSPF Topology in Interface Configuration Mode: Examples**

The following example disables OSPF routing on interface Ethernet 0/0 without removing the interface from the global topology configuration:

```
interface Ethernet 0/0
  topology ipv4 VOICE
  ip ospf cost 100
  ip ospf topology disable
  end
```
In the following example, the **show ip ospf interface** command is used with the **topology** keyword to display information about the topologies configured for OSPF in interface configuration mode.

```
Router# show ip ospf 1 interface topology VOICE
```

```
VOICE Topology (MTID 66) 
Serial3/0 is up, line protocol is up
   Internet Address 10.0.0.5/30, Area 1
   Process ID 1, Router ID 44.44.44.44, Network Type POINT_TO_POINT
   Topology-MTID Cost Disabled Shutdown Topology Name
 4 77 no no grc
   Transmit Delay is 1 sec, State POINT_TO_POINT
   Timer intervals configured, Hello 10, Dead 40, Wait 40, Retransmit 5
     oob-resync timeout 40
     Hello due in 00:00:05
   Supports Link-local Signaling (LLS)
   Cisco NSF helper support enabled
```

```
 IETF NSF helper support enabled
 Index 1/4, flood queue length 0
 Next 0x0(0)/0x0(0)
 Last flood scan length is 1, maximum is 1
 Last flood scan time is 0 msec, maximum is 0 msec
 Neighbor Count is 1, Adjacent neighbor count is 1
  Adjacent with neighbor 2.2.2.2
 Suppress hello for 0 neighbor(s)
```
In the following example, the **show ip ospf interface** command is used with the **brief** and **topology** keywords to display information about the topologies configured for OSPF in interface configuration mode.

```
Router# show ip ospf 1 interface brief topology VOICE
VOICE Topology (MTID 66) 
Interface PID Area IP Address/Mask Cost State Nbrs F/C 
Se3/0 1 1 10.0.0.5/30 1 UP 0/0 
Se2/0 1 1 10.0.0.1/30 1 UP 0/0
```
# <span id="page-63-0"></span>**MTR EIGRP Topology in Interface Configuration Mode: Examples**

The following example sets the EIGRP delay calculation on interface Ethernet 0/0 to 100 milliseconds:

```
interface Ethernet 0/0
 topology ipv4 VOICE
 eigrp 1 delay 100000 
  eigrp 1 next-hop-self
  eigrp 1 shutdown
  eigrp 1 split-horizon
  eigrp 1 summary-address 10.1.1.0 0.0.0.255
  end
```
The following example displays EIGRP information about interfaces in the VOICE topology:

Router# **show ip eigrp topology VOICE interfaces**

EIGRP-IPv4 interfaces for process 1

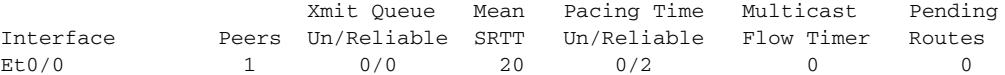

The following example displays EIGRP information about links in the VOICE topology:

```
Router# show ip eigrp topology VOICE detail-links
```
EIGRP-IPv4 Topology Table for AS(1)/ID(1.1.1.1) Routing Table: VOICE Codes: P - Passive, A - Active, U - Update, Q - Query, R - Reply, r - reply Status, s - sia Status P 10.1.1.0/24, 1 successors, FD is 25856000, serno 5 via Connected, Ethernet0/0

a ka

# <span id="page-64-0"></span>**MTR IS-IS Topology in Interface Configuration Mode: Examples**

The following example prevents the IS-IS process from advertising interface Ethernet 1/0 as part of the DATA topology:

```
interface Ethernet 1/0
ip address 192.168.130.1 255.255.255.0
ip router isis
topology ipv4 DATA
 isis topology disable
 topology ipv4 VOICE
 end
```
# <span id="page-64-1"></span>**SNMP Support for MTR: Examples**

In the following example, the context string "context-vrfA" is configured to be associated with vrfA and will be passed on to the MIB access function during SNMP transactions:

```
snmp-server community public
ip vrf vrfA
snmp context context-vrfA
 exit
```
In the following example, the context string "context-voice" is configured to be associated with the data topology named voice and will be passed on to the MIB access function during SNMP transactions:

```
global-address-family ipv4
 topology voice
 snmp context context-voice
 exit
```
In the following example, the context string "context-ospf" and "context-voice" are configured to be associated with the OSPF process and topology named voice and will be passed on to the MIB access function during SNMP transactions:

```
router ospf 3
snmp context context-ospf
 address-family ipv4
 topology voice tid 10
 snmp context ospf-voice
 end
```
The following example shows how the context strings are mapped to the specified VRF, address family, topology, or protocol instance:

```
Router# show snmp context mapping
```

```
Context: ospf-voice
   VRF Name: 
   Address Family Name: ipv4
   Topology Name: voice
   Protocol Instance: OSPF-3 Router
Context: context-ospf
   VRF Name: 
   Address Family Name: 
   Topology Name: 
   Protocol Instance: OSPF-3 Router
```

```
Context: context-vrfA
  VRF Name: vrfA
  Address Family Name: 
  Topology Name: 
   Protocol Instance: 
Context: context-voice
   VRF Name: 
   Address Family Name: ipv4
   Topology Name: voice
   Protocol Instance:
```
# <span id="page-65-0"></span>**Monitoring Interface and Topology IP Traffic Statistics: Examples**

In the following example, the **show ip interface** command is used with the *type number* arguments to display IP traffic statistics for the Fast Ethernet interface 1/10 :

```
Router# show ip interface FastEthernet 1/10 stats
```

```
FastEthernet1/10 
   5 minutes input rate 0 bits/sec, 0 packet/sec,
   5 minutes output rate 0 bits/sec, 0 packet/sec,
   201 packets input, 16038 bytes
    588 packets output, 25976 bytes
```
In this example, the **show ip traffic** command is used with the **topology** *instance* keyword and argument to display statistics related to a particular topology:

```
Router# show ip traffic topology VOICE
```

```
 Topology: VOICE
 5 minute input rate 0 bits/sec, 0 packet/sec,
 5 minute output rate 0 bits/sec, 0 packet/sec,
 100 packets input, 6038 bytes,
 88 packets output, 5976 bytes.
```
## <span id="page-65-1"></span>**Testing Network Connectivity for MTR: Examples**

The following example sends a ping to the 10.1.1.2 neighbor in the VOICE topology:

Router# **ping topology VOICE 10.1.1.2** 

Type escape sequence to abort. Sending 5, 100-byte ICMP Echos to 10.1.1.2, timeout is 2 seconds: !!!!! Success rate is 100 percent (5/5), round-trip min/avg/max = 1/1/4 ms

The following example traces the 10.1.1.4 host in the VOICE topology:

Router# **traceroute VOICE ip 10.1.1.4** 

Type escape sequence to abort. Tracing the route to 10.1.1.4

 1 10.1.1.2 4 msec \* 0 msec 2 10.1.1.3 4 msec \* 2 msec 3 10.1.1.4 4 msec \* 4 msec

# **Additional References**

The following sections provide references related to MTR.

# **Related Documents**

 $\overline{\phantom{a}}$ 

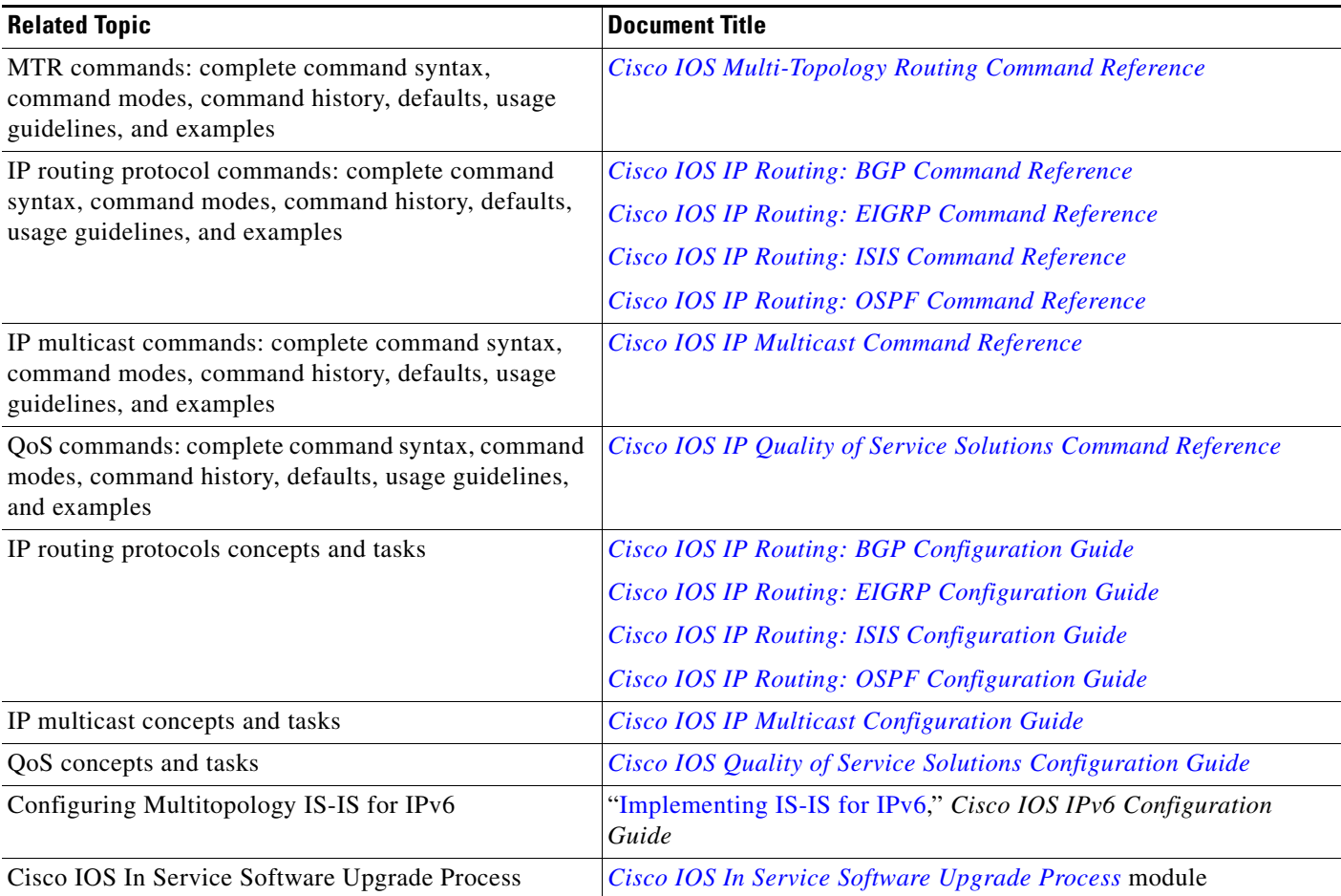

 $\mathsf I$ 

# **Standards**

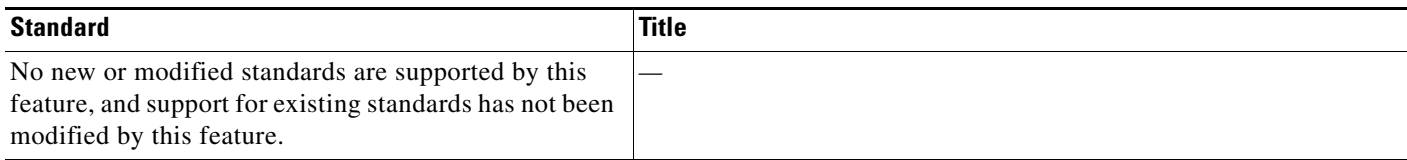

# **MIBs**

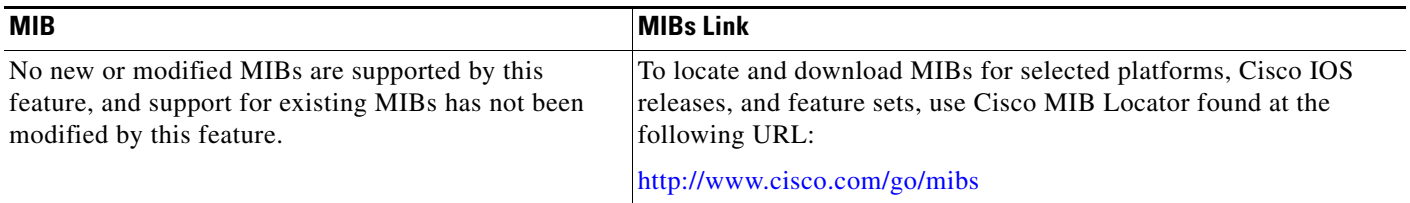

# **RFCs**

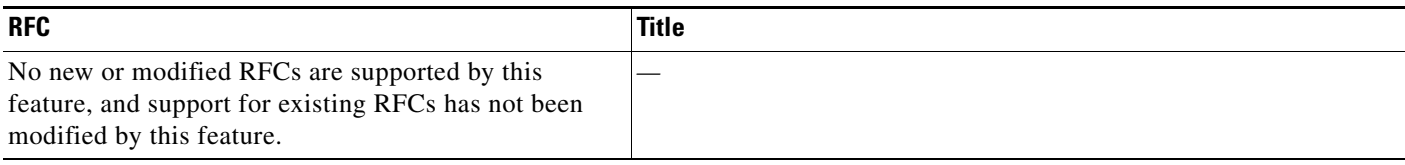

# **Technical Assistance**

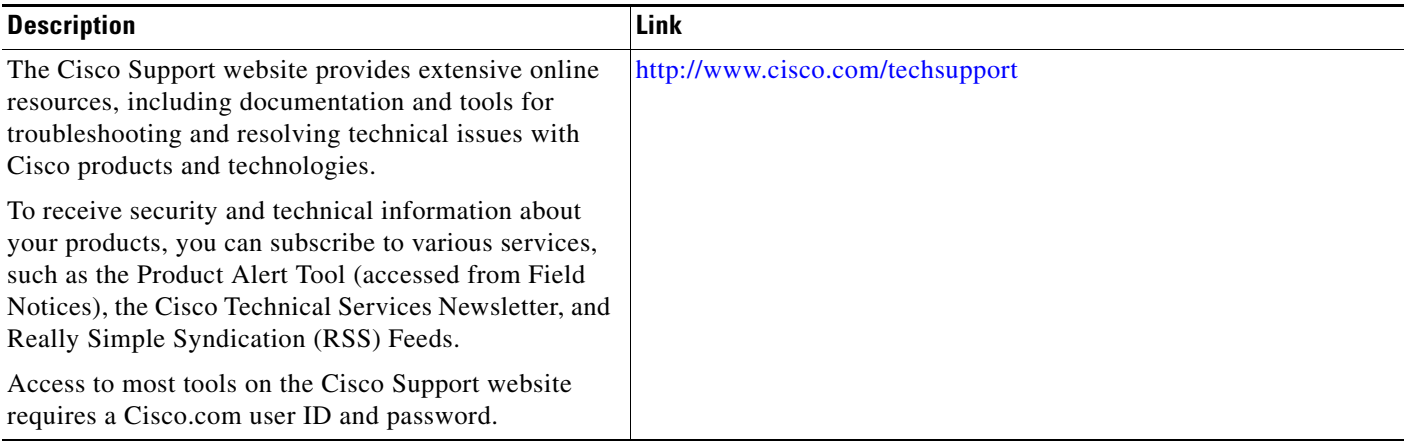

a ka

# **Feature Information for Multi-Topology Routing**

[Table 1](#page-68-0) lists the features in this module and provides links to specific configuration information. Only features that were introduced or modified in 12.2(33)SRB or a later release appear in the table.

Not all commands may be available in your Cisco IOS software release. For release information about a specific command, see the command reference documentation.

Use Cisco Feature Navigator to find information about platform support and software image support. Cisco Feature Navigator enables you to determine which Cisco IOS and Catalyst OS software images support a specific software release, feature set, or platform. To access Cisco Feature Navigator, go to <http://www.cisco.com/go/cfn>. An account on Cisco.com is not required.

 $\mathbf I$ 

**Note** [Table 1](#page-68-0) lists only the Cisco IOS software release that introduced support for a given feature in a given Cisco IOS software release train. Unless noted otherwise, subsequent releases of that Cisco IOS software release train also support that feature.

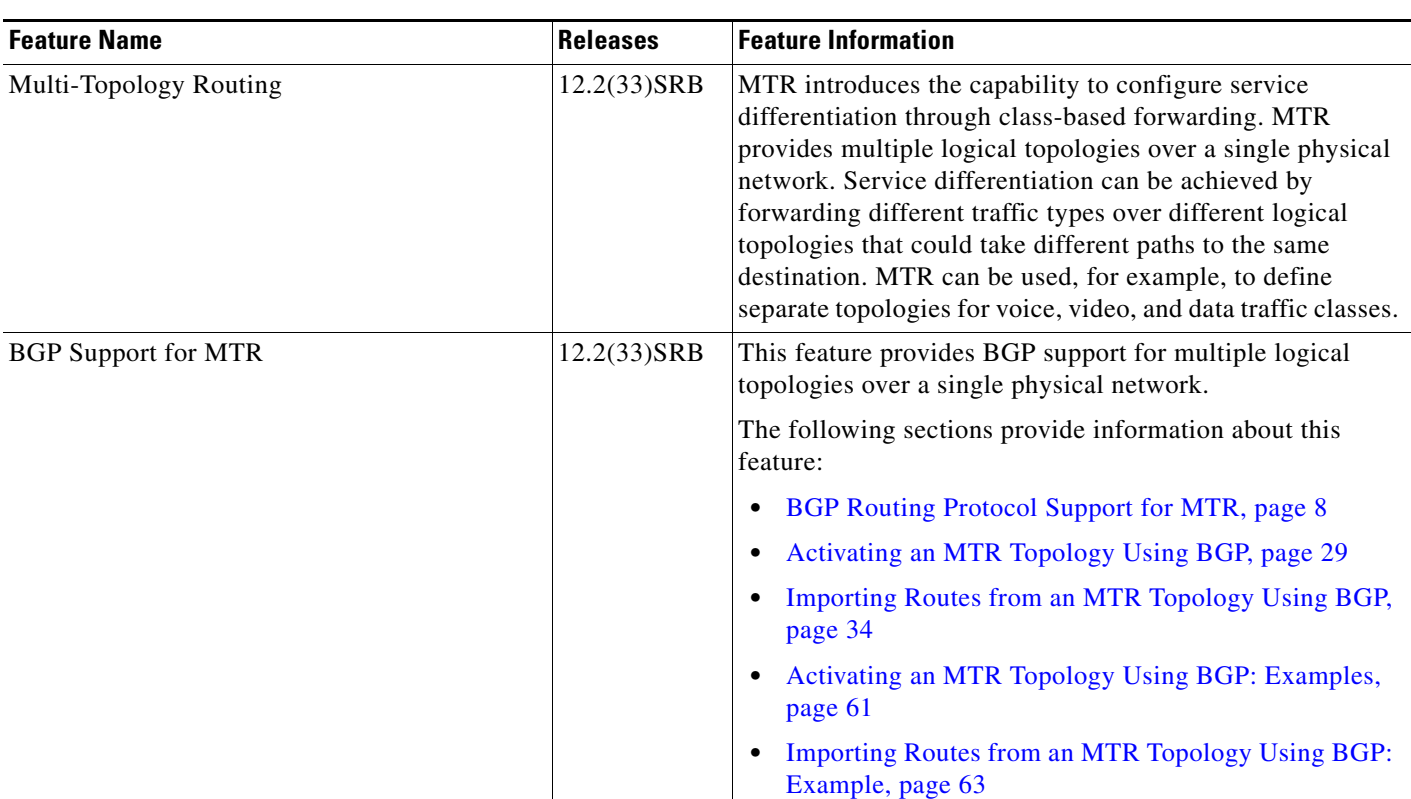

#### <span id="page-68-0"></span>*Table 1 Feature Information for Multi-Topology Routing*

 $\mathsf I$ 

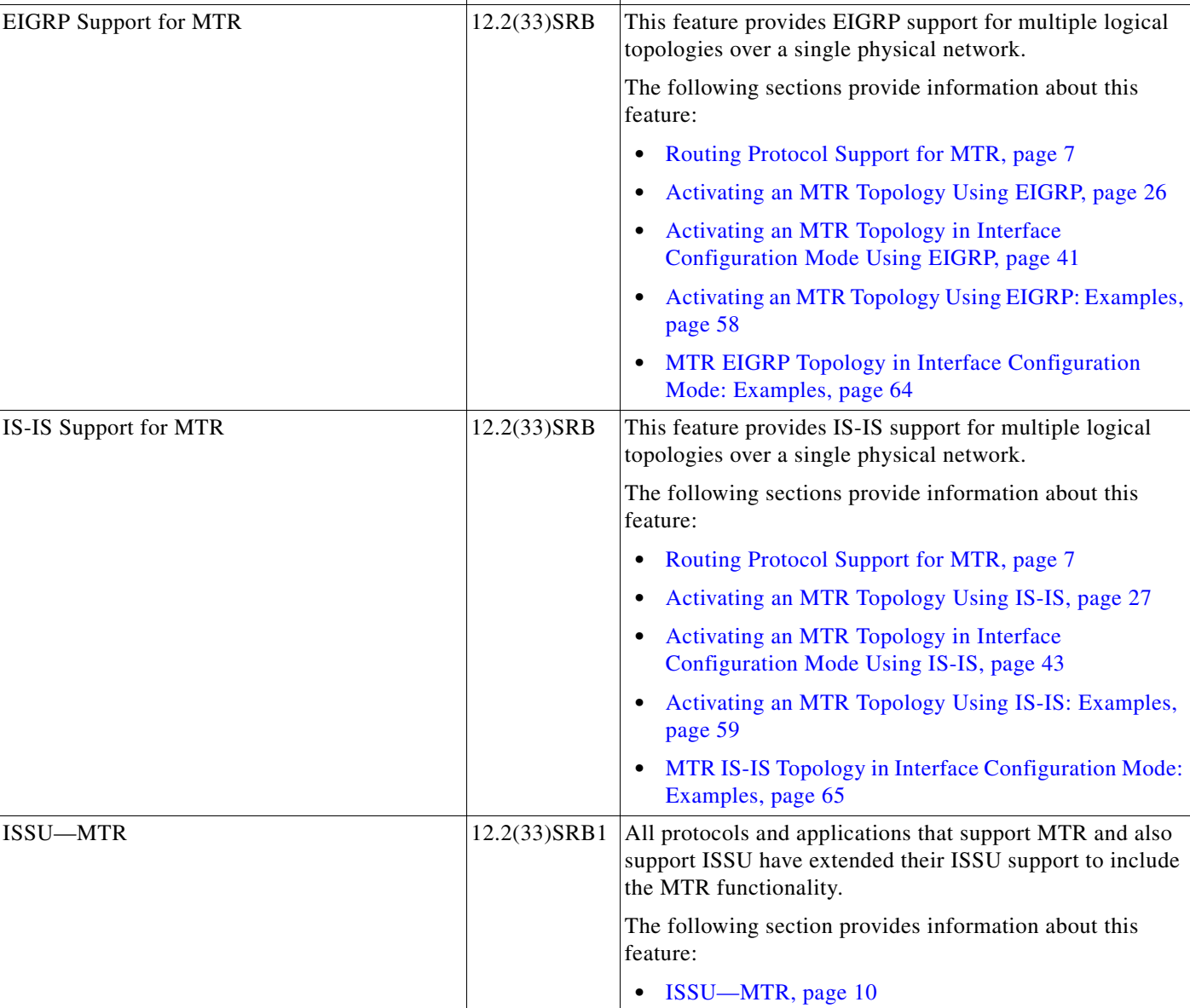

#### *Table 1 Feature Information for Multi-Topology Routing (continued)*

**Feature Name Releases Feature Information** 

 $\mathbf{I}$ 

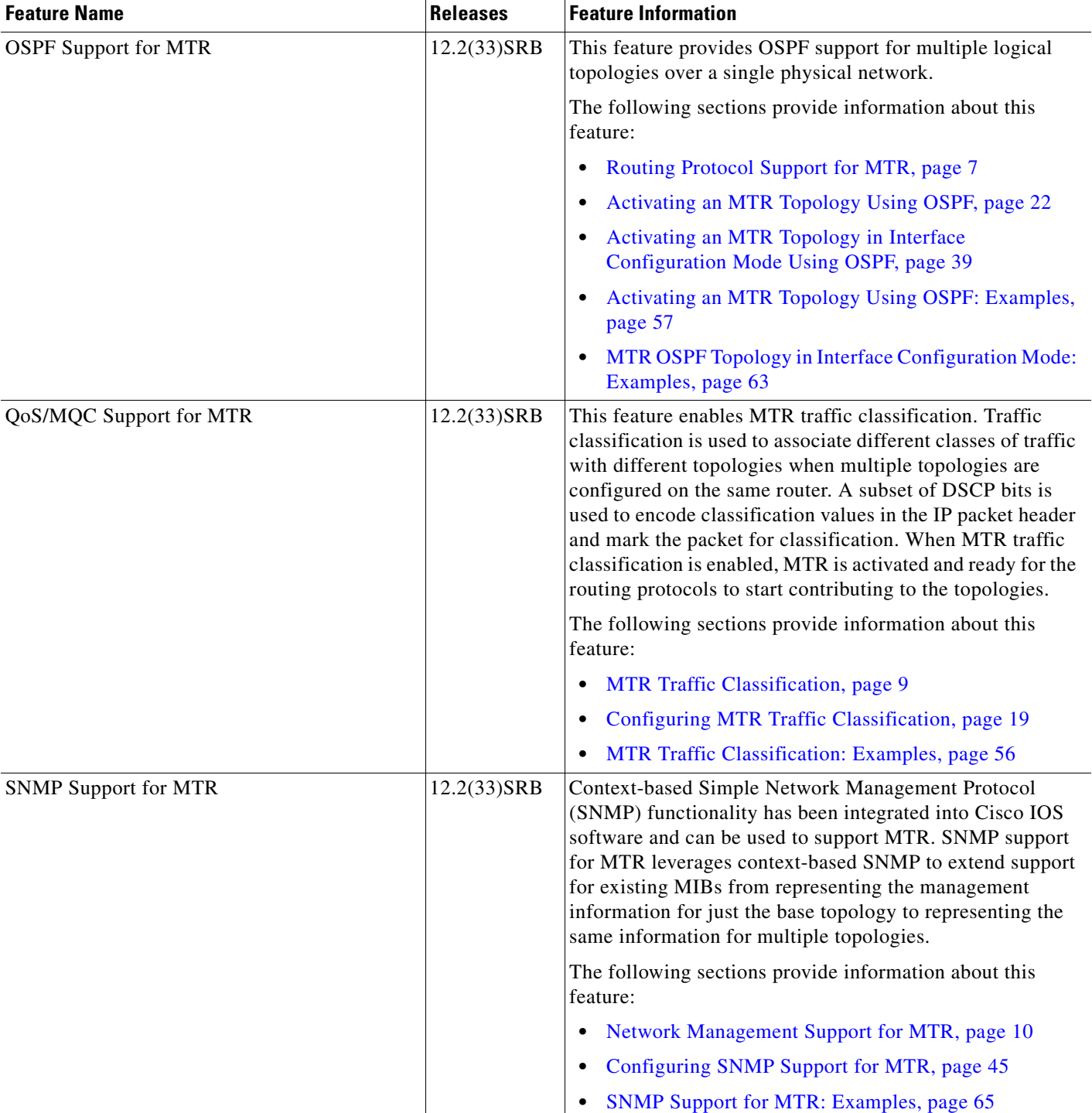

### *Table 1 Feature Information for Multi-Topology Routing (continued)*

 $\overline{\phantom{a}}$ 

# **Glossary**

**base topology**—The entire network for which the usual set of routes are calculated. This topology is the same as the default global routing table that exists today without MTR being used.

**class-specific topology**—New topologies that are defined over and above the existing base topology; each class-specific topology is represented by its own RIB and FIB.

**classification**—Selection and matching of traffic that needs to be provided with a different treatment based on its mark. Classification is a read-only operation.

**DSCP**—DiffServ Code Point. Six bits in the ToS. (Two bits are now used for Explicit Congestion Notification.) These are the bits used to mark the packet.

**incremental forwarding mode**—Incremental forwarding mode is designed to support transitional or incremental deployment of MTR, where there are routers in the network that are not MTR enabled. In this mode, the router will look for a forwarding entry first in the class-specific FIB. If an entry is not found, the router will then look for the longest match in the base topology FIB. If an entry is found in the base topology FIB, the packet will be forwarded on the base topology. If a forwarding entry is not found in the base topology FIB, the packet is dropped.

**marking**—Setting a value in the packet or frame. Marking is a read and write operation.

**multi-topology**—Multi-topology means that each topology will route/forward a subset of the traffic as defined by the classification criteria.

**NLRI**—Network Layer Reachability Information.

**strict forwarding mode**—Strict forwarding mode is the default forwarding mode for MTR. Only routes in the topology specific routing table are considered. Among these, the longest match for the destination address is used. If no route containing the destination address can be found in the topology specific table, the packet is dropped.

**TID**—Topology Identifier. Each topology is configured with a unique topology ID. The topology ID is configured under the routing protocol and is used to identify and group NLRI for each topology in updates for a given protocol.

© 2007 Cisco Systems, Inc. All rights reserved.

CCVP, the Cisco logo, and Welcome to the Human Network are trademarks of Cisco Systems, Inc.; Changing the Way We Work, Live, Play, and Learn is a service mark of Cisco Systems, Inc.; and Access Registrar, Aironet, Catalyst, CCDA, CCDP, CCIE, CCIP, CCNA, CCNP, CCSP, Cisco, the Cisco Certified Internetwork Expert logo, Cisco IOS, Cisco Press, Cisco Systems, Cisco Systems Capital, the Cisco Systems logo, Cisco Unity, Enterprise/Solver, EtherChannel, EtherFast, EtherSwitch, Fast Step, Follow Me Browsing, FormShare, GigaDrive, HomeLink, Internet Quotient, IOS, iPhone, IP/TV, iQ Expertise, the iQ logo, iQ Net Readiness Scorecard, iQuick Study, LightStream, Linksys, MeetingPlace, MGX, Networkers, Networking Academy, Network Registrar, PIX, ProConnect, ScriptShare, SMARTnet, StackWise, The Fastest Way to Increase Your Internet Quotient, and TransPath are registered trademarks of Cisco Systems, Inc. and/or its affiliates in the United States and certain other countries.

All other trademarks mentioned in this document or Website are the property of their respective owners. The use of the word partner does not imply a partnership relationship between Cisco and any other company. (0711R)

Any Internet Protocol (IP) addresses used in this document are not intended to be actual addresses. Any examples, command display output, and figures included in the document are shown for illustrative purposes only. Any use of actual IP addresses in illustrative content is unintentional and coincidental.